# EVALUASI USABILITY REPOSITORY STIE PGRI DEWANTARA JOMBANG MENGGUNAKAN METODE SYSTEM USABILITY **SCALE (SUS) DAN DISCOVERY PROTOTYPING**

**SKRIPSI** 

Oleh: **MOHAMMAD ROFIUL ACHSAN** NIM. 18680007

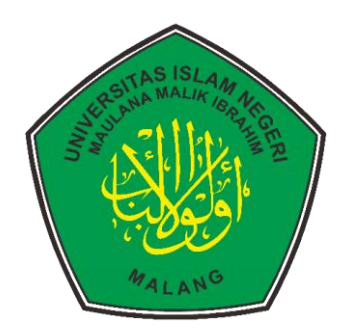

PROGRAM STUDI PERPUSTAKAAN DAN ILMU INFORMASI **FAKULTAS SAINS DAN TEKNOLOGI** UNIVERSITAS ISLAM NEGERI MAULANA MALIK IBRAHIM **MALANG** 

2022

### **HALAMAN JUDUL**

# <span id="page-1-0"></span>**EVALUASI USABILITY REPOSITORY STIE PGRI DEWANTARA JOMBANG MENGGUNAKAN METODE SYSTEM USABILITY SCALE (SUS) DAN DISCOVERY PROTOTYPING**

# **SKRIPSI**

**Oleh: Mohammad Rofiul Achsan NIM.18680007**

#### **Diajukan Kepada:**

Fakultas Sains dan Teknologi Universitas Islam Negeri Maulana Malik Ibrahim Malang Untuk Memenihi Salah Satu Persyaratan dalam Memperoleh Gelar Sarjana Sains Informasi (S.S.I)

# **PROGRAM STUDI PERPUSTAKAAN DAN ILMU INFORMASI FAKULTAS SAINS DAN TEKNOLOGI UNIVERSITAS ISLAM NEGERI MAULANA MALIK IBRAHIM MALANG**

**2022**

## **HALAMAN PERSETUJUAN**

# <span id="page-2-0"></span>EVALUASI USABILITY REPOSITORY STIE PGRI DEWANTARA JOMBANG MENGGUNAKAN METODE SYSTEM USABILITY SCALE (SUS) DAN DISCOVERY PROTOTYPING

#### **SKRIPSI**

Oleh:

#### MOHAMMAD ROFIUL ACHSAN

#### NIM.18680007

Telah diperiksa dan disetujui untuk diuji:

Tanggal: 14 Desember 2022

Pembimbing 1,

Fakhris Khusnu Reza Mahfud, M.Kom NIP. 19900506 201903 1 007

Pembimbing 2,

Firma Salfrul Bahtiar, M.Eng NIP. 19850201 201903 1 009

Mengetahui,

Ketua Program Studi Perpustakaan dan Ilmu Informasi Fakultas Sains den Teknologi utana Malik Ibrahim Malang Universitas Islam Negeri A in Hariva em di. MT NIP. 1967011 200501  $1001$ 

#### **HALAMAN PENGESAHAN**

# <span id="page-3-0"></span>EVALUASI USABILITY REPOSITORY STIE PGRI DEWANTARA JOMBANG MENGGUNAKAN METODE SYSTEM USABILITY SCALE (SUS) DAN DISCOVERY PROTOTYPING

### **SKRIPSI**

#### Oleh:

#### **MOHAMMAD ROFIUL ACHSAN**

#### NIM.18680007

Telah dipertahankan di depan Dewan Penguji Skripsi dan dinyatakan diterima sebagai salah satu persyaratan untuk memperoleh Gelar Sarjana Sains Informasi (S.S.I) pada tanggal 14 Desember 2022

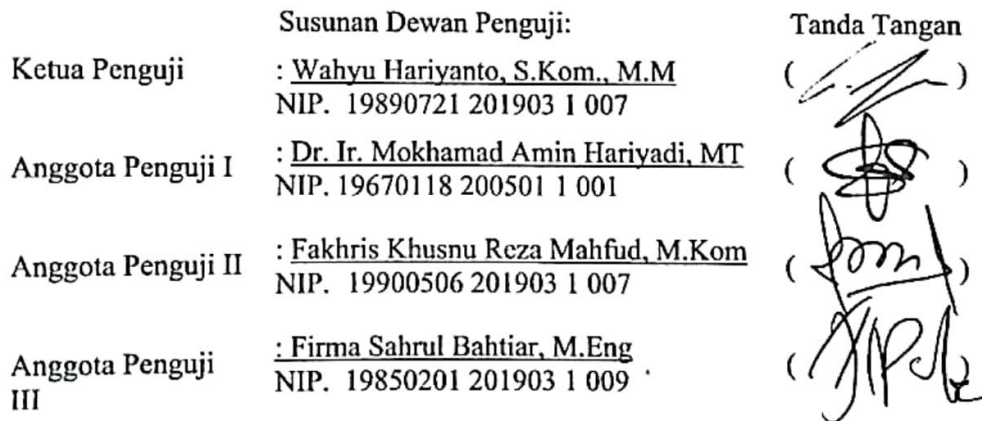

#### Mengetahui dan mengesahkan,

Ketua Program Studi Perpustakaan dan Ilmu Informasi Fakultas Sans dan Teknologi Universitas Islam Negen Maulana Malik Ibrahim Malang

di. MT 96701182005011001

# PERNYATAAN KEASLIAN TULISAN

<span id="page-4-0"></span>Saya yang bertanda tangan dibawah ini:

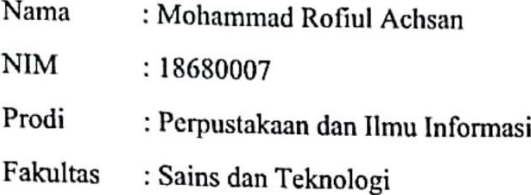

Menyatakan dengan sebenarnya bahwa skripsi yang saya tulis ini benar-benar merupakan hasil karya saya sendiri, bukan merupakan pengambilan data, tulisan, atau pikiran orang lain yang saya akui sebagai hasil tulisan atau pikiran saya sendiri, kecuali dengan mencantumkan sumber cuplikan pada daftar pustaka.

Apabila dikemudian hari terbukti atau dapat dibuktikan skripsi ini hasil jiplakan, maka saya bersedia menerima sanksi atas perbuatan tersebut.

Malang, 22 Desember 2022

Per Mohamman Kottul Achsan

NIM. 18680007

# **KATA PENGANTAR**

<span id="page-5-0"></span>Assalamu'alaikum Wr.Wb.

Alhamdulillah puji syukur kehadirat Allah SWT yang telah melimpahkan Rahmat dan Hidayah-nya, sehingga penulis dapat menyelesaikan studi di program studi Perpustakaan dan Ilmu Informasi Fakultas Sains dan Teknologi Universitas Islam Negeri Maulana Malik Ibrahim Malang sekaligus menyelesaikan Skripsi ini dengan baik.

Selanjutnya penulis ucapkan banyak terima kasih seiring doa dan harapan kepada semua pihak yang telah membantu proses pengerjaan Skripsi ini. Ucapan terima kasih ini penulis sampaikan kepada:

- 1. Prof. Dr. M. Zainuddin, M.A, selaku Rektor UIN Maulana Malik Ibrahim Malang.Dr. Sri Harini, M.Si, selaku Dekan Fakultas Sains dan Teknologi UIN Maulana Malik Ibrahim Malang.
- 2. Bapak Dr. Ir. M. Amin Hariyadi, M.T, selaku Ketua Program Studi Perpustakaan dan Ilmu Informasi Fakultas Sains dan Teknologi UIN Maulana Malik Ibrahim Malang serta Dosen Wali peneliti.
- 3. Bapak Fakhris Khusnu Reza Mahfud, M.Kom selaku dosen pembimbing I yang telah berkenan meluangkan waktu dan tenaganya untuk membimbing peneliti hingga terselesaikan skripsinya.
- 4. Bapak Firma Sahrul Bahtiar, M.Eng selaku dosen pembimbing II yang juga telah berkenan meluangkan waktu dan tenaganya untuk membimbing peneliti hingga terselesaikan skripsinya.
- 5. Bapak dan Ibu Dosen Program Studi Perpustakaan dan Ilmu Informasi UIN Maulana Malik Ibrahim Malang yang telah memberikan banyak ilmu kepada peneliti.
- 6. Bapak dan Ibu Pustakawan beserta staf Perpustakaan STIE PGRI Dewantara Jombang yang telah membantu peneliti mendapatkan data-data penunjang penelitian.
- 7. Mahasiswa STIE PGRI Dewantara Jombang yang telah bersedia menjadi responden dalam penelitian ini.
- 8. Keluarga besar peneliti terutama Ibu dan Ayah yang selalu mendoakan dan memberikan dukungan penuh kepada peneliti sehingga dapat melaksanakan perkuliahan sampai akhir.
- 9. Teman-teman Program Studi Perpustakaan dan Ilmu Informasi Univeristas Islam Negeri Maulana Malik Ibrahim Malang angkatan 2018 yang telah memberikan pelajaran dan pengalaman yang sangat berharga kepada peneliti selama masa perkuliahan.
- 10. Teman-teman Himpunan Mahasiswa Prodi Perpustakaan dan Ilmu Informasi periode pertama yang telah memberikan pelajaran dan pengalaman berharga kepada peneliti selama masa perkuliahan.
- 11. Teman-teman Ikatan Mahasiswa Jombang yang telah memberikan pelajaran dan pengalaman berharga kepada peneliti selama masa perkuliahan.
- 12. Sahabat-sahabat peneliti yaitu Ikhsan, Galuh, Syifa, Lida, dan Aam yang telah mendukung, membantu, serta memberikan semangat kepada peneliti untuk mengerjakan skripsi.
- 13. Rekan di TIMES Indonesia yang telah mendukung, membantu, serta memberikan semangat kepada peneliti untuk mengerjakan skripsi.
- 14. Sahabat Fotografer SINCAM STUDIO yaitu Sindy, Luthfi, Vetri, Tety, dan Via yang memberikan dukungan sehingga peneliti dapat menyelesaikan skripsi sampai akhir.
- 15. Suadara peneliti yaitu Safia yang yang memberikan dukungan sehingga peneliti dapat menyelesaikan skripsi sampai akhir.
- 16. Terkhusus untuk diri saya sendiri (peneliti) ucapan terima kasih untuk tetap semangat dan kuat sampai akhir menjalani cerita dari awal berjuang untuk masuk kampus, diterima dan menjalani cerita persoalan yang ada di kampus, dan sampai pada akhir yang harus berjuang untuk menyelesaikan pendidikan dan mendapatkan gelar S.S.I.

Peneliti menyadari bahwa dalam penyusunan skripsi ini masih terdapat kekurangan dan peneliti harap semoga skripsi ini bisa bermanfaat kepada yang membacanya dan khususnya bagi peneliti ini sendiri. Amin Ya Rabbal Alamin.

Wassalamualaikum Wr.Wb.

Malang, 22 Desember 2022

Peneliti

<span id="page-8-0"></span>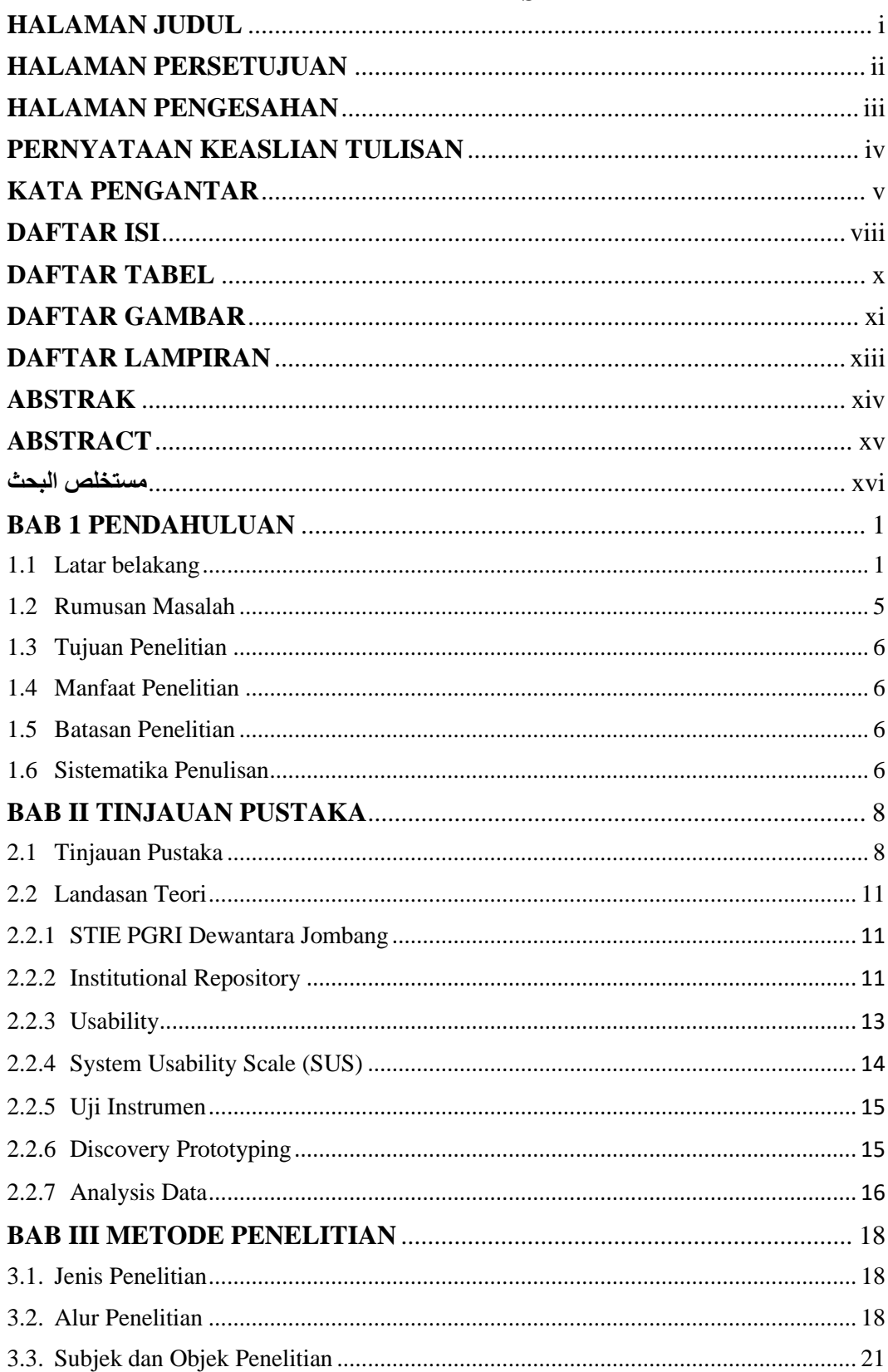

# **DAFTAR ISI**

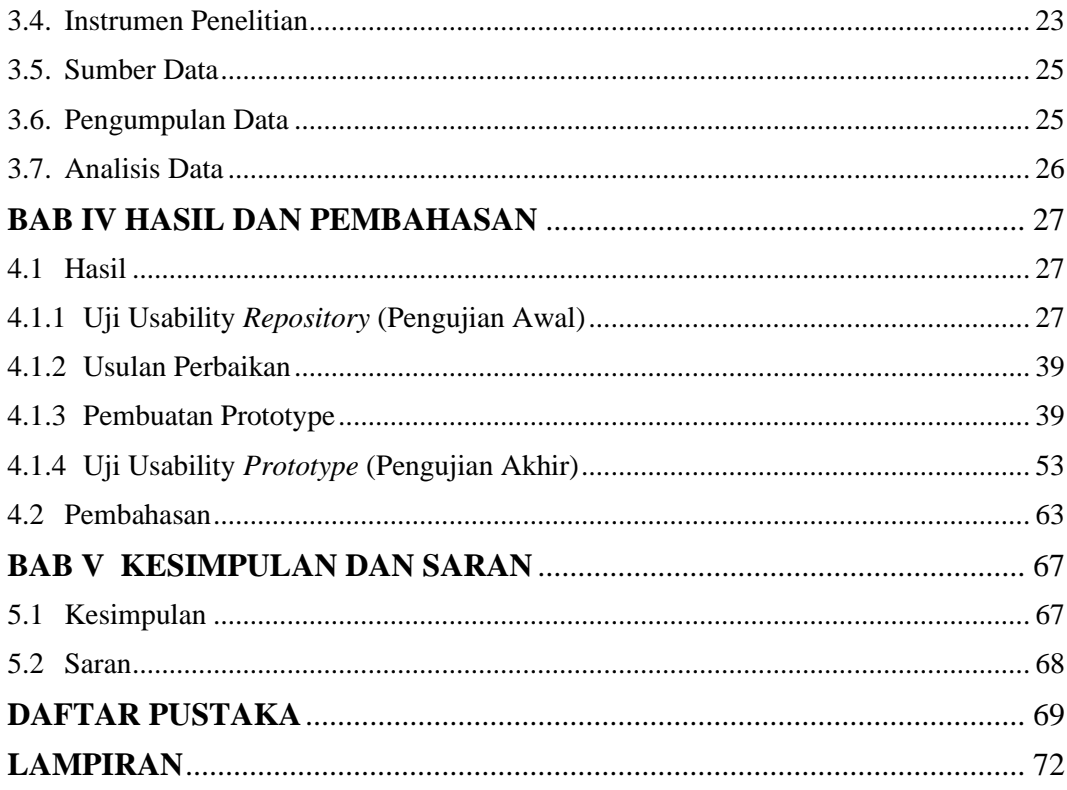

# **DAFTAR TABEL**

<span id="page-10-0"></span>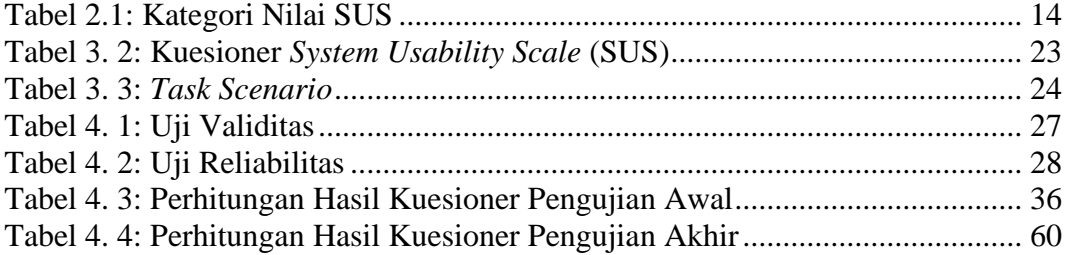

# **DAFTAR GAMBAR**

<span id="page-11-0"></span>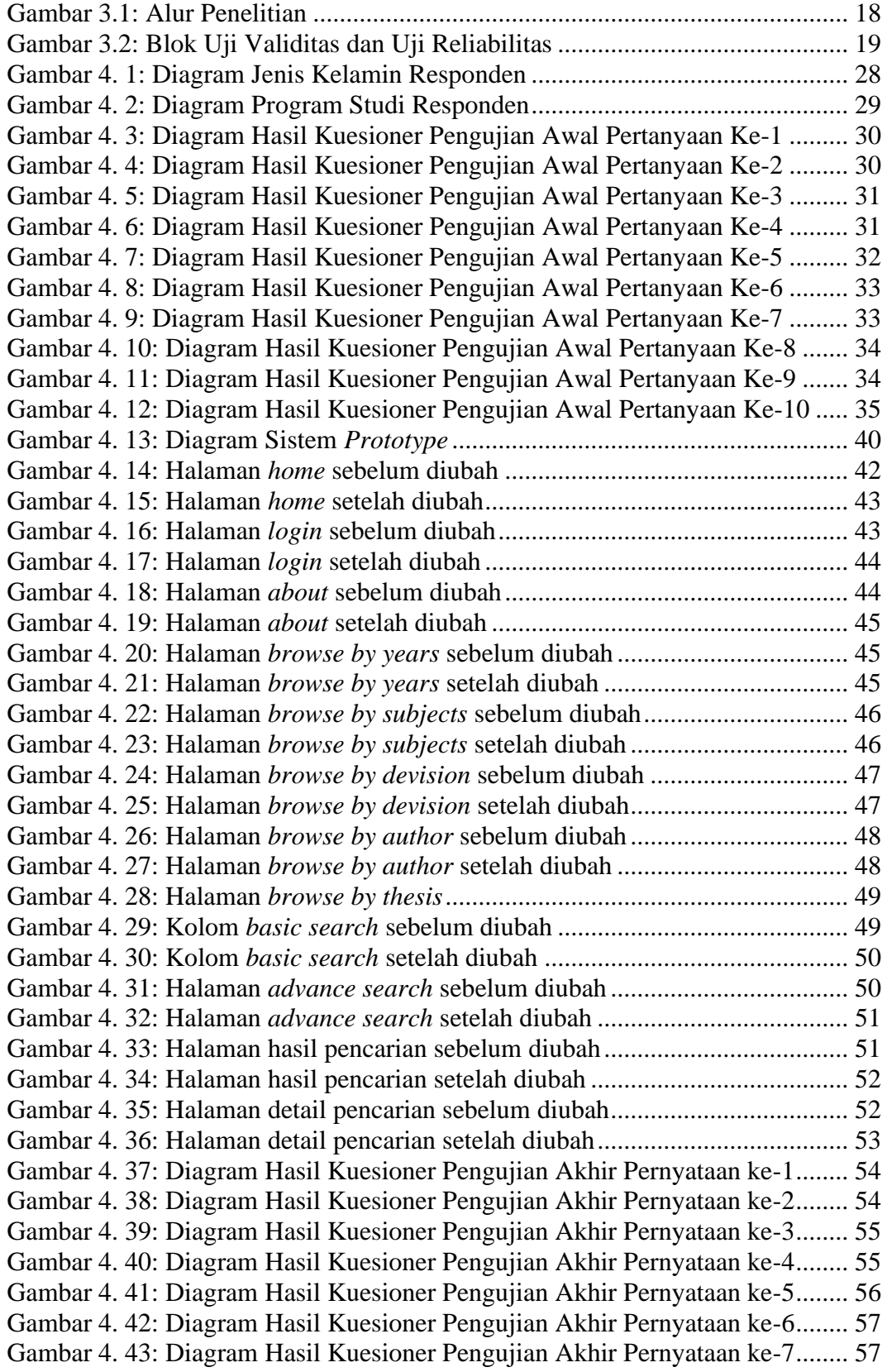

[Gambar 4. 44: Diagram Hasil Kuesioner Pengujian Akhir Pernyataan ke-8........](#page-74-0) [58](#page-74-0) [Gambar 4. 45: Diagram Hasil Kuesioner Pengujian Akhir Pernyataan ke-9........](#page-74-1) [58](#page-74-1) [Gambar 4. 46: Diagram Hasil Kuesioner Pengujian Akhir Pernyataan ke-10......](#page-75-0) [59](#page-75-0)

# **DAFTAR LAMPIRAN**

<span id="page-13-0"></span>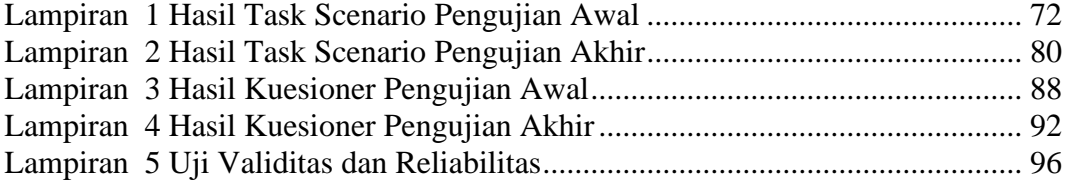

#### **ABSTRAK**

<span id="page-14-0"></span>Achsan, Mohammad Rofiul. 2022. **Evaluasi** *Usablity Repository* **STIE PGRI Dewantara Jombang Menggunakan Metode** *System Usability Scale* **(SUS) dan** *Discovery Prototyping***.** Skripsi. Program Studi Perpustakaan dan Ilmu Informasi Fakultas Sains dan Teknologi Universitas Islam Negeri Maulana Malik Ibrahim Malang. Pembimbing: (I) Fakhris Khusnu Reza Mahfud, M.Kom. (II) Firma Sahrul Bahtiar, M.Eng.

#### Kata kunci: Uji *Usability*, *System Usability Scale* (SUS), *Discovery Prototyping*, *Repository* STIE PGRI Dewantara Jombang

*Institutional Repository* (IR) merupakan salah satu layanan koleksi digital yang disediakan oleh perguruan tinggi. Perpustakaan STIE PGRI Dewantara Jombang menyediakan IR untuk memenuhi kebutuhan koleksi penggunanya. Akan tetapi dalam penggunaanya, masih terdapat kendala yang dialami oleh pengguna seperti letak *basic search* yang kurang strategis, tombol *advance search* yang tidak terlihat di halaman depan*,* dan tampilan *interface* yang kurang menarik. Oleh karena itu perlu dilakukanya evaluasi *usability Repository* STIE PGRI Dewantara Jombang menggunakan metode *System Usability Scale* (SUS) dan *discovery prototyping.*  Evaluasi bertujuan untuk mengetahui hasil nilai *usability Repository* STIE PGRI Dewantara Jombang serta mengetahui apakah SUS dan *discovery prototyping*  memiliki pengaruh positif atau negatif terhadap *usability*. Penelitian dimulai dengan studi literatur untuk bahan penunjang peneliti dalam proses penelitian. Metode penelitian yang digunakan peneliti adalah metode kuantitatif deskriptif, dengan jumlah responden sebanyak 96 responden. Teknik pengumpulan data yang digunakan berupa kuisioner, observasi, dan wawancara. Analisis data yang digunakan yaitu rumus berdasarkan metode *System Usability Scale* (SUS). Berdasarkan hasil analisis data diketahui bahwa nilai *usability* yang didapat adalah 54,32. Nilai *usability* pengujian awal mendapatkan kategori *adjective rating* "*poor*" dan mendapat *grade* "D" karena masuk dalam rentang nilai 51–68. *Prototype* dibuat berdasarkan usulan perbaikan yang berasal dari responden melalui pengerjaan *task scenario* yang digunakan sebagai petunjuk dalam proses pembuatan *prototype* agar menjadi lebih baik. Kemudian setelah dilakukan perbaikan, nilai yang didapat mengalamai peningkatan menjadi 73,72, Nilai tersebut masuk dalam kategori *adjective rating* "*Good*" dan mendapat *grade* "B" karena masuk dalam rentang nilai 68–80.3. terjadi peningkatan sebesar 19,4. Hal ini dapat membuktikan bahwa pembuatan *prototype* berhasil dan metode SUS serta *discovery prototyping*  mempunyai pengaruh positif terhadap *usability*. Harapanya dengan adanya penelitian ini dapat dilakukan perbaikan terhadap *repository* STIE PGRI Dewantara Jombang dengan tujuan untuk penggunaan yang lebih mudah dan efisien.

#### **ABSTRACT**

<span id="page-15-0"></span>Achsan, Mohammad Rofiul. 2022. **Usability Evaluation of Repository STIE PGRI Dewantara Jombang Using System Usability Scale (SUS) and Discovery Prototyping Methods**. Undergraduate Thesis. Library and Information Science Study Program, Faculty of Science and Technology, State Islamic University of Maulana Malik Ibrahim Malang. Supervisors: (I) Fakhris Khusnu Reza Mahfud, M.Kom. (II) Firm Sahrul Bahtiar, M.Eng.

Keywords: Usability Test, System Usability Scale (SUS), Discovery Prototyping, Repository STIE PGRI Dewantara Jombang

Institutional Repository (IR) is a digital collection service provided by the higher education institutions. Regarding this, STIE PGRI Dewantara Jombang's Library provides IR to meet the collection needs of its users. However, the users still encountered problems while using it. Some of the problems are the location of the basic search that is less strategic, the "advanced search" button that does not appear on the front page, and the less attractive interface. Therefore, it is necessary to evaluate the usability of the Repository of STIE PGRI Dewantara Jombang in using the System Usability Scale (SUS) and discovery prototyping The evaluation aims to find out the results of the usability value of the Repository of STIE PGRI Dewantara Jombang and to find out whether SUS and discovery prototyping have a positive or negative effect on usability. The research begins with a literature study as the supporting materials for researchers during the research process. The research method used is descriptive quantitative method, with a total number of 96 respondents. The data collection techniques used are questionnaires, observations, and interviews. The data analysis used is a formula based on the SUS method. Based on the results of data analysis, it is known that the usability value obtained is 54.32. The usability value of the initial test has been placed in the adjective rating "poor" category and acquires a "D" grade since it is included in the range of values between 51-68. Prototypes are made based on the suggestions for improvements given by the respondents through working on task scenarios used as a guide in the prototyping process in order to make it better. After maintenances were made, the value increased to 73.72. This value is placed in the "Good" adjective rating category and received a "B" grade because it was included in the value range of 68 to 80.3. It means that there was an increase, which is 19.4. This can prove that the prototyping is successful. In addition, it also indicates that the SUS and discovery prototyping method have a positive influence on usability. It is hoped that this research can contribute to the improvements of the Repository of STIE PGRI Dewantara Jombang, focusing on the aim to make the repository easier and more efficient to use.

#### <span id="page-16-0"></span>**مستخلص البحث**

األحسن، محمد رفيع. .٢٠٢٢ تقييم قابلية استخدام المستودع الرقمي لجامعة PGRI ديوانتارا للعلوم اإلقتصادية جومبانج باستخدام نموذج مقياس قابلية استخدام النظام )SUS )والنماذج األولية لالكتشاف. البحث الجامعي. قسم المكتبات والمعلومات، كلية العلوم والتكنولوجيا بجامعة مولانا مالك إبر اهيم الإسلامية الحكومية مالانج. المشرف الأول: فهرس حسن رزا محفوظ . الماجستير. المشرف الثاني: فرما شهر البختيار، الماجستير.

**الكلمات الرئيسية:** اختبار قابلية االستخدام، مقياس قابلية استخدام النظام )SUS)، النماذج األولية لالكتشاف، المستودع الرقمي لجامعة PGRI ديوانتارا للعلوم اإلقتصادية جومبانج.

المستودع المؤسسي )IR )هو أحد خدمات التجميع الرقمي التي تقدمها الجامعات. توفره مكتبة جامعة PGRI ديوانتارا للعلوم اإلقتصادية جومبانج لتلبية احتياجات دواوين مستخدميها. ومع ذلك، ال تزال هناك عقبات يواجهها المستخدمون في استخدامه مثل موقع البحث الأساسي غير الاستراتيجي، و زر البحث المتقدم غير المرئية على الصفحة الرئيسية، وصورة الواجهة أقل جاذبية . لذلك، من الضروري تقييم قابلية استخدام المستودع الرقمي لجامعة PGRI ديوانتارا للعلوم الإقتصادية جومبانج باستخدام نموذج مقياس قابلية استخدام النظام (SUS) والنماذج الأولية للاكتشاف. يهدف التقييم إلى معرفة نتائج قيمة قابلية استخدام المستودع الرقمي لجامعة PGRI ديوانتارا للعلوم اإلقتصادية جومبانج ومعرفة أثر مقياس قابلية استخدام النظام (SUS) والنماذج الأولية للاكتشاف على قابلية الاستخدام إيجابيا أو سلبيا. يبدأ البحث بدراسة مكتبية لدعم المواد للباحث في عملية البحث. منهج البحث المستخدم هو منهج كمي وصفي بعدد العينة يبلغ ٩٦ مست جيبا. تم جمع البيانات من خالل استبانة ومالحظة ومقابلة . تحليل البيانات المستخدم هو صيغة تعتمد على نموذج مقياس قابلية استخدام النظام (SUS). بناء على نتائج تحليل البيانات، من المعروف أن قيمة قابلية الاستخدام التي تم الحصول عليها هي ٥٤.٣٢. حصلت قيمة قابلية استخدام الاختبار الأول على الفيئة المصنفة بالصفة "ضعيف" وحصلت على درجة "د" لأنها كانت في نطاق القيم ٥١-٦٨. يتم إنشاء النماذج الأولية بناء على التحسينات المقترحة من المستجيبين من خلال العمل على سيناريوهات المهام التي يتم استخدامها كتعليمات في عملية جعل النماذج الأولية أفضل . ثم بعد إجراء التحسينات، شهدت القيمة التي تم الحصول عليها زيادة إلى ،٧٣.٧٢ وتم تضمين القيمة في الفئة المصنفة بالصفة "جيد" وحصلت على درجة "ب" لأنها كانت في نطاق القيم ٦٨ ـ ٢ ـ ٨٠. كانت هناك زيادة قدر ها ١٩.٤. يمكن أن يثبت هذا أن النماذج األولية ناجحة وأن نموذج SUS والنماذج األولية لالكتشاف لها تأثير إيجابي على قابلية االستخدام. من المأمول أنه من خالل هذا البحث، يمكن إجراء تحسينات على المستودع الرقمي لجامعة PGRI ديوانتارا للعلوم الإقتصادية جومبانج بهدف الاستخدام الأسهل والأكثر كفاءة.

# **BAB 1**

# **PENDAHULUAN**

#### <span id="page-17-1"></span><span id="page-17-0"></span>**1.1 Latar belakang**

Teknologi memiliki perkembangan yang cepat dan menghasilkan dampak yang besar terhadap perpustakaan tidak terkecuali perpustakaan perguruan tinggi. Pelayanan perpustakaan perguruan tinggi sangat dipengaruhi oleh perkembangan teknologi dan dituntut untuk terus mengikuti perkembangan teknologi untuk meningkatkan kualitas dan kuantitas pelayanan terhadap pemustaka. Hal tersebut dapat terlihat dengan banyaknya website penunjang untuk memberikan pelayanan kepada pemustaka, karena karakter pemustaka berkembang seiring berkembangnya teknologi informasi. Informasi saat ini menjadi kebutuhan masyarakat, sehingga sebagai penyedia informasi, perpustakaan harus memahami kebutuhan informasi masyarakat dan meningkatkan strategi pelayanan perpustakaan agar fungsi perpustakaan tidak tergantikan oleh penyedia informasi lainya (Istiqomah, 2014).

Perpustakaan yang berada di perguruan tinggi, baik yang berada di Universitas, Sekolah tinggi, atau di institut, memiliki tugas untuk melaksanakan Tri Dharma Perguruan Tinggi yang meliputi Pendidikan, penelitian/riset, dan pengabdian masyarakat (Rahayu, 2017). Salah satu bentuk upaya dalam Tri Dharma Perguruan Tinggi ialah dengan adanya *Institutional Repository* (IR). Menurut Pendit (2008), memberikan istilah repository institusi dengan "Simpanan Kelembagaan". Istilah ini merujuk ke dalam sebuah kegiatan menghimpun dan melestarikan koleksi digital yang merupakan hasil karya intelektual dari sebuah komunitas tertentu (Kurniawan, 2016). Dalam pengadaanya, *Institutional Repository* (IR) yang secara etimologi, *repository* dapat diartikan sebagai tempat penyimpanan dan memori dari suatu database, pernyataan tentang *repository* sejalan dengan surah Al-Baqara ayat 31 yang berbunyi:

َ م َّ َو َ َعل َء َء ادَم أس َمآ َه ٱ ا أألَ َّ َّم ُكل َع َر َض ُهأم ى ثُ ئِ َك َعل ِة َ ٓ َملَ ٱل فَقَا َل ونِى أ ُٔ ِـ ب ۢ ن َ أ ِدقِي َن٣١ َص أم ِن ُكنتُ ُؤَ ٓالِء إ ٓ ِء َه أس َمآ َ ِأ ب

Artinya: "*Dan Dia mengajarkan kepada Adam nama-nama (benda-benda) seluruhnya, kemudian mengemukakannya kepada para Malaikat lalu berfirman: "Sebutkanlah kepada-Ku nama benda-benda itu jika kamu memang benar orang-orang yang benar!*"

Sejalan dengan surah Al-Baqara ayat 31 dijelaskan pula di tafsir *Al-Muyassar* mengenai surah Al-Bawara ayat 31 yaitu "Sebagai penjelasan keutamaan Nabi Adam alaihissalam, Allah mengajarkan kepadanya namanama segala sesuatu kemudian mempertunjukkan objek-objek tersebut di hadapan para malaikat sembari berfirman kepada mereka: "beritahukanlah kepada-Ku nama-nama semua objek yang ada Itu, jika kalian memang berkata benar bahwa kalian lebih pantas untuk dijadikan khalifah di muka bumi daripada mereka!". Dalam surah Al-Baqara ayat 31 dan tafsir *Al-Muyassar*  dijelaskan jika Nabi Adam diajarkan nama-nama segala sesuatu untuk disimpan dalam ingatan yang akan bermanfaat untuk masa depan, yang dalam korelasinya dengan *repository* adalah persamaan perintah untuk penyimpanan data dalam database yang bisa bermanfaat untuk masa depan dalam proses menjalani hidup maupun mengambil keputusan.

Adanya IR dapat mempermudah akses dan proses penemuan kembali dari karya ilmiah sivitas akademik. Hal tersebut dapat membantu sivitas akademik dan mempermudah akses peneliti dari luar perguruan tinggi untuk mengembangkan penelitianya. Konsep IR untuk mempermudah akses atau penemuan kembali karya ilmiah untuk tujuan membantu dan memperbaiki kinerja IR sejalan pada Surah Al-An'am ayat 48, yaitu:

َم َن َم ن آ ۖ فَ ِذ ِري َن ِري َن َو ُمن َّل ُمبَ ِش ِ ُم رسَلِي َن إ ر ِس ُل ال َو َما نُ م يَ ح َزنُو َن ٤٨ َو َّل هُ ِه م َح فَ َل َخ و ف عَلَي صلَ َ َوأ

Artinya: *"Dan tidaklah Kami mengutus para rasul itu melainkan untuk memberikan kabar gembira dan memberi peringatan. Barangsiapa yang beriman dan mengadakan perbaikan, maka tak ada kekhawatiran terhadap mereka dan tidak pula mereka bersedih hati."*

Menurut Shihab (2002) dalam tafsir *al-misbah "(Dan tidaklah Kami mengutus para rasul itu melainkan untuk memberi kabar gembira) tentang surga terhadap orang yang beriman (dan memberi peringatan) kepada orang yang kafir dengan adanya siksaan neraka. (Siapa yang beriman) kepada rasulrasul itu (dan mengadakan perbaikan) terhadap amal perbuatannya (maka tak ada kekhawatiran terhadap mereka dan tidak pula mereka bersedih hati) di akhirat kelak",* merupakan suatu kebaikan untuk saling memberikan peringatan dan kabar baik untuk sesama dan saling mengadakan perbaikan untuk tujuan memeperbaiki diri lebih baik lagi, IR memudahkan penggunanya dengan petunjuk-petunjuk yang mempermudah pengguna untuk mengakses informasi ilmiah meskipun tidak secara langsung, hal ini termasuk dalam tindakan saling memberikan peringatan untuk mempermudah penggunanya. IR dapat menjadi wadah yang efektif untuk membantu sivitas akademik dalam pengembangan karya ilmiah ataupun referensi untuk tugas kuliah.

Perpustakaan Sekolah Tinggi Ilmu Ekonomi (STIE) PGRI Dewantara Jombang sebagai perpustakaan perguruan tinggi juga memiliki IR yang mengelola semua kekayaan intelektual berbentuk digital yang dihasilkan oleh civitas akademiknya. IR yang ada di perpustakaan STIE PGRI Dewantara Jombang dibangun pada 2017. Dalam proses pembangunannya Perpustakaan STIE PGRI Dewantara Jombang memilih untuk menggunakan EPrints untuk dijadikan software pengelolaan IR-nya. Eprints merupakan *software repository*  berbasis *opensource* yang artinya siapa saja bisa mengaksesnya dan mendownload secara *full text,* Eprints juga dapat dimodifikasi dan disesuaikan

dengan kebutuhan lokal. Eprints adalah *software* yang berbasis perl dan dapat berjalan di sistem operasi windows maupun linux (Danial, 2019).

Adanya *Repository* STIE PGRI Dewantara Jombang dapat membantu pengguna untuk mendapatkan informasi ilmiah secara mudah dan cepat, akan tetapi masih banyak terdapat mahasiswa yang yang kesulitan untuk menggunakan dan mengakses *repository* untuk mendapatkan informasi ilmiah sesuai dengan kebutuhan. Berdasarkan observasi yang dilakukan oleh peneliti dengan mewawancarai sejumlah mahasiswa dan sivitas akademik, informasi yang ditampilkan belum lengkap, tata letak pencarian yang kurang strategis, tampilan yang belum *eye catching*, dan belum adanya pedoman yang membuat kurangnya fungsi dari *repository*. Mengetahui permasalahan tersebut perlu dilakukan evaluasi *usability* untuk mengatasi hal tersebut. Dilakukanya penelitian ini bertujuan untuk mengetahui tingkat *usability* dan membuat rekomendasi perbaikan sehingga pengguna tidak beralih menggunakan platform lain sebagai rujukan informasi karya ilmiah.

Evaluasi *usability* dilakukan dengan melibatkan responden yaitu mahasiswa selaku pengguna *Repository* STIE PGRI Dewantara Jombang. Proses evaluasi *usability* dapat dilakukan dengan beberapa metode untuk mengetahui tingkat *usability*-nya *System Usability Scale* (SUS), *Nielsen's Heuristic Evaluation*, *Questionnaire for User Interface Satisfaction* (QUIS), dan *USE Questionnaire*. Pada penelitian ini peneliti menggunakan *System Usability Scale* (SUS). *System Usability Scale* merupakan kuesioner yang dapat digunakan untuk mengukur *usability* sistem komputer menurut sudut pandang subyektif pengguna (Brooke, 2013). SUS dikembangkan oleh Brooke sejak tahun 1986 dan hingga saat ini masih banyak digunakan sebagai metode dalam mengevaluasi *usability.*  Metode SUS dipilih karena pada metode ini pengujian dilakukan dengan melibatkan pengguna akhir, serta metode ini lebih menekankan pada sudut pandang pengguna akhir sehingga hasil pengujian akan lebih sesuai dengan apa yang dihadapi oleh pengguna.

Pada implementasi metode SUS, seperti pada penelitian Nioga (2018) yang berjudul "Evaluasi *Usability* Aplikasi KAI Access Menggunakan metode *System Usability Scale* (SUS) dan *Discovery Prototyping"* didapatkan nilai evaluasi 57.48% dari 3 komponen *usability* menurut ISO 9241-11 dan mendapat peningkatan setelah dilakukanya pengujian *prototype* untuk memperbaiki hasil evaluasi sebesar 25.55% (Nioga, 2018). Metode *System Usability Scale* (SUS) juga digunakan pada penelitian Setiawan dan Wicaksono (2020) yang berjudul "Evaluasi *Usability* Google Classroom Menggunakan *System Usability Scale*". Penelitian ini bertujuan untuk mengetahui platform manakah yang lebih mudah dan lebih baik untuk digunakan. Hasil evaluasi mendapat nilai *usability* sebesar 82,8. dengan rating "Excellent" dan Letter Grade "A" (Setiawan & Wicaksono, 2020). Evaluasi *usability* serupa juga digunakan dalam penelitian berjudul "Evaluasi Usability Menggunakan Metode *System Usability Sc*ale (SUS) Dan Discovery Prototyping Pada Aplikasi PLN Mobile (Studi Kasus PT. PLN)". Hasil evaluasi mendapat nilai 22.77% dari 3 (tiga) komponen *usability* dan mendapat peningkatan setelah dilakukanya pengujian *prototyping* untuk memperbaiki hasil evaluasi sebesar 85.26% (Kaban et al., 2020). Berdasarkan penggunaan metode *System Usability Scale* (SUS) sebelumnya peneliti melakukan penelitian pada *Repository* STIE PGRI Dewantara Jombang dengan penelitian berjudul "Evaluasi *Usability Repository* STIE PGRI Dewantara Jombang Menggunakan Metode *System Usability Scale* (SUS) dan *Discovery Prototyping*". Penelitian ini dilakukan dengan 2 (dua) tahap di awal penelitian dan di akhir penelitian. Awal penelitian bertujuan untuk mendapatkan hasil evaluasi *usability repository* sebelum dilakukan perbaikan dengan *Discovery Prototyping* dan evaluasi dilakukan kembali setelah *prototype* dibuat untuk mengetahui pengaruh *prototype* terhadap *usability repository*.

## <span id="page-21-0"></span>**1.2 Rumusan Masalah**

Adapun identifikasi masalah pada penelitian ini adalah sebagai berikut:

- 1. Bagaimana hasil dari evaluasi *usability Repository* STIE PGRI Dewantara Jombang menggunakan metode *system Usability Scale (SUS)*?
- 2. Bagaimana pengaruh *prototype* terhadap evaluasi *usability Repository* STIE PGRI Dewantara Jombang?

### <span id="page-22-0"></span>**1.3 Tujuan Penelitian**

Tujuan dilakukanya penelitian ini adalah sebagai berikut:

- 1. Mengetahui hasil dari evaluasi *usability Repository* STIE PGRI Dewantara Jombang menggunakan metode *system Usability Scale (SUS)*.
- 2. Mengetahui pengaruh *prototype* terhadap evaluasi *usability Repository* STIE PGRI Dewantara Jombang.

# <span id="page-22-1"></span>**1.4 Manfaat Penelitian**

Adapun manfaat penelitian ini diharapkan menjadi penambahan wawasan bagi peneliti, khususnya dalam bidang evaluasi *usability* serta menjadi referensi pengetahuan peneliti lainya. Penelitian ini diharapkan dapat membantu perpustakaan STIE PGRI Dewantara Jombang untuk mengetahui permasalahan agar dapat meningkatkan pelayanan.

# <span id="page-22-2"></span>**1.5 Batasan Penelitian**

Adapun batasan masalah penelitian ini adalah sebagai berikut:

a. Penelitian terbatas pada civitas akademik STIE PGRI Dewantara Jombang yang mengakses *repository*.

#### <span id="page-22-3"></span>**1.6 Sistematika Penulisan**

Penelitian ini terdiri dari 5 (lima) bab dengan sistematika penulisan sebagai berikut:

# a. **BAB I PENDAHULUAN**

Bab pertama ini berisikan latar belakang masalah, identifikasi masalah, tujuan penelitian, manfaat penelitian, batasan masalah, dan sistematika penulisan.

## b. **BAB II TINJAUAN PUSTAKA**

Bab kedua ini berisikan penelitian-penelitian terdahulu serta teori yang menjadi tinjauan dan dasar dari penelitian ini. Bab ini berisi tinjauan pustaka yang mencantumkan beberapa penelitian terdahulu, Profil perguruan tinggi (STIE PGRI Dewantara Jombang), pengertian dari

*institutional repository*, pengertian tentang *usability*, penjelasan mengenai metode *System Usability Scale (SUS)*, dan *prototyping*.

# c. **BAB III METODE PENELITIAN**

Bab ketiga ini berisikan uraian tentang rancangan, alat, dan alur penelitian. Bab ini berisikan jenis penelitian, desain penelitian, tempat dan waktu penelitian, subjek dan objek penelitian, instrumen penelitian, sumber data, pengumpulan data, dan analisis data.

# d. **BAB IV PEMBAHASAN**

Bab keempat ini didahului dengan deskripsi objek yang diteliti. Kemudian dipaparkan hasil penelitian berupa uraian, tabel, atau grafik. Selanjutnya dilakukan pembahasan yang mana peneliti melakukan pemaknaan terhadap hasil penelitian yang dalam hal ini merupakan hasil evaluasi *usability* menggunakan metode *System Usability Scale (SUS)*. Setelah itu akan dilanjutkan dengan penjelasan mengenai saran perbaikan pada *Repository* STIE PGRI Dewantara Jombang menggunakan hasil *prototyping*.

#### e. **BAB V PENUTUP**

Bab kelima ini akan berisikan kesimpulan dan saran dari penelitian yang dilakukan.

## **BAB II**

# **TINJAUAN PUSTAKA**

#### <span id="page-24-1"></span><span id="page-24-0"></span>**2.1 Tinjauan Pustaka**

Penelitian yang membahas mengenai evaluasi *usability* sudah banyak dilakukan dan metode SUS sudah banyak digunakan untuk mengukur *usability* dari berbagai aplikasi atau website khususnya *institutional repository*, beberapa diantaranya adalah sebagai berikut:

Penelitian Setiawan dan Wicaksono (2020) yang berjudul Evaluasi *Usability* Google Classroom Menggunakan System *Usability* Scale (Studi kasus Universitas PGRI Madiun). Penelitian ini bertujuan untuk menilai *usability* dari *platform* manakah yang *system* penggunaanya lebih mudah dan penelitian ini memilih Google Classroom sebagai objek penelitian. Metode penelitianya adalah System *Usability* Scale (SUS) yang diberikan kepada responden mahasiswa lintas angkatan Universitas PGRI Madiun yang berjumlah 10 orang. Pengujian evaluasi dilakukan dengan menyebar kuesioner dan tugas kepada responden. Hasil penelitian menunjukan nilai 82,2 dan mendapat predikat "Excellent" dan Letter Grade "A". Berdasarkan hasil yang didapat Google Classroom sudah memenuhi unsur *Usability*, namun terdapat saran untuk perbaikan untuk Google classroom perlu penambahan tombol fitur *live conference* untuk melengkapi fiturnya, *attachment* beberapa video pembelajaran, yang langsung bisa diakses di dalam classroom (Setiawan & Wicaksono, 2020).

Terdapat juga penelitian Nioga (2018) yang berjudul Evaluasi *Usability* Aplikasi KAI Access Menggunakan Metode *System Usability Scale* (SUS) dan *Discovery Prototyping* (Studi Kasus PT KAI). Penelitian dilakukan bertujuan untuk menilai *usability* dari aplikasi KAI Access guna mengatasi keluhan mengenai tampilan KAI Access yang kurang efektif. Metode yang digunakan pada penelitian ini adalah *System Usability Scale* (SUS) dan *Discovery Prototyping* sebagai perbaikan setelah mendapatkan nilai *usability*. Penelitian ini dilakukan 2 (dua) kali pada pengujian awal dan akhir. Pengujian awal dilakukan sebelum perbaikan dan pengujian akhir dilakukan setelah perbaikan pada aplikasi. Hasil penelitian awal menunjukkan nilai

57.48% sedangkan pengujian kedua mendapatkan nilai 83.03%. Maka terdapat peningkatan sebesar 25.55% nilai *usability* setelah perbaikan pada aplikasi (Nioga, 2018).

Ketiga adalah penelitian Kaban (2020) berjudul Evaluasi Usability Menggunakan Metode *System Usability Sc*ale (SUS) Dan Discovery Prototyping Pada Aplikasi PLN Mobile (Studi Kasus PT. PLN). Penelitian ini bertujuan untuk menilai *usability* dari aplikasi PLN Mobile guna mengatasi masalah antarmuka yang membingungkan dan menyulitkan, fitur yang kurang jelas kegunaannya dan juga tidak ada penjelasan mengenai cara pemakaian aplikasi. Tahap evaluasi dilakukan dengan 2 (dua) tahap pada awal dan akhir evaluasi. Pengujian awal dilakukan sebelum perbaikan dan pengujian akhir dilakukan setelah pengujian *prototyping* pada aplikasi. Pengujian awal mendapat nilai 22.77% sedangkan pengujian akhir mendapat nilai 85.26%. berdasarkan hasil akhir evaluasi terdapat peningkatan sebesar 62.49% setelah perbaikan pada aplikasi (Kaban et al., 2020).

Keempat adalah penelitian Salamah (2019) yang berjudul Evaluasi *Usability* Website POLSRI dengan Menggunakan *System Usability Scale*. Penelitian tersebut bertujuan sebagai alternatif untuk mengukur kualitas website Politeknik Negeri Sriwijaya. Tahapan pengujian dilakukan dengan menyebarkan kuesioner kepada 40 responden. Hasil evaluasi mendapat nilai 72,56 yang menunjukkan website Polsri dinyatakan *Acceptable* dan masuk ke dalam grade "C" dengan rating "Good". Adapun komentar yang terdapat di dalam hasil, terdapat beberapa kekurangan yaitu akses yang cukup lama, tampilan website yang kurang menarik, dan kurangnya update informasi. Juga terdapat komentar positif dari responden seperti, tampilan dan desain website polsri sudah cukup baik, cukup update dan informatif (Salamah, 2019).

Kelima adalah penelitian Aditya (2021) berjudul Evaluasi Website Malasngoding dengan menggunakan Metode Usability Testing dan System Usability Scale (SUS). Terdapat sejumlah masalah yang ditemukan yaitu tampilan pada *website*, tampilan kurang menarik, terkesan berantakan, dan pada *mobile* layar yang tertutupi iklan menjadikan *website* sulit diakses. Penelitian bertujuan untuk

mengatasi masalah tersebut serta mengukur dan meningkatkan *usability website* malasngoding. Pengujian dilakukan pada 2 (dua) perangkat yaitu *desktop* dan *mobile* dan dilakukan 2 (dua) kali pada awal dan akhir. Pengujian dilakukan dengan mengikuti *task scenario* yang telah dibuat untuk menguji 4 aspek (*learnability, efficiency, error, memorability,* dan *satisfaction*). Hasil pengujian yang dilakukan pada perangkat *desktop* sebelum dilakukan perbaikan, untuk aspek *learnability*  sebesar 37.96, *efficiency* sebesar 0.03, *errors* sebesar 1.12, *memorability* dengan rata-rata Langkah 112.8 dan *satisfaction* sebesar 43.8. Pada perangkat *mobile* hasil pengujian perangkat *mobile* sebelum dilakukan perbaikan, untuk aspek *learnability*  sebesar 44.4, *efficiency* sebesar 0.03, *errors* sebesar 1.14, *memorability* dengan rata-rata langkah 128.4 dan *satisfaction* sebesar 40.25. Hasil pengujian yang dilakukan pada perangkat *desktop* setelah dilakukan perbaikan, untuk aspek *learnability* sebesar 96.2, *efficiency* sebesar 0.05, *errors* sebesar 0.02, *memorability*  dengan rata-rata Langkah 53.3, dan *satisfaction* sebesar 75.25. Pada perangkat *mobile* hasil pengujian perangkat *mobile* setelah dilakukan perbaikan, untuk aspek *learnability* sebesar 93.05, *efficiency* sebesar 0.04, *errors* sebesar 0.05, *memorability* dengan rata-rata langkah 67.7 dan *satisfaction* sebesar 74.55 (Putra Pratama et al., 2021).

Terakhir adalah penelitian Sodik dan Putri (2021) yang berjudul Evaluasi *Usability* Aplikasi Zoom Meeting menggunakan System *Usability* Scale. Penelitian bertujuan untuk mengukur tingkat *usability* aplikasi Zoom yang digunakan oleh sivitas Institut Teknologi Adhi Tama Surabaya (ITATS). Evaluasi dilakukan dengan menyebarkan kuesioner dengan pengolah kuesioner SUS PDF Generator. Responden berjumlah 20 orang dengan 10 diantaranya adalah dosen dan sisanya adalah mahasiswa. Hasil evaluasi aplikasi *Zoom Meeting* mendapatkan hasil sebesar 78,4 yaitu rating "*Good*" yang berarti "B". Sehingga dapat diambil kesimpulan bahwa aplikasi tersebut telah dapat memenuhi *Usability* meskipun perlu adanya penambahan fitur untuk keamanan data pengguna (Sodik & Putri, 2021).

Berdasarkan sumber yang relevan, dapat diketahui persamaan dan perbedaan penelitian yang dilakukan oleh peneliti. Persamaannya adalah sama-sama melakukan evaluasi *usability* yang bertujuan untuk mengukur kinerja sebuah sistem. Selain itu metode yang digunakan juga sama, yaitu *System Usability Scale (SUS)*. Perbedaannya terletak pada objek penelitian. Pada penelitian di atas terdapat beberapa jenis sistem seperti *website*, aplikasi *mobile*, dan sistem informasi, sedangkan pada penelitian ini menggunakan *institutional repository* dari suatu universitas sebagai objek penelitian.

#### <span id="page-27-0"></span>**2.2 Landasan Teori**

#### <span id="page-27-1"></span>**2.2.1 STIE PGRI Dewantara Jombang**

Sekolah Tinggi Ilmu Ekonomi (STIE) PGRI Dewantara Jombang merupakan salah satu perguruan tinggi yang berada di Jombang, yang terletak di Jalan Prof. Muh. Yamin No.77, Jabon, Pandanwangi, Kec. Diwek, Kabupaten Jombang, Jawa Timur. Berdasarkan website resmi instansi (stiedewantara.ac.id), STIE PGRI Dewantara Jombang berdiri pada tanggal 26 Juli 1995 berdasarkan Surat Keputusan Mendiknas RI Nomor 055/D/O/1995. STIE PGRI Dewantara Jombang memiliki 2 (dua) Program Studi yaitu Program Studi Akuntansi dan Management.

#### <span id="page-27-2"></span>**2.2.2 Institutional Repository**

Secara etimologi, *repository* dapat diartikan sebagai tempat penyimpanan (*archiving*). Sedangkan *repository* bermakna kelembagaan atau yang berada di suatu lembaga seperti universitas atau lembaga lainya. Menurut Lynch (2003), "*repositori institusional adalah seperangkat layanan yang ditawarkan universitas kepada anggota komunitasnya untuk pengelolaan dan penyebaran materi digital yang dibuat oleh institusi dan anggota komunitasnya.*". Berdasarkan definisi *institutional repository* yang dipaparkan oleh Lynch, menekankan bahwa IR merupakan serangkaian layanan (*a set of service*) yang dikembangkan oleh suatu institusi atau lembaga (dalam konteks ini merupakan suatu universitas) berupa pengelolaan (*management*) dan penyebarluasan (*dissemination*) hasil karya ilmia sivitas akademika berbentuk *digital* (Harliansyah, 2016).

Sejalan dengan definisi sebelumnya, Menurut Ware (2004), "*Repositori institusional (IR) didefinisikan sebagai database berbasis web (repositori) dari materi ilmiah yang didefinisikan secara institusional (sebagai lawan dari repositori berbasis subjek); kumulatif dan abadi (kumpulan catatan); terbuka dan dapat dioperasikan (misalnya menggunakan perangkat lunak yang sesuai dengan OAI); dan dengan demikian mengumpulkan, menyimpan, dan menyebarluaskan (merupakan bagian dari proses komunikasi ilmiah). Selain itu, sebagian besar akan mencakup pelestarian materi digital jangka panjang sebagai fungsi utama IR*". Berdasarkan definisi yang dipaparkan di atas, Ware memandang IR sebagai sebuah database (dalam hal ini merupakan *repository*) dan juga sebagai sebuah infrastruktur komunikasi ilmiah (*scholarly communication*) (Harliansyah, 2016). Berdasarkan 2 (dua) definisi di atas, bahwa IR merupakan upaya dari universitas untuk membuat inovasi dan terobosan untuk membangun saran infrastruktur komunikasi ilmiah yang *reliable* dan *sustainable* dengan mendayagunakan teknologi informasi.

#### 2.2.2.1 Tujuan Institutional *Repository*

*Institutional Repository* memiliki tujuan memudahkan akses, pencarian, usabilitas, dan visibilitas hasil-hasil penelitian maupun karya ilmiah lainya untuk diakses pengguna yang memiliki internet (Mufid & Zuntriana, 2015). Mufid (2015) juga menyampaikan bahwa tidak hanya memudahkan tapi juga sebagai aset komunitas pendidikan, karena mampu memperbaharui komunikasi konvensional melalui infrastruktur pengetahuan berbasis digital dan memungkinkan penulis dan pembaca untuk bertemu dalam fase awal konsepsi gagasan akademis, serta mendukung kedua pihak untuk berbagi informasi secara terbuka dan gratis (Mufid & Zuntriana, 2015).

IR menjadi pembaharuan untuk perpustakaan konvensional tanpa mengurangi fungsi dari perpustakaan tersebut. Memanfaatkan infrastruktur komunikasi berbasis digital dan membantu proses temu kembali karya ilmiah menjadi lebih mudah.

### <span id="page-29-0"></span>**2.2.3 Usability**

*Usability* berasal dari kata *usable* yang berarti dapat digunakan dengan baik. *Usability* merupakan faktor penting yang mempengaruhi sebuah aplikasi maupun sistem informasi. Menurut International Standard Organization (ISO), didefinisikan sebagai bentuk pengukuran sejauh mana sebuah sistem informasi dapat digunakan untuk mencapai tujuan tertentu oleh pengguna efektivitas, efisiensi, dan kepuasan dalam konteks penggunaan tertentu (Nioga, 2018). *Usability* menurut ISO 9241-11 dapat dijelaskan sebagai berikut:

#### *1. Effectiviness*

*Effectiviness* atau efektivitas adalah suatu ketetapan pengguna dalam lingkungan tertentu untuk mencapai suatu tujuan. Perhitungan kriteria *effectiveness* adalah dengan menghitung seluruh tugas yang berhasil dikerjakan oleh pengguna kemudian dibagi dengan total jumlah yang ada dan dikali dengan 100%, seperti yang tertampak pada rumus 2.1.

Effectiviness = 
$$
\frac{\text{Number of task completed successfully}}{\text{total number of tasks undertaken}} \times 100\% \tag{2.1}
$$

# *2. Efficiency*

*Efficiency* atau efisiensi adalah daya yang digunakan oleh pengguna untuk mencapai suatu tujuan tertentu. Untuk menghitung kriteria efisiensi menggunakan teknik waktu *Keystore Level Modeling* (KLM), dimana V adalah jumlah tugas yang telah berhasil diselesaikan berdasarkan jangka waktu yang telah ditentukan dibagi dengan jumlah quest yang berhasil diselesaikan ditambah dengan jumlah quest yang gagal (X) pencarian, atau jumlah total pencarian. Tugas yang diberikan dikalikan 100%, seperti yang tertampak pada rumus 2.2.

$$
Effectiveis = \frac{V}{(V+x)} \times 100\%
$$
 (2.2)

## *3. Satisfaction*

*Satisfaction* atau kepuasan adalah rasa kebebasan dari ketidaknyamanan dan perilaku positif dari penggunaan sebuah produk. Perhitungan kriteria kepuasan menggunakan kuesioner *System Usability Scale* (SUS) menggunakan skala Likert dengan skor 1 sampai dengan 5 dan menggunakan metode perhitungan tersendiri dan tersedia ukuran untuk pengengelompokan sesuai dengan nilai yang didapatkan

#### <span id="page-30-0"></span>**2.2.4 System Usability Scale (SUS)**

*System Usability Scale* (SUS) merupakan salah satu metode untuk mengukur *usability* dari suatu sistem informasi menurut sudut pandang subyektif pengguna (Brooke, 1996). Metode SUS dikembangkan oleh Brooke sejak 1986 dan hingga saat ini masih banyak digunakan untuk mengukur *usability* dari suatu sistem informasi. Metode ini memiliki keunggulan, diantaranya:

- 1. Metode SUS mudah digunakan, tidak membutuhkan perhitungan yang rumit.
- 2. Tersedia secara gratis, tidak ada biaya tambahan untuk penggunaan metode.
- 3. Terbukti valid dan reliable, walaupun menggunakan ukuran sampel yang kecil.

*System Usability Scale* (SUS) memiliki 10 instrumen yang sudah disediakan oleh metode SUS serta kuesioner metode ini memiliki 5 skala likert dan 5 skala penilaian seperti yang tertampak pada tabel 2.2.

<span id="page-30-1"></span>

| <b>Score SUS</b> | Grade | <b>Adjective Rating</b> |
|------------------|-------|-------------------------|
| > 80.3           |       | Excellent               |
| $68 - 80.3$      |       | Good                    |
| 68               |       | Okay                    |
| $51 - 68$        |       | Poor                    |
| - 51             |       | Awful                   |

*Tabel 2.1: Kategori Nilai SUS*

Responden diminta memberikan penilaian atas 10 item pertanyaan SUS sesuai dengan pandangan subyektifnya dan pada akhir nilai akan disimpulkan menggunakan skala yang tersedia (Brooke, 1996).

# <span id="page-31-0"></span>**2.2.5 Uji Instrumen 2.2.5.1 Uji Validitas**

Uji validitas adalah Uji yang digunakan untuk menentukan apakah suatu alat ukur valid atau tidak valid. Alat ukur yang dimaksud di sini adalah pertanyaanpertanyaan yang dimasukkan dalam kuesioner. Suatu kuesioner dikatakan valid jika pertanyaan dalam kuesioner tersebut dapat mengatakan sesuatu yang diukur oleh kuesioner tersebut. Terdapat dua cara untuk mengukur validitas. Salah satunya adalah dengan mengkorelasikan jumlah poin dalam pertanyaan (item) dengan jumlah item. Kemudian yang kedua, mengkorelasikan setiap skor indikator item dengan skor komposisi keseluruhan (Janna & Herianto, 2021).

#### **2.2.5.2 Uji Reliabilitas**

Reliabilitas merupakan indikator seberapa reliabel atau dapat diandalkannya suatu alat ukur. Apakah alat ukur tersebut konsisten walaupun dilakukan pengukuran berulang kali sehingga uji reliabilitas dapat menentukan konsistensi alat ukur tersebut. Suatu alat ukur dianggap reliabel jika diperoleh hasil yang sama meskipun dilakukan beberapa kali pengukuran (Janna & Herianto, 2021).

## <span id="page-31-1"></span>**2.2.6 Discovery Prototyping**

*Discovery Prototyping* adalah pendekatan analisis sistem yang dipercepat dengan identifikasi kebutuhan bisnis yang lebih cepat untuk sistem baru dengan membangun prototipe. Menurut Whitten and Bentley (2007) *Discovery Prototyping*  adalah teknik untuk membuat *prototype* kecil sesuai dengan permintaan pengguna atau proposal desain. Tujuan dari *discovery prototyping* sendiri adalah untuk mengembangkan sistem baru dengan menggunakan alat dan bahasa pengembangan yang kompleks namun dalam waktu yang singkat menggunakan alat yang sederhana yaitu dengan mendesain ulang sistem sesuai dengan kebutuhannya permintaan pengguna (Nioga, 2018).

*Discovery Prototyping* merupakan suatu pengembangan sementara yang dilakukan setelah adanya data permasalahan mengenai suatu sistem informasi yang

meliputi *User Interface* (UI), fungsi/fitur, dan lainya yang berhubungan dengan penemuan kembali informasi. Dalam proses pembangunan *prototype*, peneliti menggunakan aplikasi pembangun sistem sementara atau *mockup* untuk membuat *prototype* dari sistem yang telah dievaluasi.

Dalam penelitian ini, *discovery prototyping* dapat membantu proses pencarian karya ilmiah pengguna atau *user requirement*, yang nantinya bisa dijadikan usulan untuk perbaikan sistem yang sudah ada. Kebutuhan pengguna atau *user requirement* dibutuhkan untuk membangun ulang sebuah sistem dan dijadikan acuan untuk memperbaiki fitur-fitur yang kurang atau belum ada di dalam sistem yang sudah ada.

#### <span id="page-32-0"></span>**2.2.7 Analysis Data**

Menurut Tayibnapis (2000: 125), Terdapat tiga jenis analisis data kuantitatif: analisis statistik deskriptif, analisis korelasi, dan analisis komparatif. Oleh karena itu, keterampilan dasar yang diajarkan dalam analisis data kuantitatif mata kuliah pendidikan dan penelitian ditujukan untuk membantu siswa memperoleh keterampilan berikut: Pertama, deskripsi data menggunakan metode statistik berupa tren sentral. Hal-hal yang dilakukan adalah:

- a) Menerapkan rumus mean, median, modus, kuartil, desil, dan simpangan baku.
- b) Membuat berbagai grafik, kurva dan tabel.
- c) Menjelaskan mean, median, modus, kuartil, dekrit, dan simpangan baku pada berbagai draf.
- d) Jelaskan temuan menggunakan tabel dan grafik yang terkait dengan tren sentral (Santosa, 2018).

## **2.2.7.1 Mean**

*Mean* merupakan salah satu rumus dalam menganalisis data yang digunakan untuk mendapatkan nilai rata-rata dari suatu hasil data (Harmoko, 2017). Berikut rumus *Mean* seperti yang terlihat di rumus 2.3.

$$
Rata - rata (x) = \frac{\sum nilai. x frekuensi}{\sum frekuensi}
$$
 (2.3)

Setelah menemukan nilai *mean* untuk setiap pertanyaan, akan digunakan rumus *Grand mean* untuk mendapatkan nilai *mean* keseluruhan (Harmoko, 2017)*.* Rumus *Grand Mean* seperti yang terlihat di rumus 2.4.

$$
Grand Mean (x) = \frac{Total rata - rata hitung}{Jumlah Pertanyaan}
$$
 (2.4)

#### **2.2.7.2 Tabel Penilaian**

Setelah total skor rata-rata ditentukan, perlu diketahui ukuran jawaban untuk setiap item dalam pernyataan responden. Penggunaan skala jawaban diperuntukan menentukan tabel penilaian sehingga dapat terlihat hasil analisis data berada dalam kategori tinggi atau rendah (Harmoko, 2017). Rumus berikut digunakan untuk menentukan skala penilaian dan perhitungannya seperti yang tertampak pada rumus 2.5.

$$
RS = \frac{m - n}{b} \tag{2.5}
$$

Keterangan:

**RS** = Rentang Skala **m** = Skor Tertinggi **n** = Skor Terendah **b** = Skala Penilaian

## **BAB III**

# **METODE PENELITIAN**

# <span id="page-34-1"></span><span id="page-34-0"></span>**3.1. Jenis Penelitian**

Jenis penelitian yang digunakan dalam penelitian ini adalah penelitian Kuantitatif. Penelitian kuantitatif adalah penelitian penelitian yang menggunakan data yang berupa angka atau bilangan (Abdullah, 2015). Dalam penelitian kuantitatif data dikumpulkan terlebih dahulu yang berupa angka dan setelahnya diolah serta dianalisis sehingga menjadi informasi dari data tersebut.

# <span id="page-34-2"></span>**3.2. Alur Penelitian**

Secara keseluruhan, penelitian ini terdiri dari 7 (tujuh) tahapan yang dimulai dengan studi literatur, analisis kebutuhan dan pengumpulan data, pengolahan data, prototype, evaluasi, pengujian dan perbandingan hasil penelitian, serta kesimpulan dan rekomendasi. Informasi lebih lanjut tentang enam langkah ditunjukkan pada gambar 3.1.

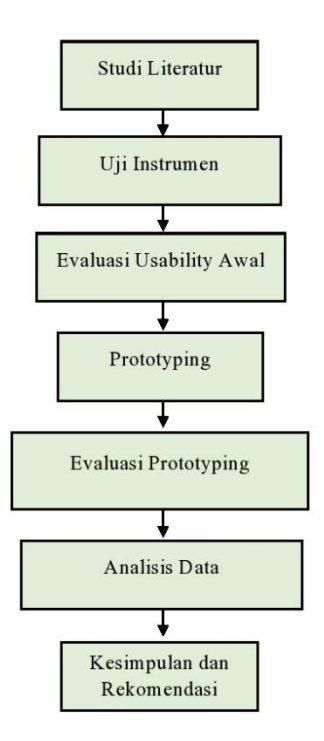

<span id="page-34-3"></span>*Gambar 3.1:* Alur Penelitian

Berikut adalah penjelasan dari alur penelitian:

# **3.2.1 Studi Literatur**

Tahap ini, peneliti melakukan studi literatur serupa yang berkaitan dengan konsep yang digunakan pada penelitian ini serta menganalisis kebutuhan.

a. Analisis Kebutuhan

Pada tahap ini, peneliti melakukan analisis kebutuhan sesuai dengan konsep penelitian. Analisis kebutuhan meliputi penentuan variabel penelitian, populasi dan sampel, menyusun instrumen penelitian, serta melakukan observasi.

b. Pengumpulan Data

Pada tahap ini, kuesioner akan disebarkan kepada responden. Responden yang digunakan dihitung sesuai dengan data populasi. Pemilihan partisipan dipilih berdasar partisipan yang representatif yaitu pengguna *repository* yang masih aktif, dalam hal ini adalah sivitas akademik.

#### **3.2.2 Uji Instrumen**

Pada tahap pengolahan data, semua data yang diperoleh selama pengumpulan data akan diolah. Pada tahap ini, pengolahan data yang diperoleh dari hasil penyebaran kuesioner kepada responden. Pada tahap ini juga akan dilakukan uji validitas dan reliabilitas setelah dilakukan analisis kebutuhan. Deskripsi proses pemeriksaan validitas dan reliabilitas dapat dilihat pada gambar 3.2.

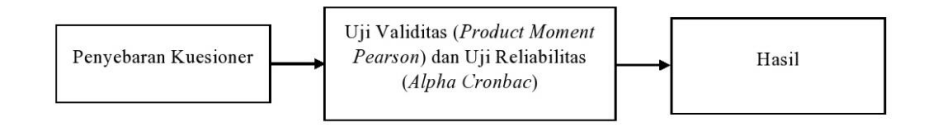

*Gambar 3.2:* Blok Uji Validitas dan Uji Reliabilitas

<span id="page-35-0"></span>Berdasarkan diagram blok pada gambar, pengujian validitas dan reliabilitas diawali dengan penyebaran kuesioner kepada responden dengan kriteria yang sama dengan subjek penelitian. Setelah responden mengisi kuesioner, dilakukan pemeriksaan validitas. Uji validitas dimaksudkan untuk mengukur keakuratan atau validitas suatu alat ukur (Darma, 2021:7).
Dalam penelitian ini dilakukan pengujian validitas dengan menggunakan analisis *Product Moment Pearson* dengan menggunakan software analisis data SPSS. Berdasarkan hasil uji validitas maka akan diketahui nilai (r hitung) masingmasing item Instrumen penelitian. Instrumen penelitian dikatakan valid jika r hitung > r tabel dengan nilai signifikansi 5% dan dikatakan tidak valid jika r hitung < r tabel dengan nilai signifikansi 5%. Setelah dilakukan uji validitas, langkah selanjutnya adalah melakukan uji reliabilitas. Pengujian reliabilitas dimaksudkan untuk mengetahui apakah kuesioner yang digunakan reliabel. Dalam penelitian ini reliabilitas diuji menggunakan analisis *Alpha Cronbach* menggunakan software analisis data SPSS. Instrumen penelitian dikatakan reliabel jika nilai *Alpha Cronbach* berada di atas batas signifikan (0,5) (Darma, 2021:21).

#### **3.2.3 Evaluasi Usability Awal**

Setelah kuesioner dinyatakan layak, selanjutnya dilakukan evaluasi *usability*. evaluasi *usability* dimulai dengan penyebaran kuesioner kepada responden dengan kriteria yang akan diteliti. Kuesioner terdiri dari serangkaian tugas (*task scenario*) dan kuesioner SUS. Pertama, responden akan melakukan tugas sesuai dengan skenario misi yang ada, kemudian dilanjutkan dengan mengisi kuesioner SUS. Setelahnya akan dilakukan perhitungan data menggunakan rumus hitung SUS untuk mengetahui nilai SUS pada evaluasi *usability* awal.

#### **3.2.4 Prototyping**

Pada tahap ini, prototyping dilakukan dilakukan setelah data yang diperoleh diproses dan digunakan sebagai referensi selama prototyping. Pada tahap ini dilakukan prototyping dengan hasil pembuatan dalam bentuk *mockup*. Dalam proses pembangunan *prototype¸* aplikasi yang digunakan adalah Figma, kemudian dilakukan pembagian *prototype* kepada responden menggunakan fitur *share* yang disediakan oleh Figma agar hasil dari *prototype* bisa diakses oleh responden.

### **3.2.5 Evaluasi Prototyping**

Setelah mengolah dan menganalisis data, akan dilanjutkan dengan tahap evaluasi *prototyping*. Evaluasi pada tahap ini meliputi pemberian penilaian

terhadap sistem berdasarkan hasil pengolahan dan analisis data pada tahap sebelumnya. Tahapan dalam evaluasi *prototyping* serupa dengan evaluasi pertama, dengan menyebarkan kuesioner yang sama dan *task scenario*. Dalam penilaian ini akan ditunjukkan masalah dan karakteristik yang dirasa sulit oleh responden. Oleh karena itu dari review ini akan dibuat rekomendasi perbaikan sistem berupa *prototype* dengan memperhatikan bagian-bagian yang menjadi permasalahan.

#### **3.2.6 Analisis Data**

Dalam tahapan ini akan dilakukan analisis data dari hasil yang didapat setelah penyebaran kuesioner serta membandingkan hasil nilai, dimana instrumen yang digunakan sama antara evaluasi awal dan evaluasi *prototyping*. Hal ini dilakukan untuk mengetahui sejauh mana usulan perbaikan yang diperoleh terhadap peningkatan nilai *usability repository*. Perhitungan data menggunakan rumus hitung SUS untuk mengetahui nilai SUS pada evaluasi *usability* akhir. Pengujian dikatakan sukses jika skor evaluasi *usability* akhir lebih tinggi dari hasil awal evaluasi. Dalam analisis data tiap item akan dihitung nilai *mean* dan dideskripsikan sesuai dengan tabel penilaian. Analisis data *mean* digunakan karena nilai *mean* dapat diartikan sebagai satu angka yang mewakili keseluruhan dataset (Ghozali, 2018).

#### **3.3. Subjek dan Objek Penelitian**

#### **3.4.1 Populasi**

Menurut Sugiyono, Populasi adalah wilayah generalisasi yang terdiri dari objek/subjek dengan jumlah karakteristik tertentu (Sugiyono, 2013). Populasi pada penelitian ini adalah mahasiswa STIE PGRI Dewantara Jombang. Adapun jumlah mahasiswa yang terdaftar di Pangkalan Data Pendidikan Tinggi (PDDikti) pada tahun 2022 sebanyak 2.359 mahasiswa, yang terdiri dari mahasiswa Akuntansi berjumlah 803 mahasiswa dan mahasiswa Management berjumlah 1556 mahasiswa.

#### **3.4.2 Sampel**

Sampel adalah sebagian kecil dari suatu populasi yang diambil berdasarkan kondisi tertentu sehingga dapat mewakili populasi tersebut. Jumlah sampel yang digunakan dalam penelitian ini ditentukan menurut rumus Slovin seperti yang terlihat di rumus 3.1.

$$
n = \frac{N}{1 + Ne^2}
$$
\nKeterangan:

\n
$$
n = jumlah sample
$$
\n
$$
N = jumlah population
$$
\n
$$
e = tingkat error (10\%)
$$
\n(3.1)

Dalam penelitian ini tingkat error (e) adalah 10% dan N adalah 2.359. Jadi minimal sampel yang diambil peneliti adalah:

$$
n = \frac{2.359}{1 + 2.359 (0.1)^2}
$$

$$
= \frac{2.359}{1 + 2.359 (0.01)}
$$

$$
= \frac{2.359}{24,59}
$$

$$
= 95,93
$$

Dalam rumus slovin tersebut diperoleh sampel sebanyak 95,93 dan dibulatkan menjadi 96. Maka dari populasi 2.359 mahasiswa diperoleh sampel sebanyak 96 mahasiswa.

# **3.4.3 Teknik Sampling**

Teknik sampling atau juga bisa disebut sebagai random sampling ini mengambil sampel secara acak/random, dimana dalam pengambilan sampelnya peneliti mencampur subjek-subjek di dalam populasi sehingga semua subjek dianggap sama (Abdullah, 2015). Dalam penelitian ini kriteria yang dibutuhkan adalah mahasiswa yang memiliki akun *repository* dan pernah mengakses *Repository* STIE PGRI Dewantara Jombang.

### **3.4. Instrumen Penelitian**

Teknik pengumpulan data yang biasa digunakan adalah menggunakan instrumen. Menurut Arikunto (2013), instrumen penelitian merupakan alat bantu yang dipilih dan digunakan oleh peneliti dalam melakukan kegiatan untuk mengumpulkan data agar kegiatan tersebut menjadi sistematis dan dipermudah (Makbul, 2021). Berdasarkan penjelasan tersebut, dapat disimpulkan bahwa instrumen merupakan alat bantu peneliti untuk mengumpulkan data. Penelitian akan lebih mudah dilakukan dengan adanya instrumen dan terlebih dalam penelitian ini menggunakan metode kuantitatif. Karena menggunakan penelitian kuantitatif, maka instrumen penelitian yang digunakan adalah angket atau kuesioner.

Terdapat 2 kuesioner dalam penelitian ini, pertama adalah kuesioner untuk melakukan evaluasi *usability* awal untuk mengetahui nilai *usability* dari *Repository* STIE PGRI Dewantara Jombang dan yang kedua adalah setelah dilakukan *prototyping* untuk mengetahui nilai *usability prototyping* dari *Repository* STIE PGRI Dewantara Jombang setelah dilakukan perbaikan berdasarkan nilai *usability* yang pertama. Kuesioner berisikan pertanyaan yang sudah disediakan oleh metode *System Usability Scale* (SUS), menurut Brooke (1996) terdapat 10 item kuesioner sebagaimana dijelaskan dalam tabel 3.2.

| <b>Item</b>    | Pertanyaan                                                                                               |
|----------------|----------------------------------------------------------------------------------------------------|
| 1              | Saya pikir bahwa saya akan menginginkan lebih sering menggunakan<br>aplikasi ini                         |
| $\overline{2}$ | Saya menemukan bahwa aplikasi ini, tidak harus dibuat serumit ini                                        |
| 3              | Saya pikir aplikasi mudah untuk digunakan                                                                |
| $\overline{4}$ | Saya pikir bahwa saya akan membutuhkan bantuan dari orang teknis<br>untuk dapat menggunakan aplikasi ini |
| 5              | Saya menemukan berbagai fungsi di aplikasi ini diintegrasikan dengan<br>baik                             |
| 6              | Saya pikir ada terlalu banyak ketidakkonsistenan dalam aplikasi ini                                      |
| 7              | Saya bayangkan bahwa kebanyakan orang akan mudah untuk<br>mempelajari aplikasi ini dengan sangat cepat   |

*Tabel 3. 1: Kuesioner System Usability Scale (SUS)*

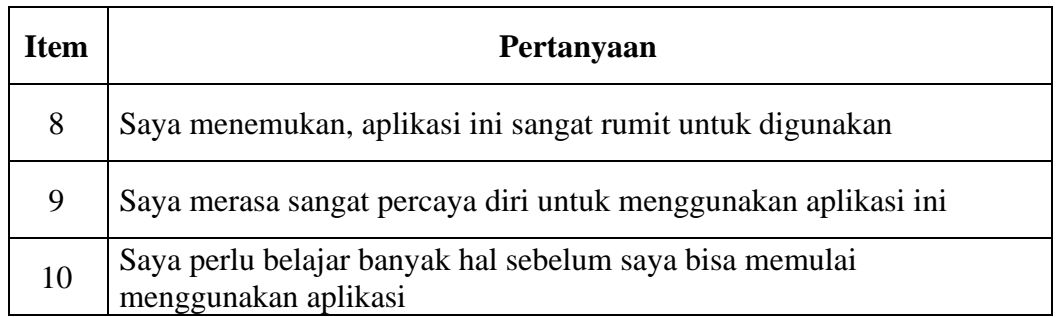

Berdasarkan metode SUS kuesioner tersebut memiliki 5 skala *likert*. Responden akan diminta untuk memberikan penilaian atas 10 item pernyataan SUS sesuai dengan perspektif subyektifnya masing-masing. Responden diminta untuk memberikan penilaian "Sangat Tidak Setuju (STS)", "Tidak Setuju (TS), "Ragu-Ragu (RG)", "Setuju (S)", dan "Sangat Setuju (SS) atas 10 *item* pernyataan SUS sesuai dengan penilaian subjektifnya.

Selain kuesioner, terdapat *task scenario* yang akan dikerjakan oleh responden pada saat sebelum mengisi kuesioner sebelumnya. Kuesioner dan *task scenario* memiliki hasil yang berbeda, kuesioner akan menghasilkan nilai *usability* sedangkan *task scenario* akan menghasilkan hal apa saja yang perlu diperbaiki dari *Repository* STIE PGRI Dewantara Jombang. Daftar *task scenario* dapat dilihat di tabel 3.3.

| NO.            | Task Scenario                                                                                                    |
|----------------|----------------------------------------------------------------------------------------------------|
|                | Buka Repository dan carilah skripsi dengan judul "Sistem Informasi"<br>Pengendalian Stock Barang PT. NESTLE INDONESIA pada Mitra<br>Kerja Alfamart dan Indomart di Jombang" karya dari Arbayu, K.<br>D. (2022).          |
| $\overline{2}$ | Unduhlah (download) <i>full-text</i> dari skripsi di poin 1.                                                                                                    |
| 3              | Manfaatkan fitur <i>browse</i> untuk mendapatkan skripsi dari jurusan<br>Management                                                                                                    |
| 4              | Manfaatkan fitur <i>browse</i> untuk mendapatkan skripsi yang diunggah<br>pada tahun 2022                                                                                                    |
| 5              | Gunakan <i>advanced search</i> (pencarian lanjutan) untuk mendapatkan<br>skripsi dengan judul yang terdapat kata "Evaluasi Sistem", abstrak<br>yang terdapat kata " <i>Pengendalian</i> ", dan diunggah pada tahun 2021. |

*Tabel 3. 2: Task Scenario*

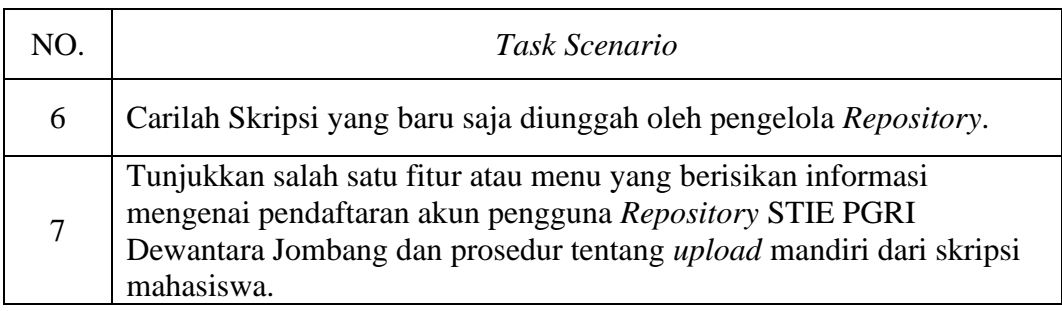

#### **3.5. Sumber Data**

# **3.6.1 Sumber Data Primer**

Dalam penelitian ini peneliti menggunakan penelitian kuantitatif, maka data primer penelitian diperoleh melalui wawancara, observasi dan mengerjakan *task scenario* serta kuesioner yang disebarkan oleh peneliti kepada responden.

### **3.6.2 Sumber Data Sekunder**

Data sekunder dibutuhkan untuk mendukung data primer. Beberapa data sekunder dalam penelitian ini berasal dari studi kepustakaan dan dokumen lainya yang dibutuhkan dan berhubungan dengan penelitian.

### **3.6. Pengumpulan Data**

### **3.7.1 Kuesioner**

Kuesioner adalah cara pengumpulan data dengan menyebarkan daftar pertanyaan kepada responden, dengan harapan mereka akan memberikan respons atas daftar pertanyaan tersebut. Dalam penelitian ini kuesioner disebarkan kepada sejumlah mahasiswa STIE PGRI Dewantara Jombang sebanyak sampel yang dibutuhkan.

# **3.7.2 Observasi**

Observasi merupakan suatu cara pengumpulan data oleh peneliti dengan cara melakukan pengamatan secara langsung objek yang diteliti (Ghony, 2016). Hal ini dilakukan karena hasil task scenario digunakan sebagai acuan untuk perbaikan *Repository* STIE PGRI Dewantara Jombang.

# **3.7.3 Wawancara**

Wawancara merupakan teknik pengumpulan data yang dilakukan melalui percakapan atau tanya jawab baik langsung maupun tidak langsung untuk mencapai

tujuan tertentu (Makbul, 2021). Pada penelitian ini, wawancara yang dilakukan memiliki tujuan untuk mendapatkan usulan perbaikan dari responden terkait *Repository* STIE PGRI Dewantara Jombang.

# **3.7. Analisis Data**

Analisis data dilakukan setelah seluruh data yang dibutuhkan diperoleh. Analisis data pada penelitian ini menggunakan analisis data deskriptif. Dalam penelitian ini analisis data dilakukan menggunakan teori atau skala *System Usability Scale* (SUS) dari kajian *usability*. Berikut adalah tahapan pengujian SUS:

- 1. Ubah skala *likert* agar menjadi angka untuk masing-masing dari 10 pernyataan.
- 2. Hitunglah skor yang didapat dari responden dengan menggunakan rumus SUS seperti tampak pada rumus 3.2.

$$
(\sum X + \sum Y) \times 2, 5 \tag{3.2}
$$

Keterangan:

 $X =$ Skor Pernyataan ganjil – 1

 $Y = 5 - Skor pernyataan genap$ 

Setelah skor SUS diperoleh, selanjutnya mencari nilai rata-rata dengan menjumlahkan seluruh skor dan membaginya dengan jumlah responden. Berikut rumus menghitung rata-rata, seperti tampak pada rumus 3.3:

$$
\bar{\mathbf{x}} = \frac{\Sigma \mathbf{x}}{\mathbf{n}} \tag{3.3}
$$

Keterangan:

 $x =$ Skor rata-rata

 $\sum X$  = Jumlah skor SUS

 $N = J$ umlah responden

Metode SUS memiliki standar nilai yaitu 68 dan memiliki nilai maksimal skor 100 poin. Jika skor SUS di atas 68, dapat diartikan "Puas" serta jika sudah mendapatkan nilai skor SUS maka suatu sistem dapat ditentukan masuk kategori mana berdasarkan skala (Ramadhan, 2019).

#### **BAB IV**

### **HASIL DAN PEMBAHASAN**

# **4.1 Hasil**

### **4.1.1 Uji Usability** *Repository* **(Pengujian Awal)**

Pada tahap ini pengujian usability yang dilakukan oleh peneliti adalah pengujian terhadap *Repository* STIE PGRI Dewantara Jombang. Sebelum dilakukannya pengujian awal, terlebih dahulu dilakukan uji validitas dan uji reliabilitas.

Uji validitas dan reliabilitas dilakukan menggunakan aplikasi analisis data SPSS. Dalam pengujian validitas dan reliabilitas terdapat 96 responden. Menurut Yusup (2018) dalam pengujian validitas dan reliabilitas jumlah sampel minimal adalah 30 sampel responden (Yusup, 2018).

Setelah dilakukan perhitungan data menggunakan aplikasi SPSS, nilai rhitung setiap butir kuesioner telah ditemukan. Dalam penelitian ini, nilai r-tabel adalah 0,200 karena nilai signifikansinya 5% (0,05). Hasil dari pengujian validitas seperti pada tabel 4.1.

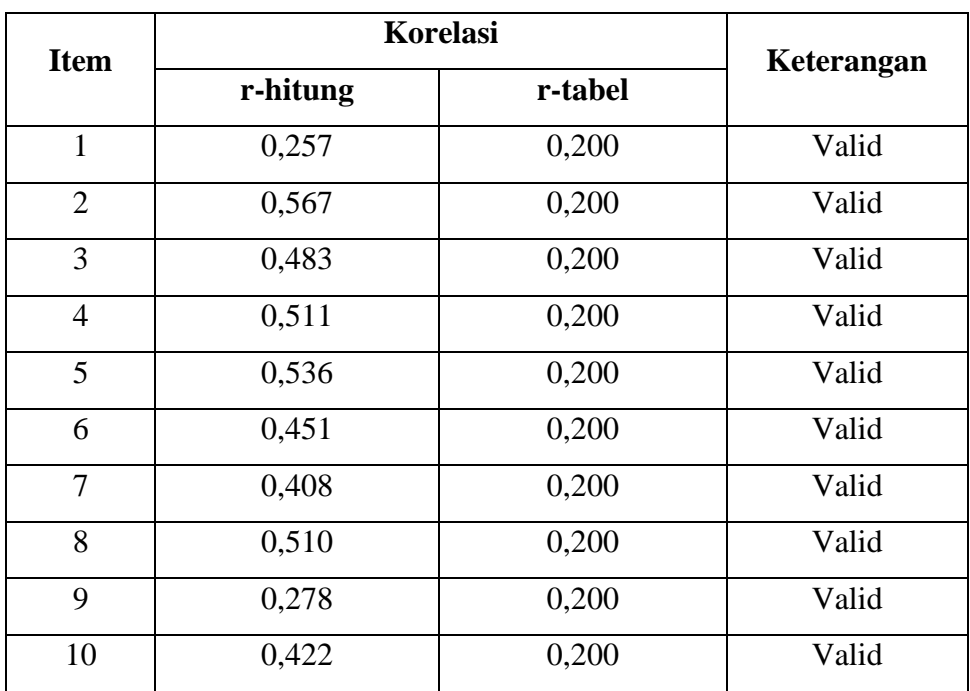

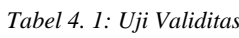

Berdasarkan tabel 4.1 dapat disimpulkan bahwa setiap butir item memiliki nilai r-hitung lebih besar dari r-tabel, maka setiap pernyataan kuesioner dari setiap variabel dikatakan valid.

Setelah dilakukan analisis data pengujian validitas, nilai *cronbach alpha* telah diketahui. Adapun hasil pengujian reliabilitas seperti pada tabel 4.2.

| Nilai Cronbach Alpha | r-tabel | Keterangan |
|----------------------|---------|------------|
| 0,559                | 0,50    | Reliabel   |

*Tabel 4. 2: Uji Reliabilitas*

Berdasarkan tabel 4.2 dapat disimpulkan bahwa nilai cronbach alpha dari setiap variabel lebih lebih besar dari nilai r-tabel, sehingga kuesioner tersebut dapat dipercaya menjadi instrument penelitian dalam penelitian ini dan kuesioner penelitian dinyatakan reliabel.

Setelah melakukan uji validitas dan reliabilitas, responden akan diminta untuk melakukan beberapa *task scenario* yang telah dibuat dan dilakukan pengamatan terhadap respon mereka terhadap sistem dengan mengisi kuesioner yang telah diuji reliabilitasnya. Responden terdiri dari 96 orang dengan hasil data sebagai berikut:

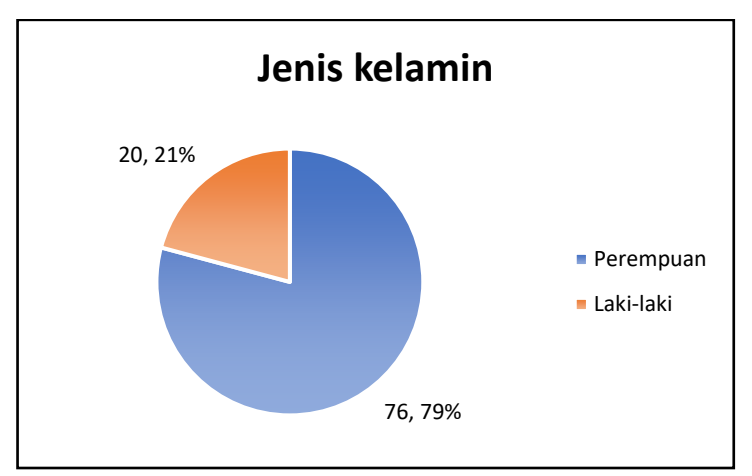

*Gambar 4. 1:* Diagram Jenis Kelamin Responden

Berdasarkan gambar 4.1 jenis kelamin responden terdiri dari 21% laki-laki dan 79% Perempuan. Juga dapat disimpulkan jumlah responden laki-laki sebanyak 20 orang dan perempuan sebanyak 76 orang.

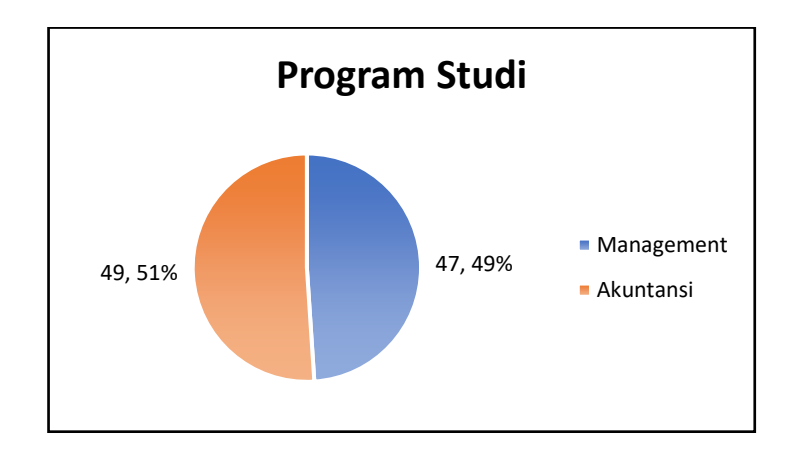

*Gambar 4. 2: Diagram Program Studi Responden*

Program studi di STIE PGRI Dewantara Jombang hanya 1 fakultas yaitu fakultas Ekonomi serta terdapat 2 program studi yaitu Management dan Akuntansi. Berdasarkan gambar 4.2 dapat disimpulkan bahwa program studi responden terdiri dari 51% Akuntansi dan 49% Management. Dapat disimpulkan juga program studi responden paling banyak adalah Akuntansi, yaitu 49 orang sedangkan Management terdapat 47 orang.

Berdasarkan *task scenario* yang telah dilakukan responden dapat disimpulkan bahwa responden merasa kesulitan dalam mencari karya ilmiah dan terdapat beberapa responden yang tidak menemukan hasil pencarian menggunakan *basic search.* Namun karya ilmiah dapat ditemukan responden menggunakan *advance search.* Beberapa responden merasa kesulitan dengan tampilan *interface*  yang dirasa menyulitkan karena letak *advance search* yang sulit ditemukan serta terdapat banyak responden yang sulit membedakan antara karya ilmiah skripsi dan hasil laporan magang.

Setelah menyelesaikan *task scenario* yang telah dibuat, responden diminta untuk mengisi kuesioner untuk mengetahui respon terhadap sistem. Berikut hasil kuesioner pengujian awal.

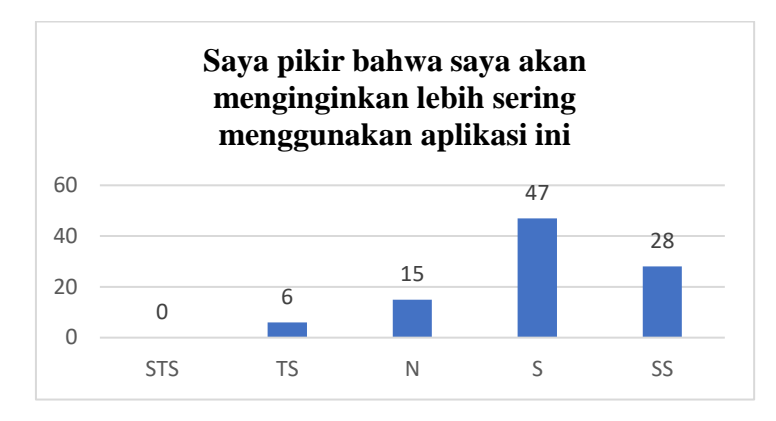

*Gambar 4. 3: Diagram Hasil Kuesioner Pengujian Awal Pertanyaan Ke-1*

Pada pernyataan ke-1, tampak pada gambar 4.3, terdapat 0 orang responden (0%) yang menyatakan sangat tidak setuju dengan pernyataan sering menggunakan *Repository* STIE PGRI Dewantara Jombang. Responden yang menyatakan tidak setuju berjumlah 6 orang (6%). Responden yang menyatakan netral berjumlah 15 orang (16%). Responden yang menyatakan setuju berjumlah 47 orang (49%). Responden yang menyatakan sangat setuju berjumlah 28 orang (29%). Berdasarkan hasil kuesioner item pertama tersebut dapat disimpulkan bahwa nilai rata-ratanya adalah "4,01" dan masuk dalam kategori "tinggi" yang dapat diartikan jika mahasiswa yang mengunjungi atau menggunakan *repository* termasuk tinggi.

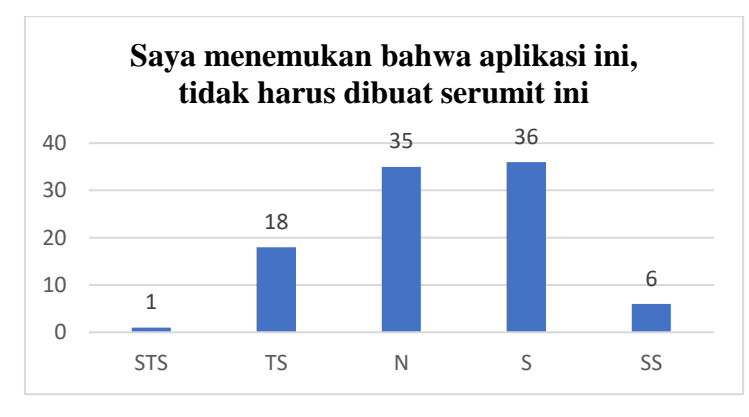

*Gambar 4. 4: Diagram Hasil Kuesioner Pengujian Awal Pertanyaan Ke-2*

Pada pernyataan ke-2, tampak pada gambar 4.4, terdapat 1 orang responden (1%) yang menyatakan sangat tidak setuju. Responden yang menyatakan tidak setuju berjumlah 18 orang (19%). Responden yang menyatakan netral berjumlah 35 orang (36%). Responden yang menyatakan setuju berjumlah 36 orang (38%). Responden yang menyatakan sangat setuju berjumlah 6 orang (6%). Berdasarkan

hasil kuesioner item kedua tersebut dapat disimpulkan bahwa nilai rata-ratanya adalah "3,29" dan masuk dalam kategori "cukup" yang dapat diartikan jika mahasiswa cukup setuju jika *repository* tidak harus dibuat rumit.

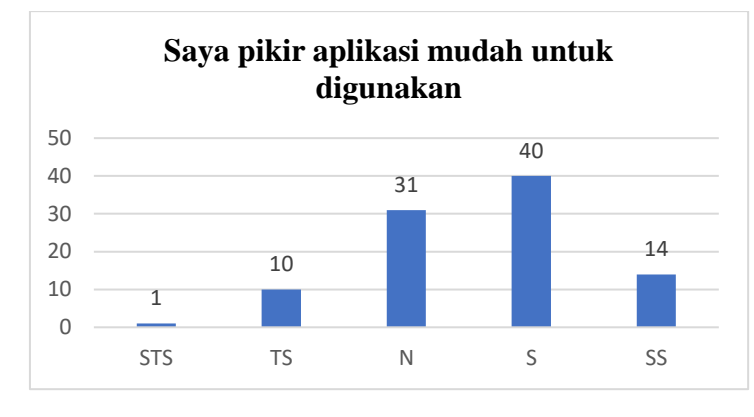

*Gambar 4. 5: Diagram Hasil Kuesioner Pengujian Awal Pertanyaan Ke-3*

Pada pernyataan ke-3, tampak pada gambar 4.5, terdapat 1 orang responden (1%) yang menyatakan sangat tidak setuju. Responden yang menyatakan tidak setuju berjumlah 10 orang (10%). Responden yang menyatakan netral berjumlah 31 orang (32%). Responden yang menyatakan setuju berjumlah 40 orang (42%). Responden yang menyatakan sangat setuju berjumlah 14 orang (15%). Berdasarkan hasil kuesioner item ketiga tersebut dapat disimpulkan bahwa nilai rata-ratanya adalah "3,58" dan masuk dalam kategori "tinggi" yang dapat diartikan jika mahasiswa berpikir *repository* mudah untuk digunakan.

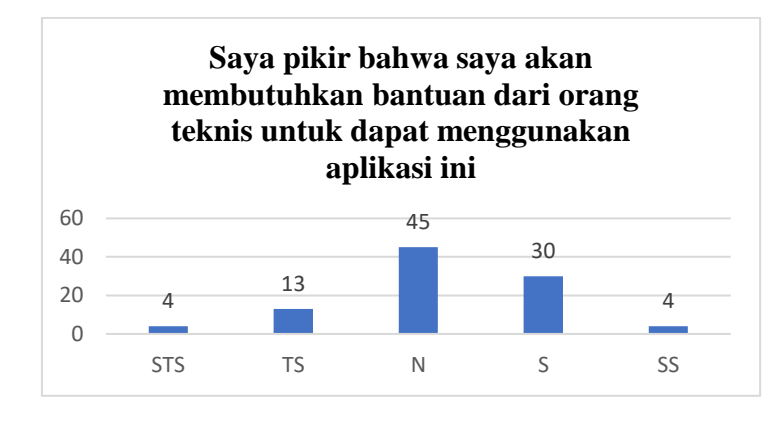

*Gambar 4. 6: Diagram Hasil Kuesioner Pengujian Awal Pertanyaan Ke-4*

Pada pernyataan ke-4, tampak pada gambar 4.6, terdapat 4 orang responden (4%) yang menyatakan sangat tidak. Responden yang menyatakan tidak setuju berjumlah 13 orang (14%). Responden yang menyatakan netral berjumlah 45 orang (47%). Responden yang menyatakan setuju berjumlah 30 orang (31%). Responden yang menyatakan sangat setuju berjumlah 4 orang (4%). Berdasarkan hasil kuesioner item keempat tersebut dapat disimpulkan bahwa nilai rata-ratanya adalah "3,18" dan masuk dalam kategori "cukup" yang dapat diartikan bahwa cukup banyak terdapat mahasiswa perlu bantuan untuk mengakses *repository*.

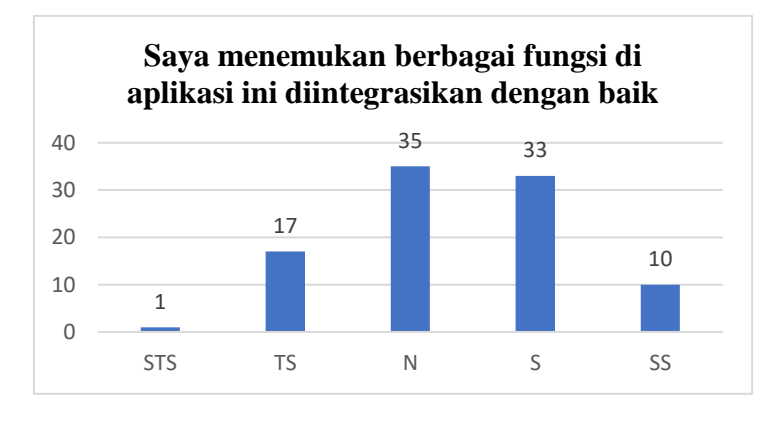

*Gambar 4. 7: Diagram Hasil Kuesioner Pengujian Awal Pertanyaan Ke-5*

Pada pernyataan ke-5, tampak pada gambar 4.7, terdapat 1 orang responden (1%) yang menyatakan sangat tidak setuju. Responden yang menyatakan tidak setuju berjumlah 17 orang (18%). Responden yang menyatakan netral berjumlah 35 orang (37%). Responden yang menyatakan setuju berjumlah 30 orang (34%). Responden yang menyatakan sangat setuju berjumlah 10 orang (10%). Berdasarkan hasil kuesioner item kelima tersebut dapat disimpulkan bahwa nilai rata-ratanya adalah "3,35" dan masuk dalam kategori "cukup" yang dapat diartikan jika mahasiswa cukup setuju jika fungsi *repository* diintegrasikan dengan baik.

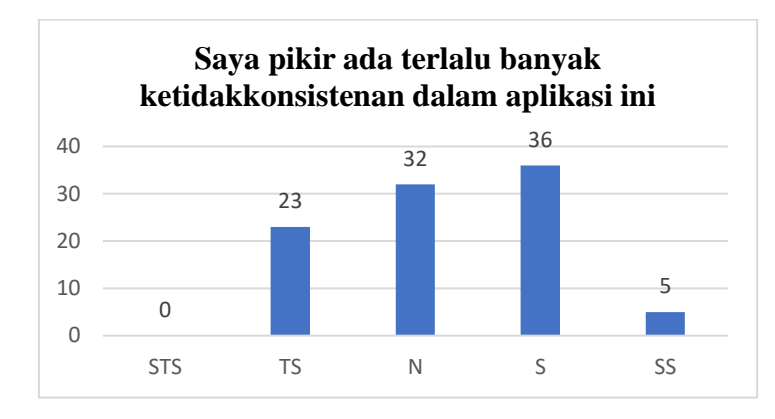

*Gambar 4. 8: Diagram Hasil Kuesioner Pengujian Awal Pertanyaan Ke-6*

Pada pernyataan ke-6, tampak pada gambar 4.8, terdapat 0 orang responden (0%) yang menyatakan sangat tidak setuju. Responden yang menyatakan tidak setuju berjumlah 23 orang (24%). Responden yang menyatakan netral berjumlah 32 orang (33%). Responden yang menyatakan setuju berjumlah 36 orang (38%). Responden yang menyatakan sangat setuju berjumlah 5 orang (5%). Berdasarkan hasil kuesioner item keenam tersebut dapat disimpulkan bahwa nilai rata-ratanya adalah "3,24" dan masuk dalam kategori "cukup" yang dapat diartikan jika mahasiswa cukup setuju jika terdapat banyak ketidakkonsistenan di dalam fungsi *repository*.

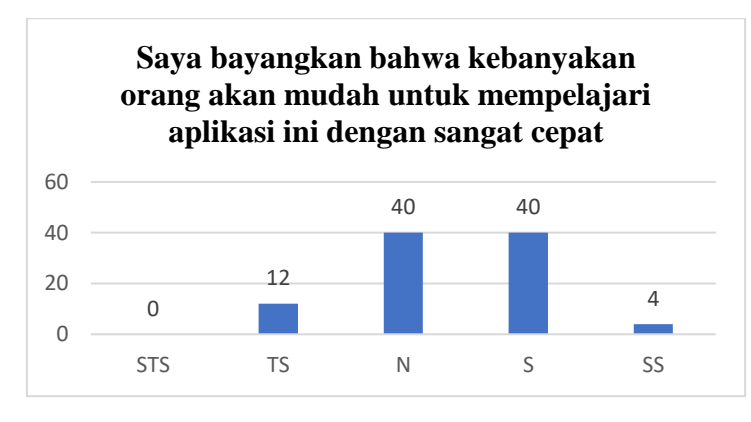

*Gambar 4. 9: Diagram Hasil Kuesioner Pengujian Awal Pertanyaan Ke-7*

Pada pernyataan ke-7, tampak pada gambar 4.9, terdapat 0 orang responden (0%) yang menyatakan sangat tidak setuju. Responden yang menyatakan tidak setuju berjumlah 12 orang (12%). Responden yang menyatakan netral berjumlah 40 orang (42%). Responden yang menyatakan setuju berjumlah 40 orang (42%). Responden yang menyatakan sangat setuju berjumlah 4 orang (4%). Berdasarkan hasil kuesioner item ketujuh tersebut dapat disimpulkan bahwa nilai rata-ratanya adalah "3,38" dan masuk dalam kategori "cukup" yang dapat diartikan jika mahasiswa berpikir cukup setuju jika banyak orang akan mudah untuk mempelajari *repository*.

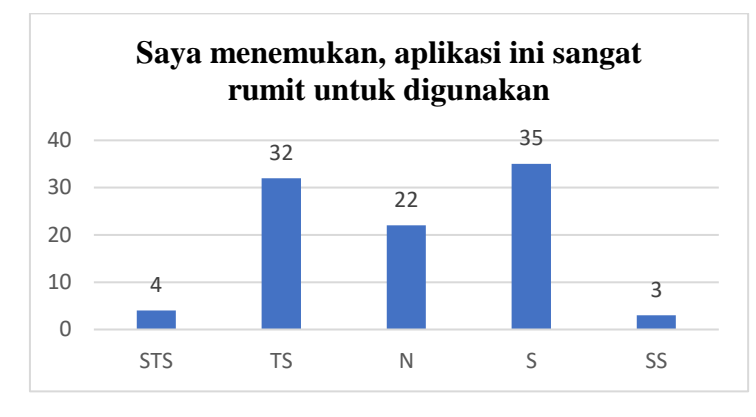

*Gambar 4. 10: Diagram Hasil Kuesioner Pengujian Awal Pertanyaan Ke-8*

Pada pernyataan ke-8, tampak pada gambar 4.10, terdapat 4 orang responden (4%) yang menyatakan sangat tidak setuju. Responden yang menyatakan tidak setuju berjumlah 32 orang (33%). Responden yang menyatakan netral berjumlah 22 orang (23%). Responden yang menyatakan setuju berjumlah 35 orang (37%). Responden yang menyatakan sangat setuju berjumlah 3 orang (3%). Berdasarkan hasil kuesioner item kedelapan tersebut dapat disimpulkan bahwa nilai rata-ratanya adalah "3,01" dan masuk dalam kategori "cukup" yang dapat diartikan jika mahasiswa cukup setuju jika fungsi *repository* rumit untuk digunakan.

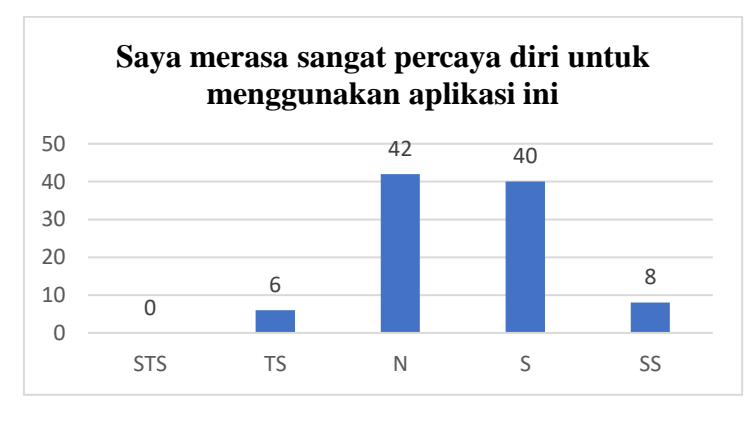

*Gambar 4. 11: Diagram Hasil Kuesioner Pengujian Awal Pertanyaan Ke-9*

Pada pernyataan ke-9, tampak pada gambar 4.11, terdapat 0 orang responden (0%) yang menyatakan sangat tidak setuju. Responden yang menyatakan tidak setuju berjumlah 6 orang (6%). Responden yang menyatakan netral berjumlah 42 orang (44%). Responden yang menyatakan setuju berjumlah 40 orang (42%). Responden yang menyatakan sangat setuju berjumlah 8 orang (8%). Berdasarkan hasil kuesioner item kesembilan tersebut dapat disimpulkan bahwa nilai rataratanya adalah "3,52" dan masuk dalam kategori "tinggi" yang dapat diartikan jika mahasiswa merasa percaya diri dalam menggunakan *repository*.

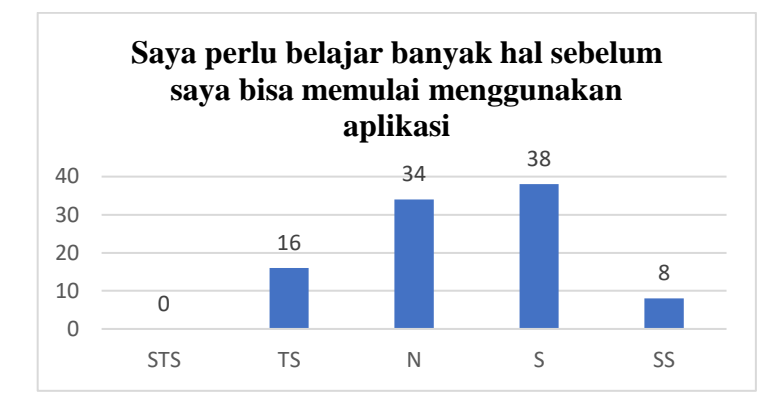

*Gambar 4. 12: Diagram Hasil Kuesioner Pengujian Awal Pertanyaan Ke-10*

Pada pernyataan ke-10, tampak pada gambar 4.12, terdapat 0 orang responden (0%) yang menyatakan sangat tidak setuju. Responden yang menyatakan tidak setuju berjumlah 16 orang (17%). Responden yang menyatakan netral berjumlah 34 orang (35%). Responden yang menyatakan setuju berjumlah 38 orang (40%). Responden yang menyatakan sangat setuju berjumlah 8 orang (8%). Berdasarkan hasil kuesioner item kesepuluh tersebut dapat disimpulkan bahwa nilai rata-ratanya adalah "3,40" dan masuk dalam kategori "cukup" yang dapat diartikan jika mahasiswa cukup setuju jika perlu belajar untuk menggunakan *repository*.

Setelah dilakukan pengujian *usability* awal, selanjutnya dilakukan perhitungan nilai *usability* menggunakan rumus yang terdapat di dalam metode SUS. Berikut adalah hasil dari perhitungan nilai kuesioner menggunakan rumus SUS seperti tampak pada tabel 4.3.

| Nilai SUS                                  |                                            |                                           |  |  |
|--------------------------------------------|--------------------------------------------|-------------------------------------------|--|--|
| Odd item (nilai setiap item<br>ganjil - 1) | Even item (5 - nilai setiap<br>item genap) | Score ( $\Sigma X$ +<br>$\Sigma$ Y) x 2,5 |  |  |
| 11                                         | 10                                         | 52,5                                      |  |  |
| 17                                         | $\overline{4}$                             | 52,5                                      |  |  |
| 16                                         | 15                                         | 77,5                                      |  |  |
| 19                                         | 13                                         | 80                                        |  |  |
| 14                                         | 14                                         | 70                                        |  |  |
| 13                                         | 9                                          | 55                                        |  |  |
| 17                                         | $\overline{4}$                             | 52,5                                      |  |  |
| 18                                         | $\mathfrak{Z}$                             | 52,5                                      |  |  |
| 15                                         | 3                                          | 45                                        |  |  |
| 20                                         | $\boldsymbol{0}$                           | 50                                        |  |  |
| 11                                         | 17                                         | 70                                        |  |  |
| 11                                         | 11                                         | 55                                        |  |  |
| 15                                         | 6                                          | 52,5                                      |  |  |
| 11                                         | 8                                          | 47,5                                      |  |  |
| 12                                         | $8\,$                                      | 50                                        |  |  |
| 9                                          | 6                                          | 37,5                                      |  |  |
| 19                                         | 5                                          | 60                                        |  |  |
| 14                                         | $\overline{4}$                             | 45                                        |  |  |
| 13                                         | 11                                         | 60                                        |  |  |
| 14                                         | 13                                         | 67,5                                      |  |  |
| 12                                         | 12                                         | 60                                        |  |  |
| 13                                         | 12                                         | 62,5                                      |  |  |
| 15                                         | 10                                         | 62,5                                      |  |  |
| 13                                         | 12                                         | 62,5                                      |  |  |
| 13                                         | 11                                         | $60\,$                                    |  |  |
| 14                                         | 11                                         | 62,5                                      |  |  |
| 15                                         | 11                                         | 65                                        |  |  |
| 15                                         | $\overline{4}$                             | 47,5                                      |  |  |
| 15                                         | $11\,$                                     | 65                                        |  |  |
| $14\,$                                     | 5                                          | 47,5                                      |  |  |
| 12                                         | $\boldsymbol{6}$                           | 45                                        |  |  |
| 16                                         | $10\,$                                     | 65                                        |  |  |
| 19                                         | $12\,$                                     | 77,5                                      |  |  |

*Tabel 4. 3: Perhitungan Hasil Kuesioner Pengujian Awal*

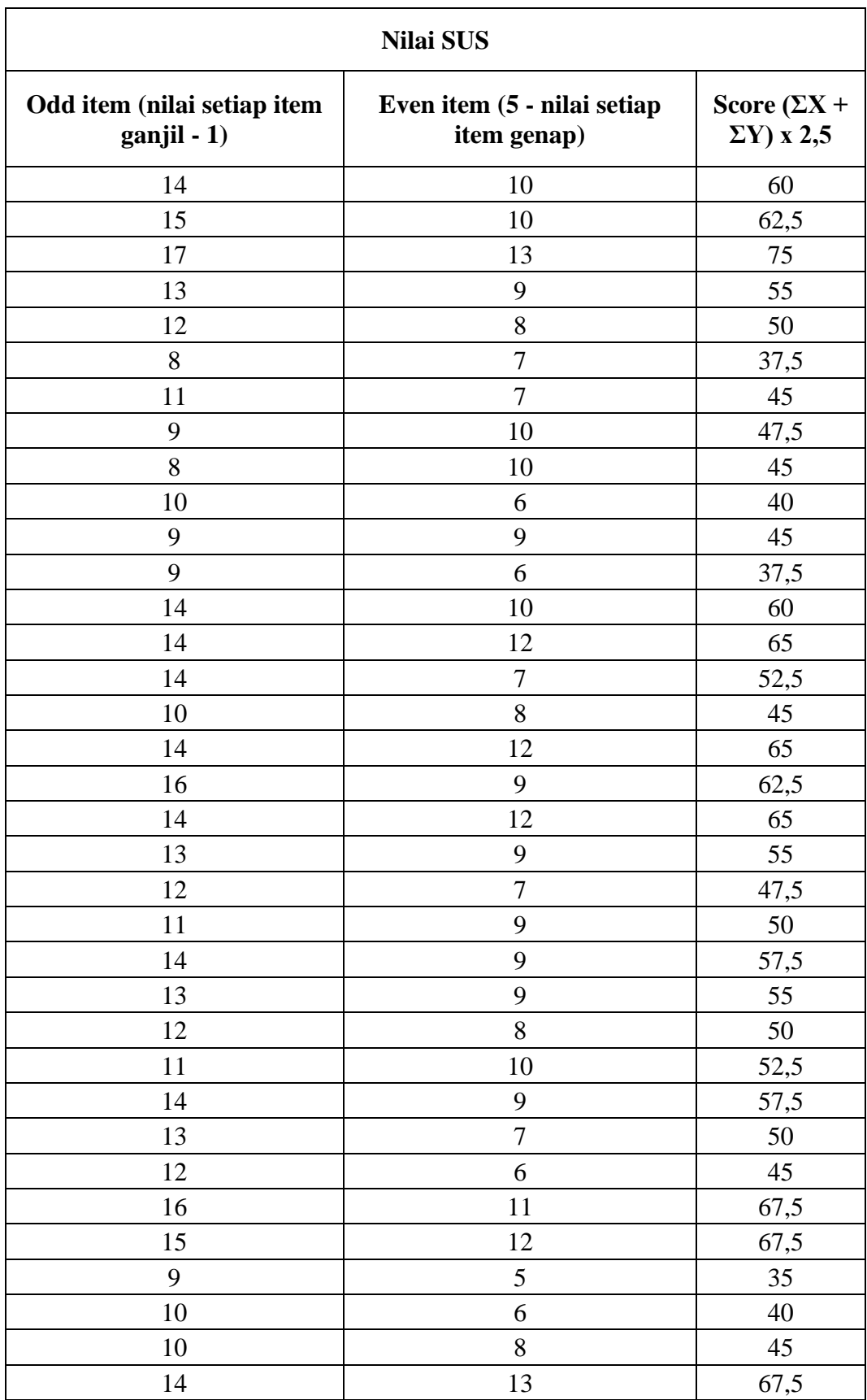

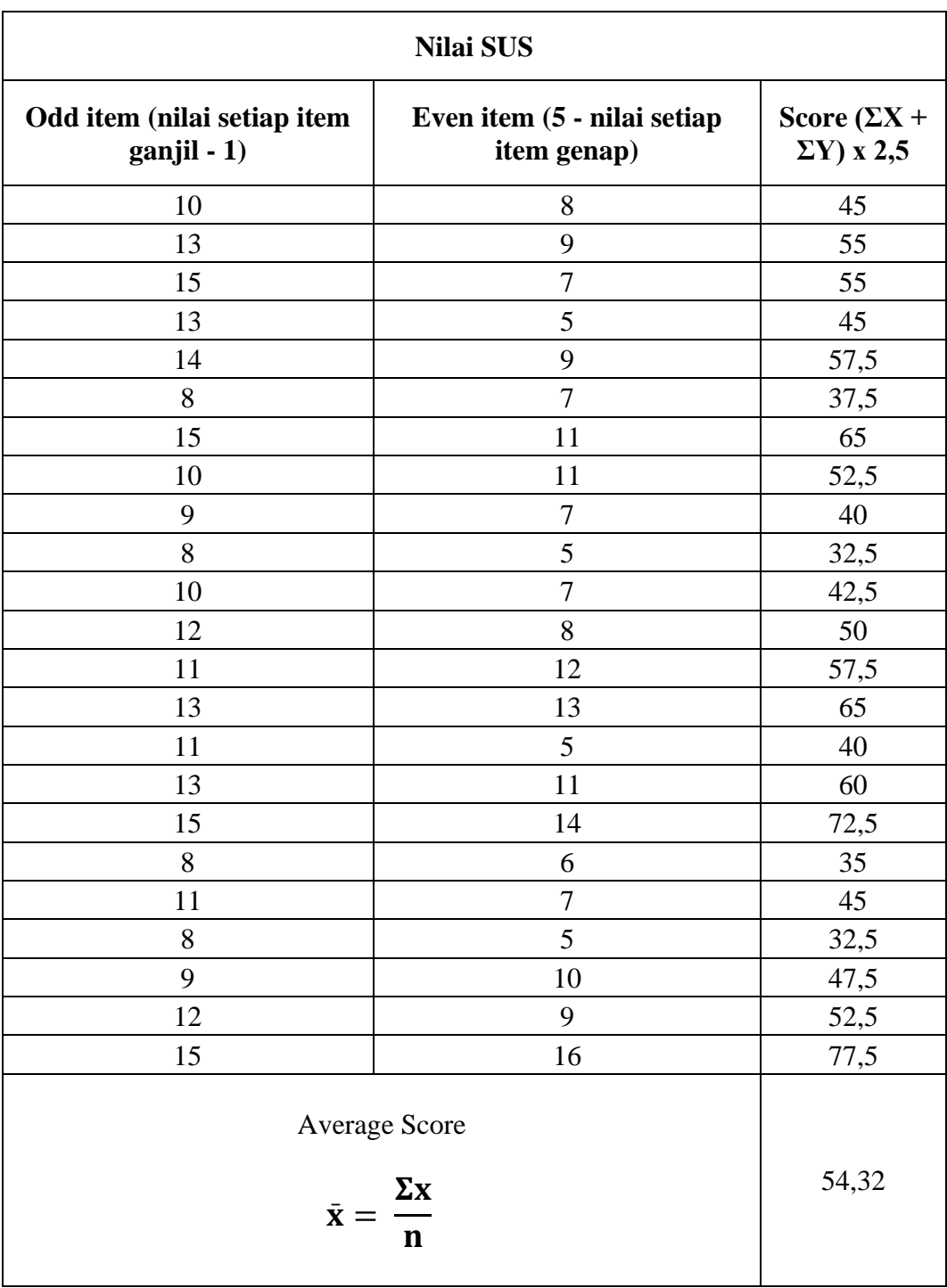

Berdasarkan perhitungan nilai pada tabel 4.3 didapat nilai skor pengujian awal adalah 54,32. Dalam tabel kategori nilai SUS, nilai 54,32 masuk dalam *adjective rating* "*poor*" dan mendapat *grade* "D" karena masuk dalam rentang nilai 51–68. Hasil nilai SUS pengujian awal tersebut dapat disimpulkan bahwa pengguna kurang bisa memanfaatkan *repository* dengan baik karena faktor tampilan yang kurang menarik dan fungsi yang kurang bisa diintegrasikan dengan baik serta responden merasa kesulitan dengan tata letak menu yang belum ditempatkan dengan baik.

#### **4.1.2 Usulan Perbaikan**

Pada tahap ini, responden telah mengerjakan *task scenario* dan diminta untuk memberikan ulasan mereka tentang usulan perbaikan untuk *Repository* STIE PGRI Dewantara Jombang. Usulan perbaikan tersebut akan menjadi acuan untuk pembuatan *prototype*. Selain memberikan usulan responden juga diminta untuk memberikan kritik terhadap sistem *Repository* untuk menjadi acuan tambahan dalam pembuatan *prototype* agar lebih baik dari sebelumnya.

Responden memberikan tanggapan agar letak *basic search* diletakkan di tengah agar langsung terlihat oleh mata saat membuka *repository* dan proses pencarian *basic search* diperbaiki kembali agar sehingga hasil yang ditampilkan sesuai dengan yang dicari. Usulan perbaikan paling banyak terdapat pada *advance search* yang tidak terlihat oleh responden yang tidak mengetahui letak *advance search* sehingga menyulitkan untuk mengakses *advance search*.

Selain itu terdapat banyak responden yang merasa kesulitan dalam membedakan karya ilmiah skripsi dan laporan KKM (Kuliah Kerja Magang) yang memang disatukan dalam 1 (satu) halaman, usulannya adalah dibuatkan halaman yang berbeda dalam menampung karya ilmiah skripsi dan KKM agar pengakses dapat mudah mencari karya ilmiah. Selain itu, responden juga mengusulkan agar tampilan *interface repository* dapat dibuat lebih menarik dengan menempatkan fitur-fitur yang tersedia di tempat yang mudah untuk dijangkau.

#### **4.1.3 Pembuatan Prototype**

*Prototype* dibuat berdasarkan usulan responden sesuai dengan usulan dan kritik yang diterima oleh peneliti. Model yang dibuat adalah menggunakan aplikasi bernama Figma. Figma adalah aplikasi desain berbasis cloud dan alat prototyping untuk proyek digital. Figma dirancang untuk membantu pengguna berkolaborasi dalam proyek dan bekerja dalam tim di mana saja sekaligus (Pramudita, 2021).

Aplikasi Figma sering digunakan oleh peneliti atau desainer UI/UX untuk membuat *prototype*, seperti pada penelitian yang dilakukan oleh Suryaningsih, dkk dalam merancang aplikasi Wakaf Indonesia berbasis blockchain, dalam proses pengembangan aplikasi di bidang desain, perangkat lunak yang digunakan adalah Adobe Photoshop dan Figma. Adobe Photoshop digunakan untuk membuat ikon yang diinginkan. Figma adalah salah satu aplikasi yang digunakan oleh desainer UI atau UX untuk membuat antarmuka untuk situs web dan aplikasi seluler. Tidak seperti Adobe Photoshop, aplikasi Figma memungkinkan beberapa desainer untuk dengan mudah berkolaborasi pada dokumen yang sama, membubuhi keterangan, menyarankan, dan memodifikasi desain yang ada. Plus, Figma adalah waktu nyata dan semua perubahan disimpan secara otomatis (Suryaningsih et al., 2020).

Setelah membuat rancangan terkait hal yang diperbaiki dari *repository* maka perlu dibuat diagram *flowchart* untuk memudahkan pengertian dalam membaca sistem, seperti pada gambar 4.13.

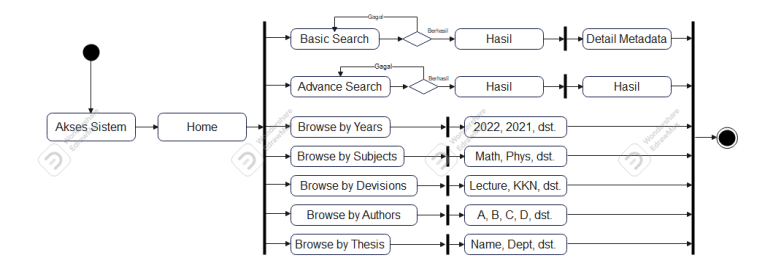

*Gambar 4. 13: Diagram Sistem Prototype*

Akses sistem pertama adalah menuju halaman *home*, pada halaman tersebut terdapat navigasi menu seperti *about, help, policies,* dan *statistic* serta juga kolom *basic search* dan *advance search.* Dalam menu *browse* terdapat beberapa menu seperti *browse by years, browse by author, browse by subject, browse by devision,*  dan *browse by thesis*.

*Basic search* merupakan fitur pencarian yang dapat dimanfaatkan oleh pengguna. Pengguna dapat memasukkan *keyword* ke dalam kolom untuk mendapatkan hasil yang dibutuhkan dan jika gagal pengguna akan diarahkan kembali ke halaman *basic search* untuk mengulang kembali memasukkan *keyword*.

*Advance search* adalah fitur lanjutan dari *basic search* dimana pengguna dapat menggunakan fitur filter untuk mencari hasil yang lebih spesifik seperti judul, pembuat, tahun, subjek, dan lain sebagainya. Pengguna akan mendapatkan hasil yang sesuai dan jika gagal pengguna akan diarahkan kembali ke halaman *advance search* untuk memasukkan kembali *keyword* yang akan dimasukkan.

Menu *about* merupakan salah satu navigasi menu yang ada di dalam *repository*. Menu tersebut berisikan informasi mengenai *repository*, mulai dari sistem yang digunakan untuk membagun *repository* serta kontak untuk menghubungi layanan perpustakaan. Terdapat pula menu lain seperti menu *help*  yang memungkin kan pengguna untuk belajar mengenai fitur-fitur yang disediakan di dalam *repository.*

Berdasarkan gambar 4.13 maka *prototype* dibuat berdasarkan usulan dari responden untuk membuat *prototype* lebih sesuai dengan kebutuhan. Setelah *prototype* dibuat, langkah selanjutnya adalah membagikan hasil desain *prototype*  kepada responden untuk dilakukan penilaian kembali. Dalam pembagianya, digunakan fitur *share* yang sudah disediakan oleh aplikasi Figma sehingga responden langsung bisa melihat hasil *prototype* yang telah dibuat.

### **4.1.3.1. Halaman** *Home*

Halaman *home repository* STIE PGRI Dewantara Jombang seperti tampak pada gambar 4.14, merupakan halaman utama yang pengguna lihat saat pertama kali mengakses *repository*, maka perlu menonjolkan hal-hal yang penting dari *repository*.

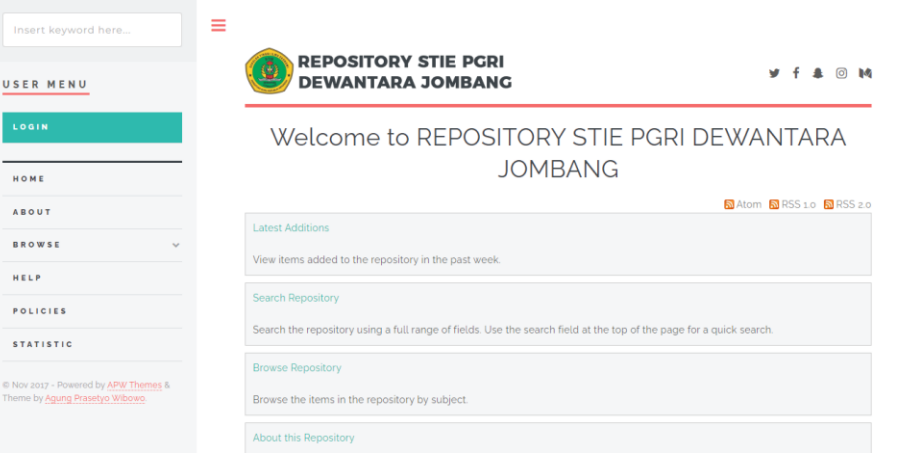

*Gambar 4. 14: Halaman home sebelum diubah*

Pada halaman *home* yang telah diubah, tampak pada gambar 4.15, terdapat banyak perubahan menonjol seperti letak *basic search* yang diletakkan di tengah agar supaya pengguna langsung bisa melihat letah *basic search*. Terdapat penggunaan logo dan nama *repository* yang menonjol di bagian depan dan akan terus ada di semua bagian *repository.* Kombinasi warna yang digunakan adalah Hijau, Kuning dan juga Putih. Warna hijau dengan kode warna #579A53 dipergunakan untuk membuat kesan *repository* lebih terasa natural dan sesuai dengan warna logo yang menggunakan warna hijau dengan kode tersebut agar lebih selaras serta menyesuaikan dengan warna dasar Jombang yang di dalamnya terkandung warna hijau. Warna kuning dengan kode warna #E3C02F dipergunakan untuk mengisi akses warna untuk menyeimbangi warna hijau agar tidak terlihat datar dan monoton. Warna putih dengan kode warna #F5F5F5 digunakan sebagai background *repository*. Penggunaan warna putih digunakan untuk menetralisir warna agar tidak terlalu kontras dengan warna lain dan tidak mengganggu mata pengguna saat mengakses *repository* serta penggunaan warna putih terkesan lebih dingin jika dipadukan dengan warna hijau. Terdapat juga navigasi *browse* yang diletakkan di halaman *home* yang ditujukan untuk menonjolkan fitur yang disediakan *repository*. Terdapat juga *latest addition* digunakan untuk menampilkan karya ilmiah mahasiswa yang terbaru.

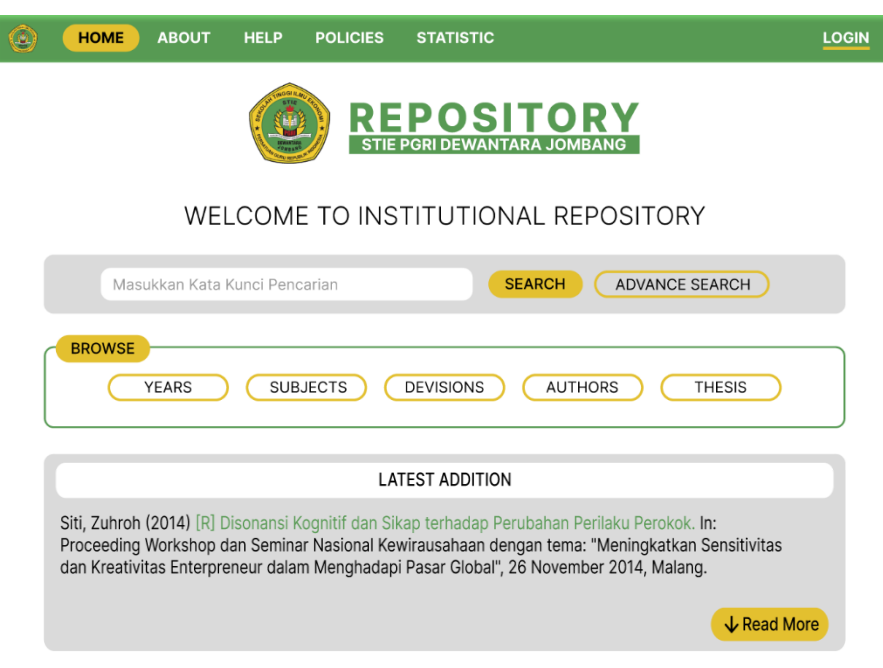

*Gambar 4. 15: Halaman home setelah diubah*

# **4.1.3.2. Halaman** *Login*

Halaman login merupakan halaman yang dibutuhkan oleh pengguna atau mahasiswa STIE PGRI Dewantara Jombang saat mengunggah tugas akhir. Pengguna tidak perlu *login* jika hanya ingin mencari referensi. Berikut adalah halaman login sebelum perubahan seperti tampak pada gambar 4.16.

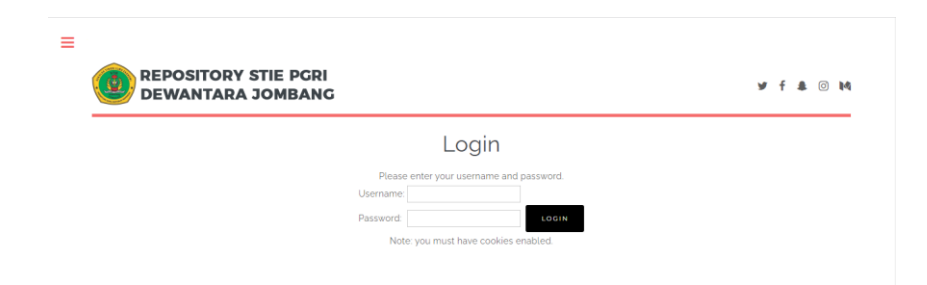

*Gambar 4. 16:* Halaman *login* sebelum diubah

Pada halaman *login* yang sudah diubah, tampak pada gambar 4.17, tampilan halaman tersebut juga berubah. Perbedaan terletak pada warna, navigasi, dan terdapat kotak disekitar *form login*. Tombol login juga diselaraskan dengan form *login* sesuai dengan usulan responden.

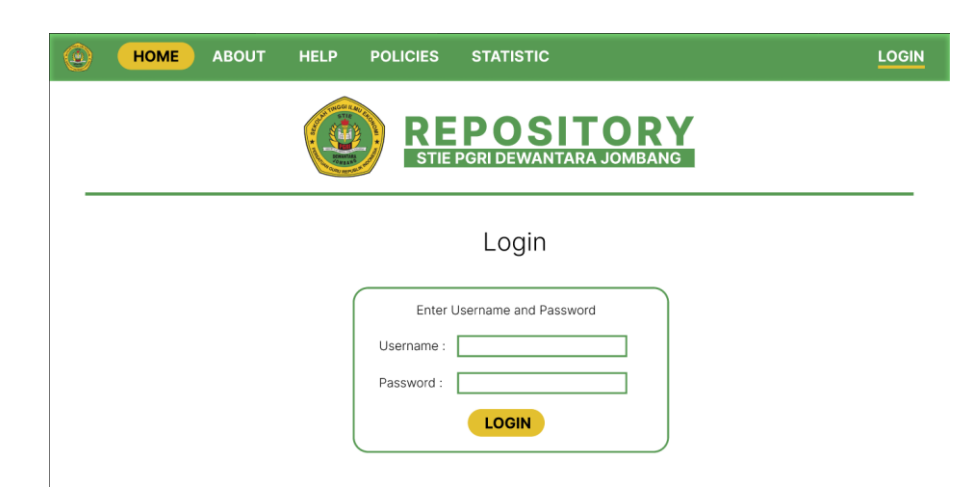

*Gambar 4. 17:* Halaman *login* setelah diubah

# **4.1.3.3. Halaman** *About*

Halaman *about* seperti tampak pada gambar 4.18, merupakan halaman yang menampilkan informasi tentang *repository* dan narahubung yang berlaku.

| Insert keyword here | ≡      |                                                                                                    |  |        |  |
|---------------------|--------|----------------------------------------------------------------------------------------------------|--|--------|--|
| USER MENU           |        | <b>REPOSITORY STIE PGRI</b><br>۰<br>w<br><b>DEWANTARA JOMBANG</b>                                                   |  | (6) 勤務 |  |
| LOGIN               |        | About the Repository                                                                                                |  |        |  |
| HOME                |        | This site is powered by EPrints 3, free software developed by the University of Southampton.<br>Contact Information |  |        |  |
| ABOUT               |        |                                                                                                    |  |        |  |
| <b>BROWSE</b>       | $\sim$ | Any correspondence concerning this specific repository should be sent to no-reply arepository stiedewantara acid.   |  |        |  |
| HELP                |        |                                                                                                    |  |        |  |
| BOLICIE             |        |                                                                                                    |  |        |  |

Gambar 4. 18: Halaman *about* sebelum diubah

Pada halaman *about* yang telah diubah, tampak pada gambar 4.19, terdapat perubahan yang tak jauh berbeda dengan halaman lainya yaitu terletak pada bagian warna, penyesuaian letak teks, dan penempatan link email yang otomatis terhubung ke gmail untuk langsung mengirim pesan jika terdapat pertanyaan, saran dan kritikan.

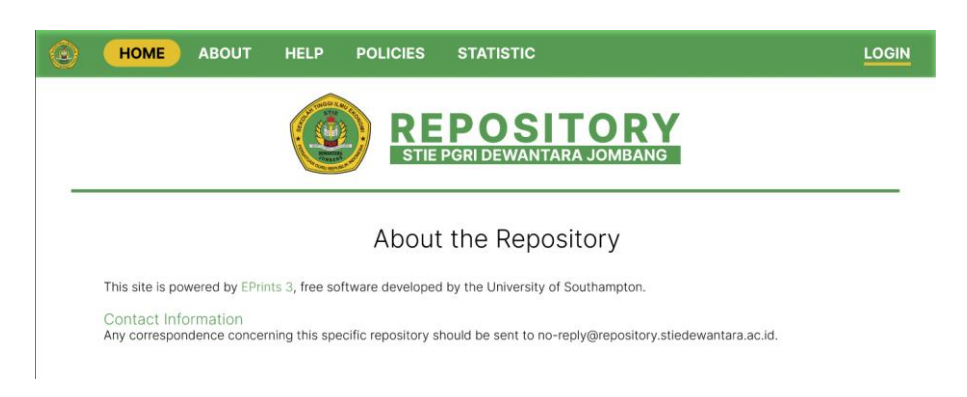

Gambar 4. 19: Halaman *about* setelah diubah

# **4.1.3.4. Halaman** *Browse by Years*

Halaman *browse by years* sebelum diubah seperti tampak pada gambar 4.20, merupakan halaman pencarian koleksi berdasarkan tahun terbit.

| Insert keyword here | Ξ             |                                                      | <b>REPOSITORY STIE PGRI</b>  |                             |
|---------------------|---------------|------------------------------------------------------|------------------------------|-----------------------------|
| USER MENU           |               | Ō                                                    | <b>DEWANTARA JOMBANG</b>     | $y + a$<br>◎ 14             |
| LOGIN               |               |                                                      | Browse by Year               |                             |
| HOME                |               | Please select a value to browse from the list below. |                              |                             |
| ABOUT               |               | $-2022(215)$<br>2021 (1104)<br>٠                     | $+ 2017(189)$<br>$-2016(40)$ | $+2012(17)$<br>$-2011(18)$  |
| <b>BROWSE</b>       | $\rightarrow$ | 2020 (394)<br>٠<br>2019 (192)<br>٠                   | $-2015(34)$<br>$-2014(29)$   | $+ 2010(15)$<br>$-2000(12)$ |
| HELP                |               | 2018 (341)<br>٠                                      | $-2013(20)$                  | · Not Specified (20)        |
| POLICIES            |               |                                                      |                              |                             |

Gambar 4. 20: Halaman *browse by years* sebelum diubah

Pada halaman *browse by years* yang telah diubah, tampak pada gambar 4.21, terdapat perubahan seperti tata letak yang disesuaikan agar tampilan terlihat lebih menarik.

| <b>HOME</b><br><b>ABOUT</b> | <b>HELP</b>                                                                               | <b>POLICIES</b><br><b>STATISTIC</b>                                                                                   |                                                                                                    | <b>LOGIN</b> |
|-----------------------------|-------------------------------------------------------------------------------------------|----------------------------------------------------------------------------------------------------|----------------------------------------------------------------------------------------------------|--------------|
|                             |                                                                                           |                                                                                                    | <b>REPOSITORY</b><br><b>STIE PGRI DEWANTARA JOMBANG</b>                                                    |              |
|                             |                                                                                           | Browse by Years                                                                                                    |                                                                                                    |              |
|                             |                                                                                           | Please select a value to browse from the list below.                                                                  |                                                                                                    |              |
|                             | $\cdot$ 2021 (1104)<br>$\cdot$ 2020 (394)<br>$\bullet$ 2019 (192)<br>$\bullet$ 2018 (341) | • $2022(215)$ • $2017(189)$<br>$\bullet$ 2016 (40)<br>$\cdot$ 2015 (34)<br>$\bullet$ 2014 (29)<br>$\bullet$ 2013 (20) | $\bullet$ 2012 (17)<br>$\cdot$ 2011 (18)<br>$\cdot$ 2010 (15)<br>$\cdot$ 2009 (12)<br>• Not Specified (20) |              |

Gambar 4. 21: Halaman *browse by years* setelah diubah

### **4.1.3.5. Halaman** *Browse by Subjects*

Halaman *browse by subjects* yang belum diubah seperti tampak pada gambar 4.22, merupakan halaman yang digunakan untuk pencarian berdasarkan subjeknya.

| Insert keyword here<br>USER MENU | Ξ<br><b>REPOSITORY STIE PGRI</b><br>G)<br><b>DEWANTARA JOMBANG</b>                                 | ⊙ Ma |
|----------------------------------|----------------------------------------------------------------------------------------------------|------|
| LOGIN                            | Browse by Subject                                                                                  |      |
| HOME                             | Please select a value to browse from the list below.<br>• Library of Congress Subject Areas (2640) |      |
| <b>AROUT</b>                     | H Social Sciences (2628)<br>• Advertising and Public Relations (34)                                |      |
| <b>BROWSE</b><br>$\ddot{}$       | H Social Sciences (General) (471)                                                                  |      |
| HELP                             | HB Economic Theory (24)                                                                            |      |
| <b>POLICIES</b>                  | • HC Economic History and Conditions (9)<br>HD Industries, Land use, Labor (2)                     |      |
| <b>STATISTIC</b>                 | HF Commerce (139)<br>· HF5601 Accounting (42)                                                      |      |

Gambar 4. 22: Halaman *browse by subjects* sebelum diubah

Pada halaman *browse by subjects* yang telah diubah, tampak pada gambar 4.23, terdapat perubahan seperti pada tata letak teks agar tampilan lebih sederhana dan menarik.

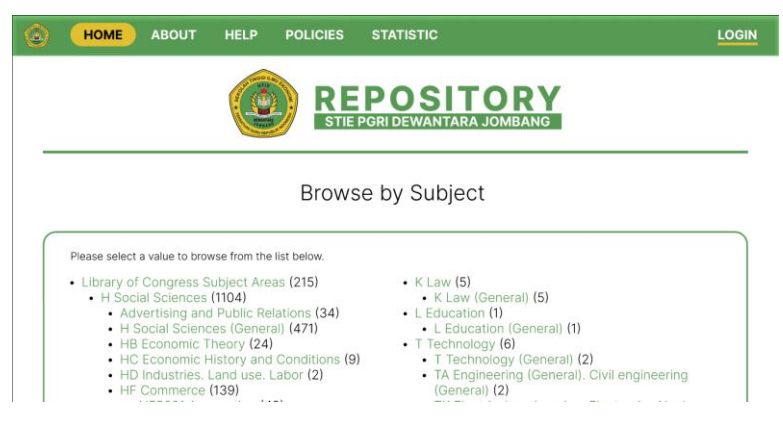

Gambar 4. 23: Halaman *browse by subjects* setelah diubah

### **4.1.3.6. Halaman** *Browse by Devision*

Halaman *browse by devision* seperti tampak pada gambar 4.24, merupakan halaman yang digunakan untuk pencarian berdasarkan devisi.

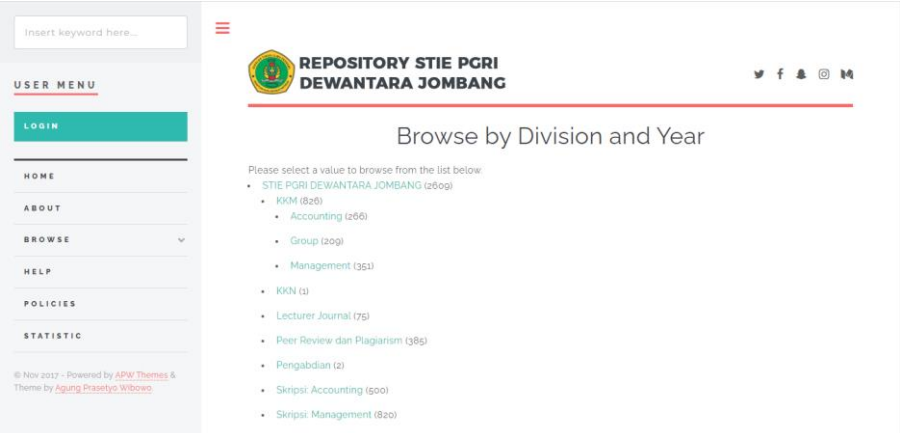

Gambar 4. 24: Halaman *browse by devision* sebelum diubah

Pada halaman *browse by devision* yang telah diubah, tampak pada gambar 4.25, terdapat perubahan yang terletak pada bagian tata letak teks agar terlihat lebih sederhana dan menarik serta sebelumnya hanya terdapat satu kolom untuk daftar divisi dalam perubahanya telah dibuat dua kolom daftar divisi untuk menyederhanakan tampilan.

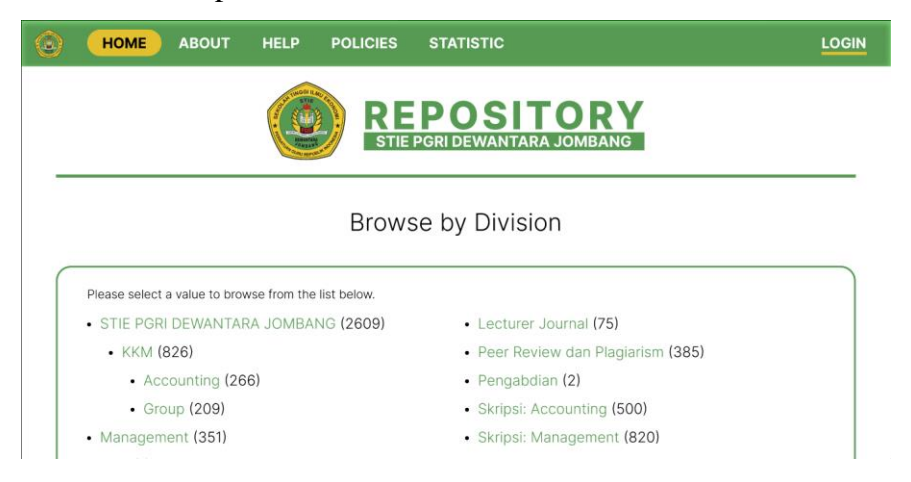

Gambar 4. 25: Halaman *browse by devision* setelah diubah

# **4.1.3.7. Halaman** *Browse by Author*

Halaman *browse by author* seperti tampak pada gambar 4.26, merupakan halaman yang digunakan untuk pencarian berdasarkan penulis.

| Insert keyword here<br>USER MENU                                        | ≡<br><b>REPOSITORY STIE PGRI</b><br><b>DEWANTARA JOMBANG</b>                                                                                                    |                                                                                                    | w<br>டு                                                                                                    |
|-------------------------------------------------------------------------|----------------------------------------------------------------------------------------------------|----------------------------------------------------------------------------------------------------|----------------------------------------------------------------------------------------------------|
| LOGIN                                                                   |                                                                                                    | Browse by Author                                                                                                    |                                                                                                    |
| HOME                                                                    | ABCDEFIGHTLIKLIMNOPORSITUVIWYZ                                                                                                    |                                                                                                    |                                                                                                    |
| ABOUT                                                                   | A                                                                                                    |                                                                                                    |                                                                                                    |
| <b>BROWSE</b><br>$\sim$                                                 | Abadi, Margaret (1)<br>٠                                                                                                    | · Alvani Reiza (1)                                                                                                    | · APRILIANI TIYAS (1)                                                                                                    |
| HELP                                                                    | Abadi, Rizki Catur (1)<br>٠<br>Abdah, Tahdiyatul (1)<br>٠                                                                                                    | Atwi, Mochammad Rifki (1)<br>٠<br>ALWI, MOCHAMMAD RIFKI (1)<br>٠                                                                                                    | · Aprilian, Ronald Alief (1)<br>· Aprilia: Retno Sari (2)                                                                                                    |
| POLICIES                                                                | Abdillah, M. Rafi (1)<br>٠<br>Abdullah, Didot (1)<br>٠                                                                                                    | Amalia, Dwi Santi (2)<br>٠<br>Amalia, Naila Anggraini (2)<br>٠                                                                                                    | · Aprilia, Ria (2)<br>· Apriliawati, Ika Wahyu (1)                                                                                                    |
| <b>STATISTIC</b>                                                        | Abdurrozaag, Mochamad lobal (1)<br>٠<br>Abdurrozag. (1)<br>٠                                                                                                    | Amaliyah, Alifatul (2)<br>٠<br>Amaliya, Mirta (1)<br>٠                                                                                                    | · Aprilia, Windi (1)<br>· Apriliyani, Dita (1)                                                                                                    |
| E Nov 2017 - Powered by APW Themes &<br>Theme by Agung Prasetyo Wibowo. | Abidah, Nurul (1)<br>٠<br>Abraham, Rizal (1)<br>٠<br>Ab'shor. Mohamad Ainur (1)<br>Absor. ULil (1)<br>$\epsilon$<br>Addina, Wahda Ilham (2)<br>Adhima, Nur (1)<br>$\sim$ | Amanah, Roudlotul (1)<br>٠<br>Ambani, Kusuma Dewi Syarifah (z)<br>٠<br>Ambarwati, Pitanti Wahyu (1)<br>٠<br>Ambaryati, Endah Dian (2)<br>٠<br>Amelia Dita (2)<br>- Amelia Retno (1) | - Aprillia D. Reyka (1)<br>- Aprillia, Icha Anisa (1)<br>- Aprilyanti, Nadila (2)<br>Aprininda. - (1)<br>٠<br>Apriyanto, Alif Rahmat (1)<br>٠<br>- Arbayu, Khevin Dwi (1) |

Gambar 4. 26: Halaman *browse by author* sebelum diubah

Pada halaman *browse by author* yang telah diubah, tampak pada gambar 4.27, terdapat perbedaan tampilan seperti pada tata letak teks yang diselaraskan dengan warna agar terlihat lebih menarik

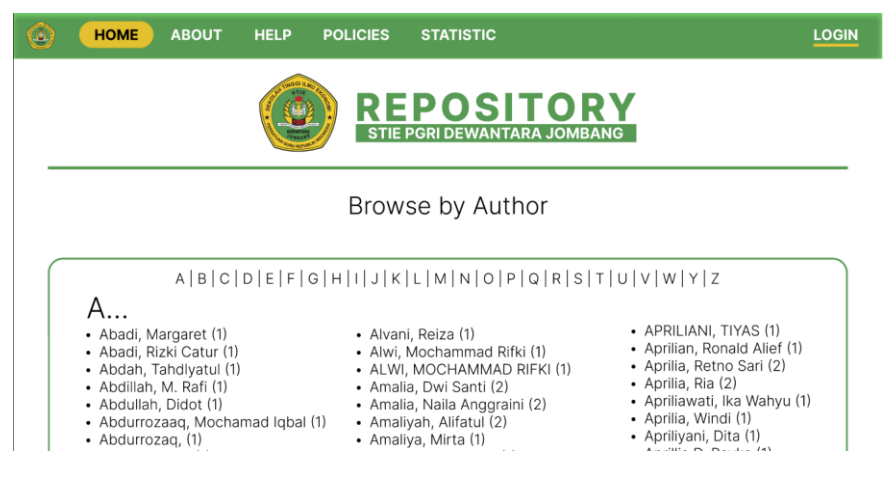

Gambar 4. 27: Halaman *browse by author* setelah diubah

### **4.1.3.8. Halaman** *Browse by Thesis*

halaman *browse by thesis* seperti tampak pada gambar 4.28, merupakan halaman yang digunakan untuk pencarian yang dikelompokkan khusus untuk skripsi karena di dalam *repository* STIE PGRI Dewantara Jombang data yang akan ditampilkan jika mencari salah satu kata kunci akan menampilkan 2 (dua) jenis tipe data yaitu KKM (laporan magang) dan skripsi. Halaman *browse by thesis* dibuat berdasarkan usulan responden yang kesulitan membedakan kedua karya tersebut.

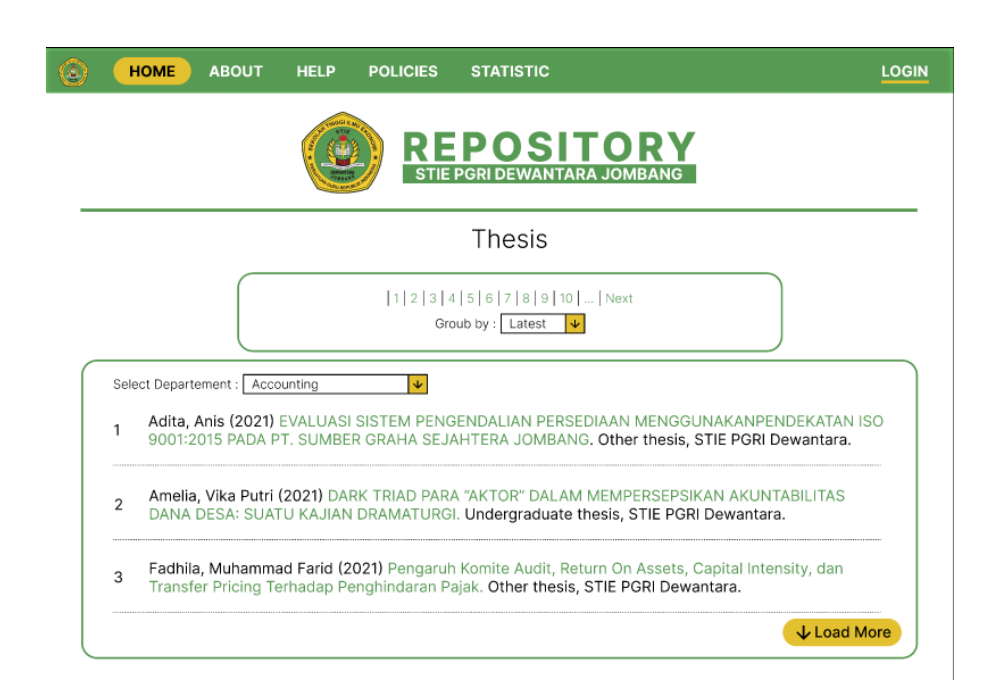

Gambar 4. 28: Halaman *browse by thesis*

### **4.1.3.9.** *Basic Search*

*Basic search* merupakan fitur dasar sebuah pencarian secara sederhana. Kolom *basic search* sebelum diubah seperti tampak pada gambar 4.29, terletak pada bagian kiri atas halaman home yang dengan tombol *search* dibuat *pop up* untuk menampilkan animasi serta *link advance search* tidak terletak di sekitar *basic search* dan terletak di bagian tengah halaman *home* yang menjadi *default* saat pembuatan *repository*.

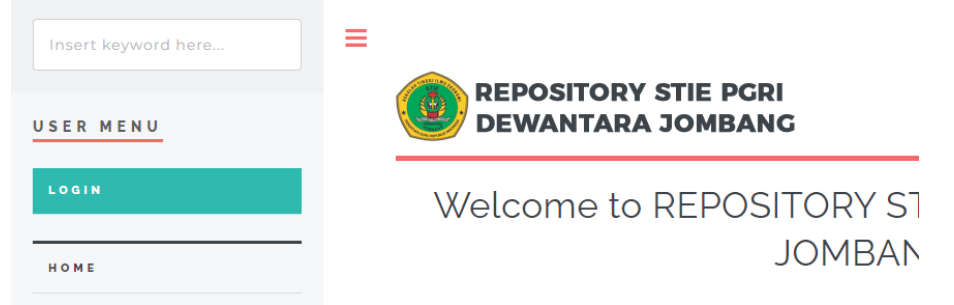

Gambar 4. 29: Kolom *basic search* sebelum diubah

Pada kolom *basic search* yang telah diubah, tampak pada gambar 4.30, terdapat perubahan seperti letak *basic search* yang diletakkan di tengah sehingga

mata pengguna bisa langsung mengetahui letak *basic search* serta letak *link advance search* yang diletakkan di sebelah tombol *search* memudahkan akses ke halaman *advance search*. Perubahan tersebut sesuai dengen usulan dari responden.

WELCOME TO INSTITUTIONAL REPOSITORY

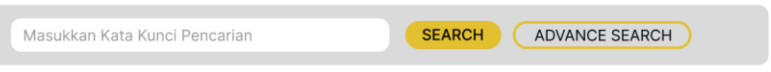

Gambar 4. 30: Kolom *basic search* setelah diubah

## **4.1.3.10. Halaman** *Advance Search*

Halaman *advance search* seperti tampak pada gambar 4.31, merupakan halaman yang digunakan untuk pencarian yang lebih spesifik dari *basic search*. Dalam kolom *advance search* memungkinkan pengguna untuk mencari hasil berdasarkan beberapa kata kunci seperti judul, penulis, tahun, abstrak, dan lain sebagainya.

| USER MENU                            | O                                | <b>REPOSITORY STIE PGRI</b><br><b>DEWANTARA JOMBANG</b>                                            | (6) 勤務                  |
|--------------------------------------|----------------------------------|----------------------------------------------------------------------------------------------------|-------------------------|
| LOGIN                                |                                  | <b>Advanced Search</b>                                                                             |                         |
| HOME                                 |                                  | Don't panic! Just leave the fields you don't want to search blank. Click here for a simple search. |                         |
| ABOUT                                |                                  | RESET THE FORM<br>SEARCH                                                                           |                         |
| <b>BROWSE</b><br>×                   | DOCUMENTS:                       | all of v                                                                                           | 7                       |
| HELP                                 | TITLE:                           | all of v                                                                                           | Ŧ.                      |
| POLICIES                             | CREATORS:                        | all of v                                                                                           | 7                       |
| <b>STATISTIC</b>                     | CONTRIBUTORS:                    | all of v                                                                                           | $\overline{\mathbf{r}}$ |
|                                      | ABSTRACT:                        | all of v                                                                                           | 7                       |
| 6 Nov 2017 - Powered by APW Themes & | DATE:                            |                                                                                                    | 7                       |
| Theme by Agung Prasetyo Wibowo.      | UNCONTROLLED<br><b>KEYWORDS:</b> | all of v                                                                                           | 7                       |

Gambar 4. 31: Halaman *advance search* sebelum diubah

Pada halaman *advance search* yang telah diubah, tampak pada gambar 4.32, terdapat perubahan seperti pada tampilan yang disesuaikan dan penyesuaian warna agar terlihat lebih menarik serta penambahan kolom *type* untuk pengguna bisa memilih pencarian untuk skripsi atau KKM (laporan magang).

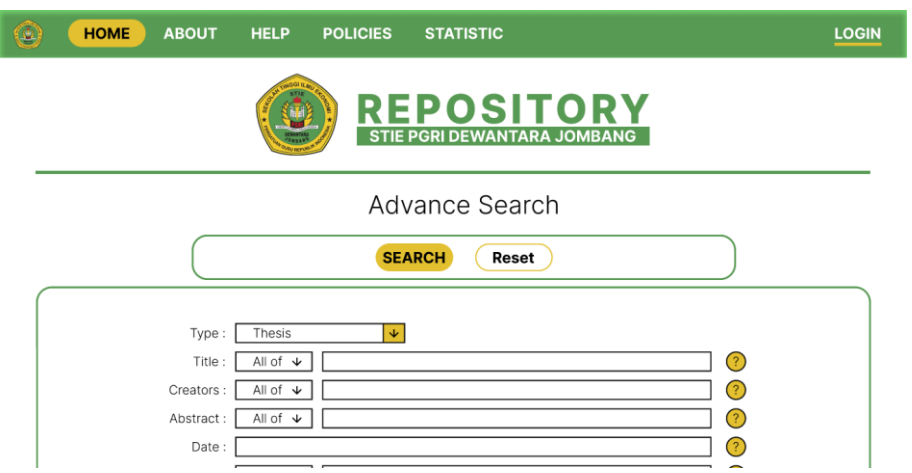

Gambar 4. 32: Halaman *advance search* setelah diubah

# **4.1.3.11. Halaman Hasil Pencarian**

Halaman hasil pencarian seperti tampak pada gambar 4.33, merupakan halaman yang digunakan untuk menampilkan item yang dicari oleh pengguna.

| Insert keyword here<br>USER MENU                                      | ≡<br><b>REPOSITORY STIE PGRI</b><br><b>DEWANTARA JOMBANG</b>                                                                                                    |
|-----------------------------------------------------------------------|----------------------------------------------------------------------------------------------------|
| LOGIN                                                                 | Search results for teknologi                                                                                                    |
| HOME                                                                  | Displaying results 1 to 20 of 1278.<br>Refine search   New search   1   2   3   4   5   6   7   8   9   10   11   Next                                                                                                    |
| <b>AROUT</b>                                                          | Order the results: by year (most recent first) ><br><b>BEOBBER</b>                                                                                                    |
| <b>BROWSE</b>                                                         | Export 1278 results as ASCII Citation<br>$\overline{50}$ RSS 2.0 $\overline{50}$ RSS 1.0 $\overline{50}$ Atom<br>$\checkmark$<br><b>EXPORT</b>                                                                                                    |
| HELP                                                                  |                                                                                                    |
| <b>POLICIES</b>                                                       | Fachrudin, Afif Fuadi (2021) BIDANG PENGELOLAAN RENCANA PROGRAM KERJA (BUMDES) PERAK<br>SEJAKTERA MELALUI DINAS PEMBERDAYAAN MASYARAKAT DESA. Kuliah Keria Magang.<br>1.<br>$\overline{a}$                                                                              |
| <b>STATISTIC</b>                                                      | angen.<br>https://repository.stiedewantara.ac.id. (Submitted)                                                                                                    |
| Nov 2017 - Powered by APW Themes &<br>Theme by Agung Prasetyo Wibowo. | Sulistiyantoro, Redy (2022) SISTEM INFORMASI AKUNTANSI PENJUALAN PENGADAAN BARANG DAN<br>о<br>JASA PADA CV TEKNO MAKMUR JAYA ABADI SURABAYA. Kuliah Keria Magang.<br>and he are<br>and form<br>https://repository.stiedewantara.ac.id. (Submitted)                      |
|                                                                       | Alvani, Reiza (2021) BEBAN KERJA DALAM BIDANG PEMERINTAHAN DAN PEMBANGUNAN MANUSIA<br>⊛<br>(PPM) DI BADAN PEMERINTAHAN DAN PEMBANGUNAN DAERAH (BAPPEDA) KABUPATEN JOMBANG.<br>$\mathcal{R}$<br>Kuliah Keria Magang, https://repository.stiedewantara.ac.id. (Submitted) |

Gambar 4. 33: Halaman hasil pencarian sebelum diubah

Pada halaman hasil pencarian yang telah diubah, tampak pada gambar 4.34, terdapat perubahan yang terletak pada tampilan yang lebih sederhana dengan kombinasi warna yang telah disesuaikan sehingga terlihat lebih menarik.

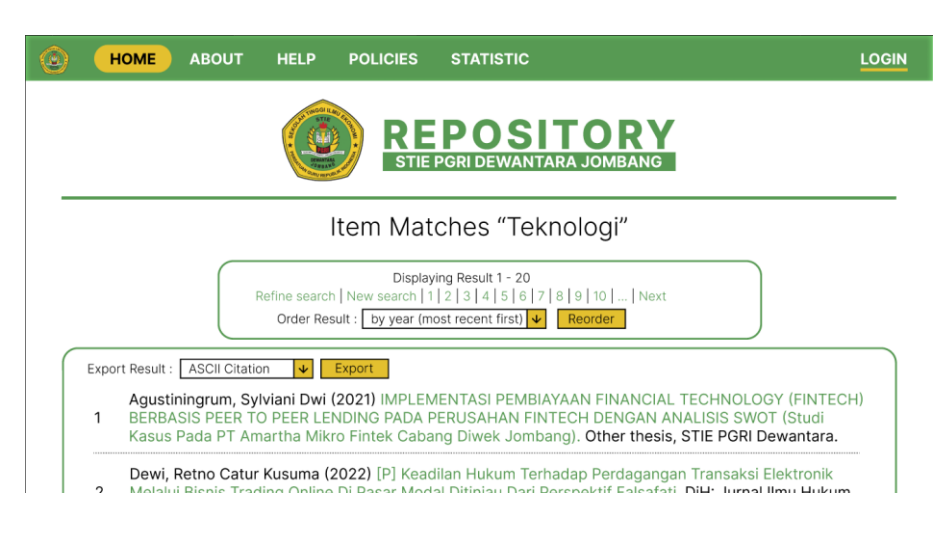

Gambar 4. 34: Halaman hasil pencarian setelah diubah

# **4.1.3.12. Halaman Detail Pencarian**

Halaman detail pencarian seperti tampak pada gambar 4.35, merupakan halaman yang menampilkan metadata item hasil pencarian yang dilakukan oleh pengguna. Pada tampilan sebelum diubah letak *link* download dokumen terletak di atas metadata.

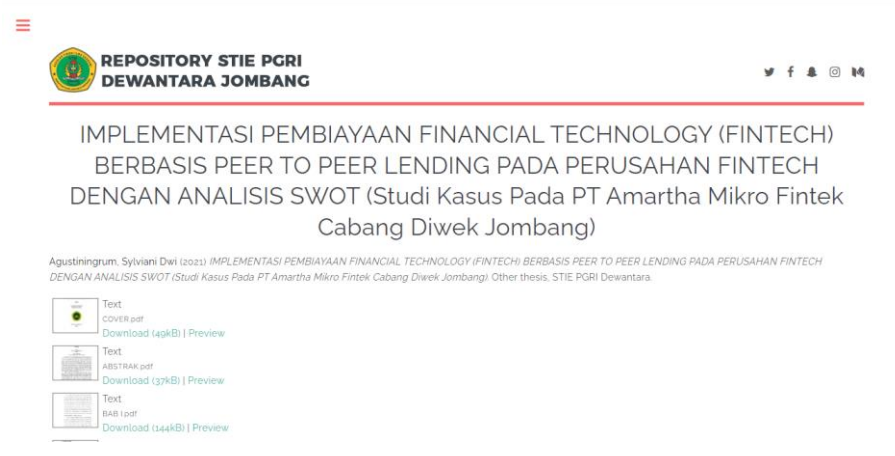

Gambar 4. 35: Halaman detail pencarian sebelum diubah

Pada halaman detail pencarian yang telah diubah, tampak pada gambar 4.36, terdapat perubahan seperti tampilan yang disesuaikan dengan warna selaras dan letak *link* download yang berada di bawah metadata item.

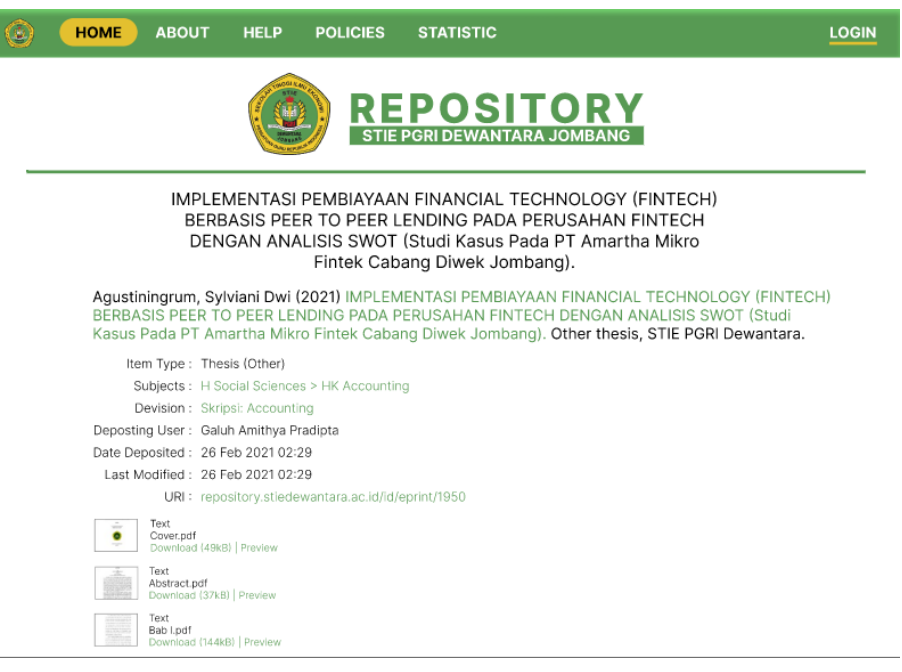

Gambar 4. 36: Halaman detail pencarian setelah diubah

#### **4.1.4 Uji Usability** *Prototype* **(Pengujian Akhir)**

Pada tahap ini, pengujian dilakukan kembali oleh peneliti bertujuan untuk mengetahui nilai *usability* dari *prototype* yang dibuat berdasarkan usulan responden di pengujian *usability* tahap pertama. Responden diminta ulang mengerjakan *task scenario* yang telah dibuat serta dilakukan pengamatan terhadap respon mereka terhadap sistem *prototype*. Responden juga diminta untuk mengisi kembali kuesioner yang berisi 10 pertanyaan dari metode SUS. Berdasarkan pengujian *task scenario* kedua, dapat disimpulkan bahwa responden dapat menemukan hasil yang dicari dengan menggunakan *basic search* dan *advance search*. Berikut adalah hasil kuesioner pengujian akhir.

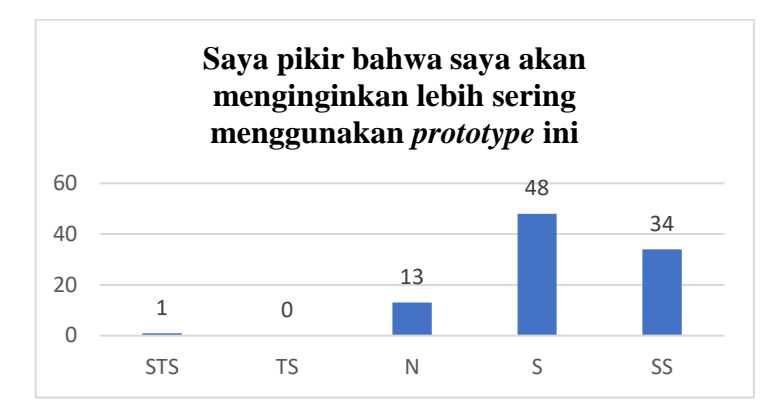

Gambar 4. 37: Diagram Hasil Kuesioner Pengujian Akhir Pernyataan ke-1

Pada pernyataan ke-1, tampak pada gambar 4.37, terdapat 1 orang responden (1%) yang menyatakan sangat tidak setuju dengan pernyataan sering menggunakan *Repository* STIE PGRI Dewantara Jombang. Responden yang menyatakan tidak setuju berjumlah 0 orang (19%). Responden yang menyatakan netral berjumlah 13 orang (14%). Responden yang menyatakan setuju berjumlah 48 orang (50%). Responden yang menyatakan sangat setuju berjumlah 34 orang (35%). Berdasarkan hasil kuesioner item pertama tersebut dapat disimpulkan bahwa nilai rata-ratanya adalah "4,19" dan masuk dalam kategori "tinggi" yang dapat diartikan jika mahasiswa yang mengunjungi atau menggunakan *repository* termasuk tinggi.

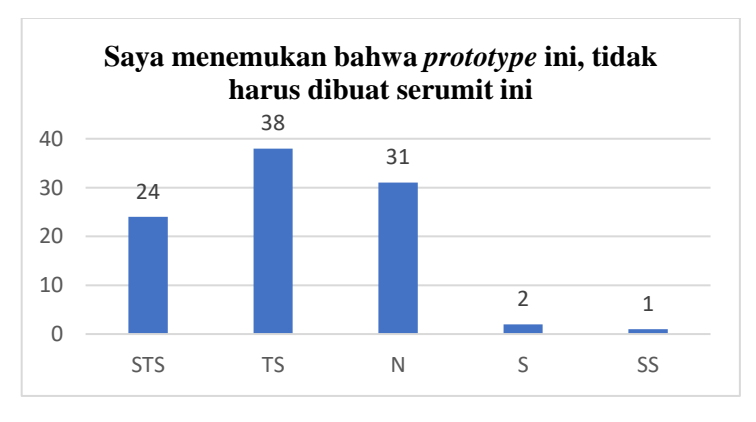

Gambar 4. 38: Diagram Hasil Kuesioner Pengujian Akhir Pernyataan ke-2

Pada pernyataan ke-2, tampak pada gambar 4.38, terdapat 24 orang responden (25%) yang menyatakan sangat tidak setuju. Responden yang menyatakan tidak setuju berjumlah 38 orang (40%). Responden yang menyatakan

netral berjumlah 31 orang (32%). Responden yang menyatakan setuju berjumlah 2 orang (2%). Responden yang menyatakan sangat setuju berjumlah 1 orang (1%). Berdasarkan hasil kuesioner item kedua tersebut dapat disimpulkan bahwa nilai rata-ratanya adalah "2,15" dan masuk dalam kategori "rendah" yang dapat diartikan mahasiswa tidak setuju dengan pernyataan jika *prototype* tidak harus dibuat serumit ini.

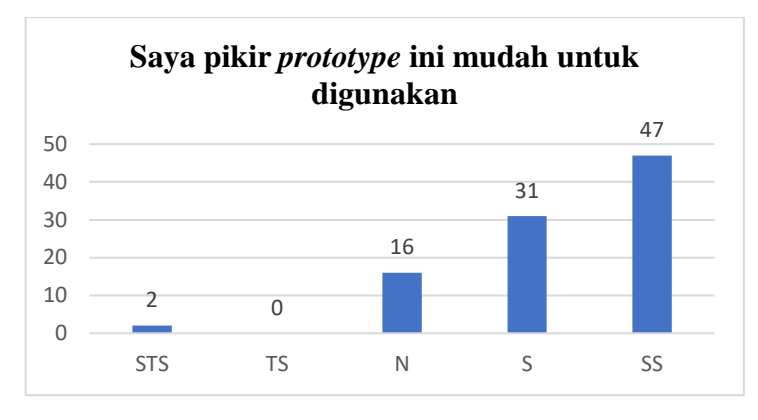

Gambar 4. 39: Diagram Hasil Kuesioner Pengujian Akhir Pernyataan ke-3

Pada pernyataan ke-3, tampak pada gambar 4.39, terdapat 2 orang responden (2%) yang menyatakan sangat tidak setuju. Responden yang menyatakan tidak setuju berjumlah 0 orang (0%). Responden yang menyatakan netral berjumlah 16 orang (17%). Responden yang menyatakan setuju berjumlah 31 orang (32%). Responden yang menyatakan sangat setuju berjumlah 47 orang (49%). Berdasarkan hasil kuesioner item ketiga tersebut dapat disimpulkan bahwa nilai rata-ratanya adalah "4,26" dan masuk dalam kategori "sangat tinggi" yang dapat diartikan jika mahasiswa sangat setuju dengan *prototype* mudah untuk digunakan.

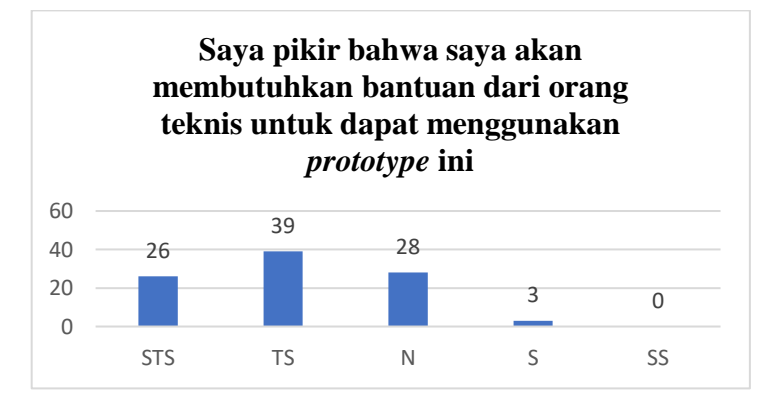

Gambar 4. 40: Diagram Hasil Kuesioner Pengujian Akhir Pernyataan ke-4
Pada pernyataan ke-4, tampak pada gambar 4.40, terdapat 26 orang responden (27%) yang menyatakan sangat tidak setuju. Responden yang menyatakan tidak setuju berjumlah 39 orang (41%). Responden yang menyatakan netral berjumlah 28 orang (29%). Responden yang menyatakan setuju berjumlah 3 orang (3%). Responden yang menyatakan sangat setuju berjumlah 0 orang (0%). Berdasarkan hasil kuesioner item keempat tersebut dapat disimpulkan bahwa nilai rata-ratanya adalah "2,08" dan masuk dalam kategori "rendah" yang dapat diartikan mahasiswa tidak setuju dengan pernyataan membutuhkan bantuan dari orang teknis untuk menggunakan *prototype.*

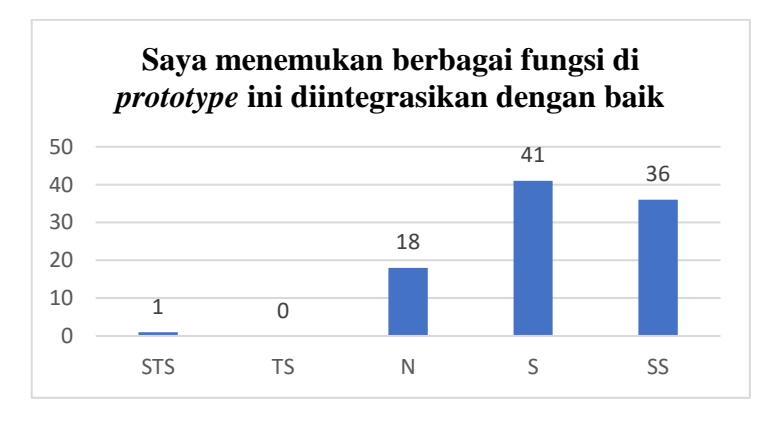

Gambar 4. 41: Diagram Hasil Kuesioner Pengujian Akhir Pernyataan ke-5

Pada pernyataan ke-5, tampak pada gambar 4.41, terdapat 1 orang responden (1%) yang menyatakan sangat tidak setuju. Responden yang menyatakan tidak setuju berjumlah 0 orang (0%). Responden yang menyatakan netral berjumlah 18 orang (19%). Responden yang menyatakan setuju berjumlah 41 orang (43%). Responden yang menyatakan sangat setuju berjumlah 36 orang (37%). Berdasarkan hasil kuesioner item kelima tersebut dapat disimpulkan bahwa nilai rata-ratanya adalah "4,16" dan masuk dalam kategori "tinggi" yang dapat diartikan mahasiswa setuju jika fungsi di *prototype* ini diintegrasikan dengan baik.

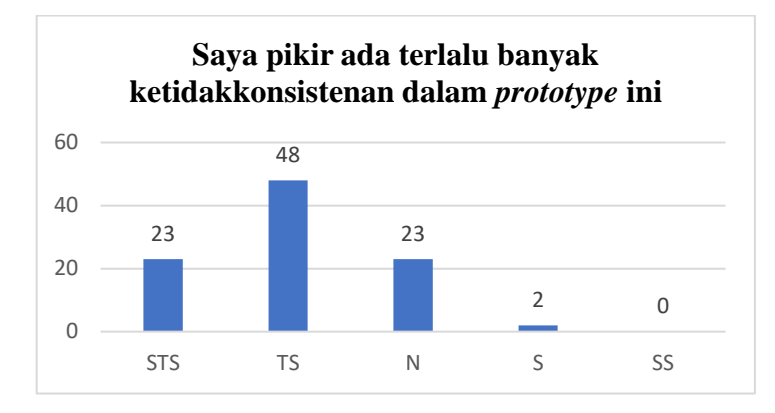

Gambar 4. 42: Diagram Hasil Kuesioner Pengujian Akhir Pernyataan ke-6

Pada pernyataan ke-6, tampak pada gambar 4.42, terdapat 23 orang responden (24%) yang menyatakan sangat tidak setuju. Responden yang menyatakan tidak setuju berjumlah 48 orang (50%). Responden yang menyatakan netral berjumlah 23 orang (24%). Responden yang menyatakan setuju berjumlah 2 orang (2%). Responden yang menyatakan sangat setuju berjumlah 0 orang (0%). Berdasarkan hasil kuesioner item keenam tersebut dapat disimpulkan bahwa nilai rata-ratanya adalah "2,04" dan masuk dalam kategori "rendah" yang dapat diartikan mahasiswa tidak setuju dengan pernyataan terlalu banyak ketidakkonsistenan dalam *prototype* ini.

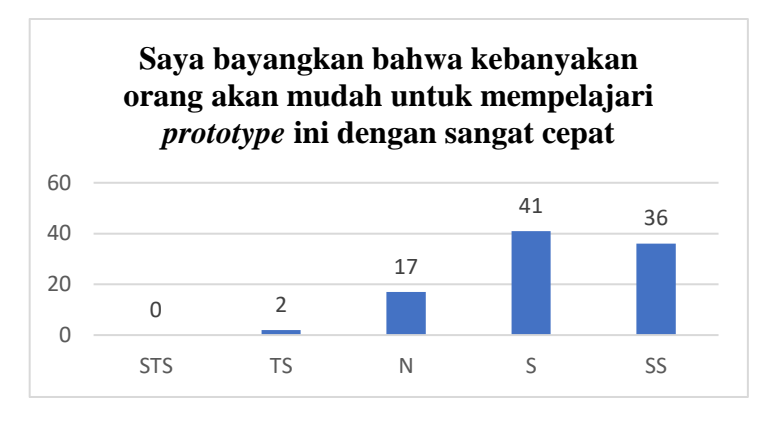

*Gambar 4. 43: Diagram Hasil Kuesioner Pengujian Akhir Pernyataan ke-7*

Pada pernyataan ke-7, tampak pada gambar 4.43, terdapat 0 orang responden (0%) yang menyatakan sangat tidak setuju. Responden yang menyatakan tidak setuju berjumlah 2 orang (2%). Responden yang menyatakan netral berjumlah 17 orang (18%). Responden yang menyatakan setuju berjumlah 41 orang (43%). Responden yang menyatakan sangat setuju berjumlah 36 orang (37%). Berdasarkan hasil kuesioner item ketujuh tersebut dapat disimpulkan bahwa nilai rata-ratanya adalah "4,16" dan masuk dalam kategori "tinggi" yang dapat diartikan mahasiswa setuju jika *prototype* ini mudah untuk dipelajari dengan cepat.

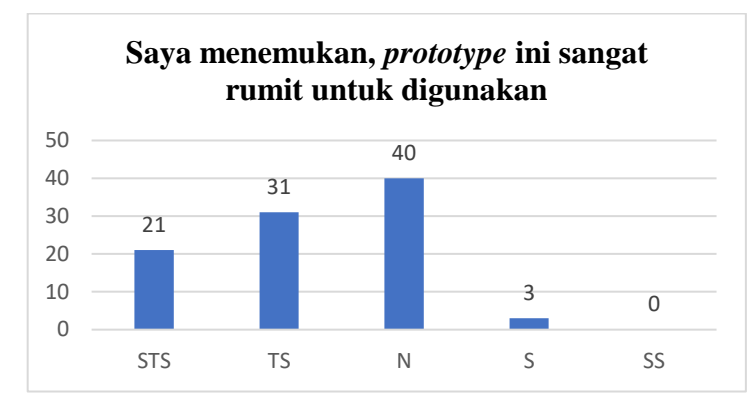

Gambar 4. 44: Diagram Hasil Kuesioner Pengujian Akhir Pernyataan ke-8

Pada pernyataan ke-8, tampak pada gambar 4.44, terdapat 21 orang responden (22%) yang menyatakan sangat tidak setuju. Responden yang menyatakan tidak setuju berjumlah 31 orang (33%). Responden yang menyatakan netral berjumlah 40 orang (42%). Responden yang menyatakan setuju berjumlah 3 orang (3%). Responden yang menyatakan sangat setuju berjumlah 0 orang (0%). Berdasarkan hasil kuesioner item kedelapan tersebut dapat disimpulkan bahwa nilai rata-ratanya adalah "2,24" dan masuk dalam kategori "rendah" yang dapat diartikan mahasiswa tidak setuju dengan pernyataan *prototype* ini sangat rumit untuk digunakan.

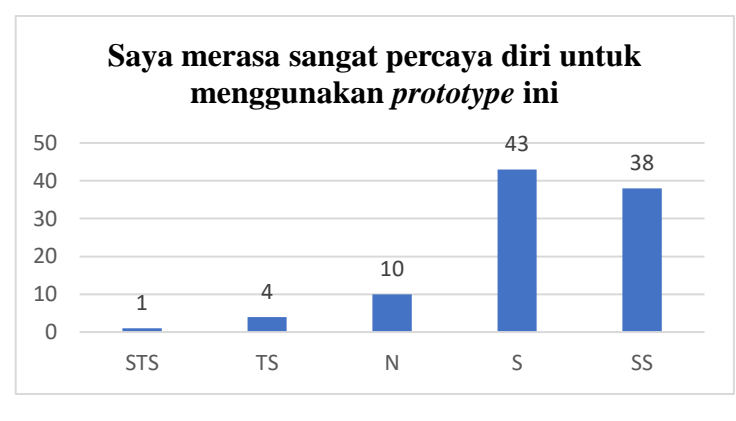

Gambar 4. 45: Diagram Hasil Kuesioner Pengujian Akhir Pernyataan ke-9

Pada pernyataan ke-9, tampak pada gambar 4.45, terdapat 1 orang responden (1%) yang menyatakan sangat tidak setuju. Responden yang menyatakan tidak setuju berjumlah 4 orang (4%). Responden yang menyatakan netral berjumlah 10 orang (10%). Responden yang menyatakan setuju berjumlah 43 orang (45%). Responden yang menyatakan sangat setuju berjumlah 38 orang (40%). Berdasarkan hasil kuesioner item kesembilan tersebut dapat disimpulkan bahwa nilai rataratanya adalah "4,18" dan masuk dalam kategori "tinggi" yang dapat diartikan mahasiswa percaya diri untuk menggunakan *prototype* ini.

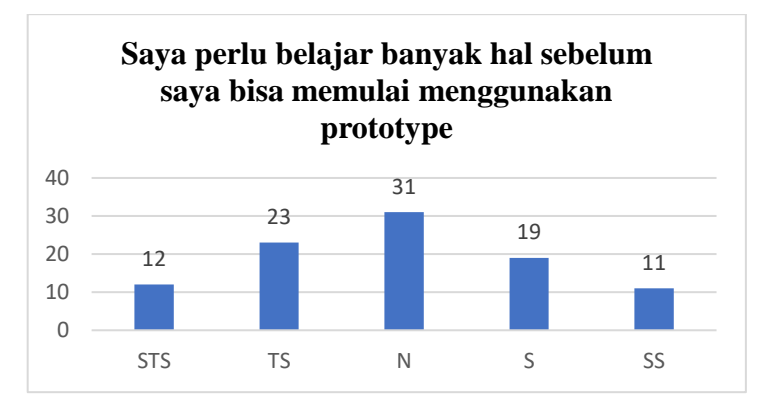

Gambar 4. 46: Diagram Hasil Kuesioner Pengujian Akhir Pernyataan ke-10

Pada pernyataan ke-10, tampak pada gambar 4.46, terdapat 12 orang responden (13%) yang menyatakan sangat tidak setuju. Responden yang menyatakan tidak setuju berjumlah 23 orang (24%). Responden yang menyatakan netral berjumlah 31 orang (32%). Responden yang menyatakan setuju berjumlah 19 orang (20%). Responden yang menyatakan sangat setuju berjumlah 11 orang (11%). Berdasarkan hasil kuesioner item kesepuluh tersebut dapat disimpulkan bahwa nilai rata-ratanya adalah "2,94" dan masuk dalam kategori "cukup" yang dapat diartikan mahasiswa cukup setuju jika perlu belajar banyak hal sebelum mulai menggunakan *prototype.*

Setelah dilakukan pengujian *usability* akhir, selanjutnya dilakukan perhitungan nilai *usability* menggunakan rumus yang terdapat di dalam metode SUS. Berikut adalah hasil dari perhitungan nilai kuesioner menggunakan rumus SUS seperti yang tampak dalam tabel 4.4.

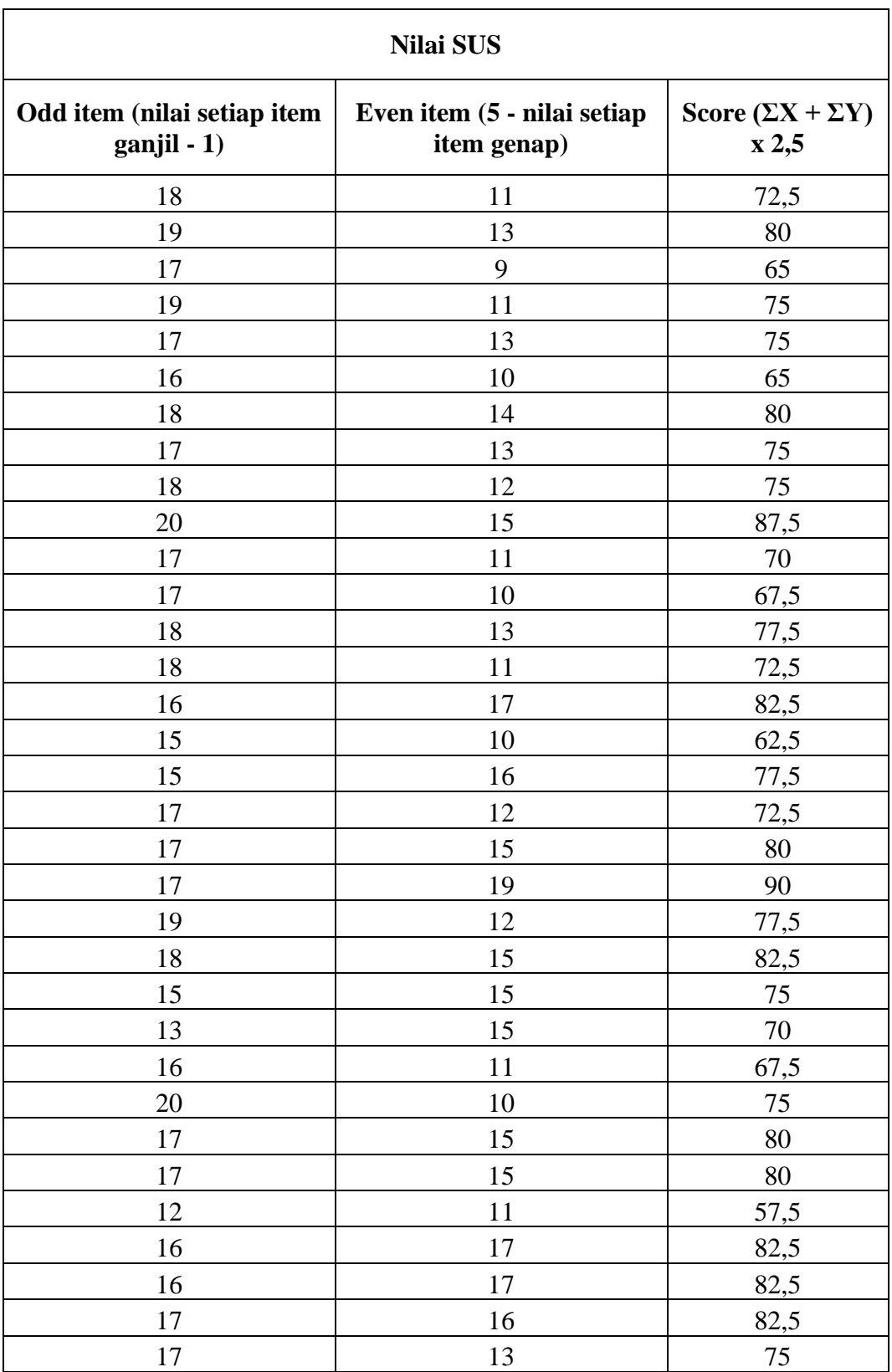

Tabel 4. 4: Perhitungan Hasil Kuesioner Pengujian Akhir

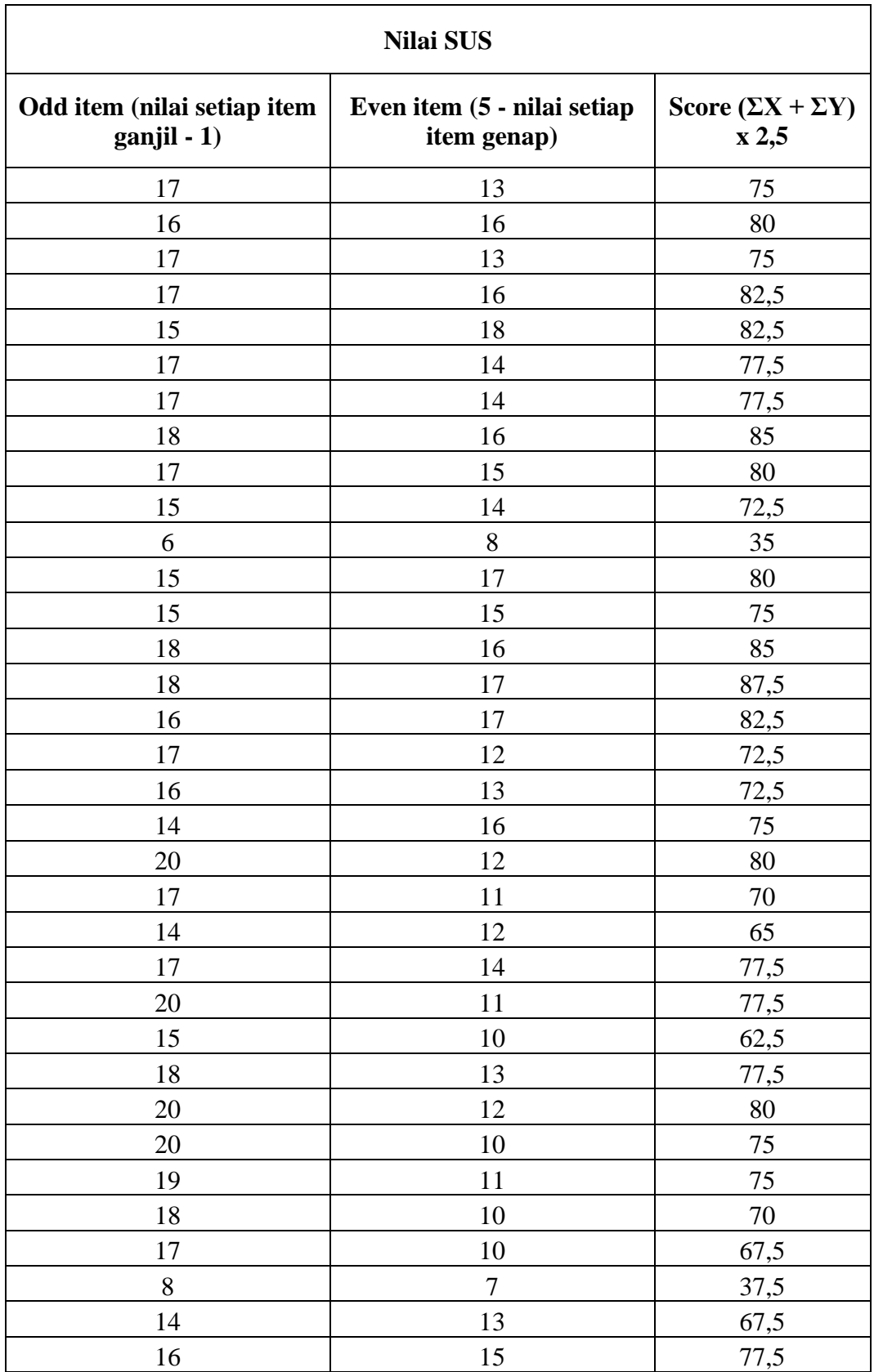

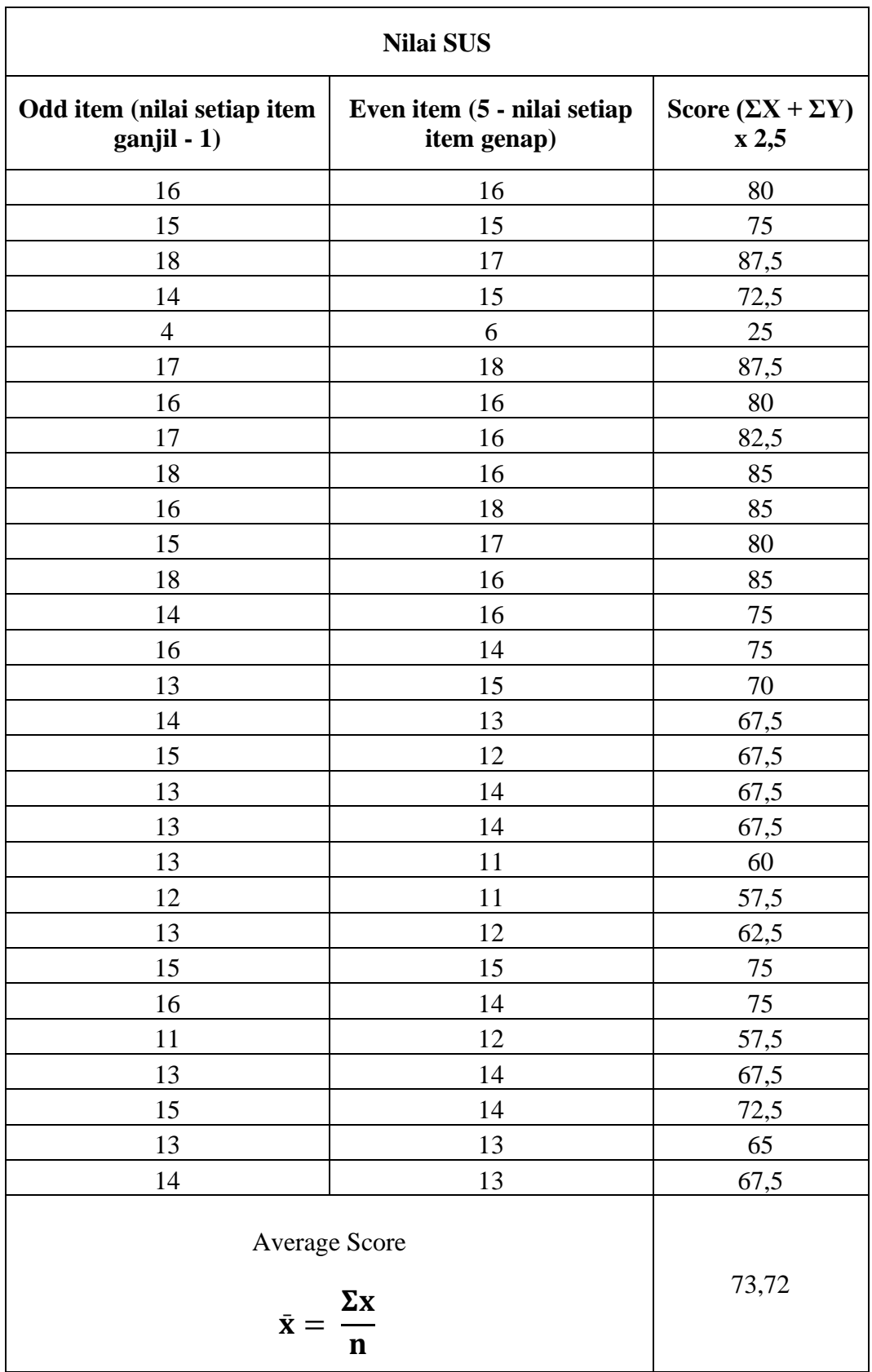

Berdasarkan perhitungan nilai pada tabel 4.4 didapat nilai skor pengujian akhir adalah 73,72. Dalam tabel kategori nilai SUS, nilai 73,72 masuk dalam *adjective rating* "*Good*" dan mendapat *grade* "B" karena masuk dalam rentang nilai 68–80.3. Hasil nilai SUS pengujian akhir tersebut dapat disimpulkan bahwa pengguna sudah dapat memanfaatkan *prototype repository* dengan baik karena tampilan yang menarik dan sederhana serta fungsi seperti *basic search* dan *advance search* sudah diletakkan diposisi sesuai dengan usulan perbaikan.

#### **4.2 Pembahasan**

Berdasarkan uji *usability* yang telah dilakukan, skor *usability* dan permasalahan yang terdapat di *Repository* STIE PGRI Dewantara Jombang dapat diidentifikasi. Skor *usability* yang diperoleh didasarkan pada *task scenario* dan kuesioner SUS. Selain itu, permasalahan lain yang didapatkan berdasarkan observasi langsung pengerjaan *task scenario* dan wawancara untuk usulan perbaikan *repository*.

Berdasarkan *task scenario* pengujian awal yang telah dikerjakan oleh responden. Didapat sejumlah besar responden mengatakan jika tampilan *repository*  yang kurang menarik dan tata letak form *basic search* yang tidak langsung terlihat serta tombol *adance search* yang tidak terlihat. Dalam perbaikan *repository*  (*prototype*)*,* permasalahan tersebut dapat diatasi dengan menempatkan kolom *basic search* ditengah halaman *home* agar mata pengguna langsung mengetahui letak kolom *basic search* serta tombol *advance search* diletakkan di sebelah tombol *search* sehingga akses ke halaman *advance search* mudah untuk dicari oleh pengguna.

Dalam proses pembuatan *prototype* perubahan terletak pada warna, font, tata letak, navigasi, tipografi dan gambar. Warna yang digunakan dalam *prototype*  adalah warna hijau dan kuning serta warna putih sebagai dasar atau background *prototype.* Warna hijau sendiri diambil dari warna logo STIE PGRI Dewantara Jombang dengan kode warna #579A53 serta warna hijau juga identik dengan Jombang sehingga ciri khas tersendiri. Warna hijau adalah warna alam dan dapat menyampaikan suasana yang tenang dan santai. Dari sudut pandang psikologis, warna hijau sangat membantu orang dalam situasi stres untuk menyeimbangkan

emosi dan meningkatkan keterbukaan dalam komunikasi. Warna hijau memiliki efek relaksasi dan menenangkan. Dalam desain, warna hijau memiliki nilai tersendiri karena terlihat segar dan membumi (Zharandont, 2015). Warna kuning juga diambil dari logo STIE PGRI Dewantara Jombang dengan kode warna #E3C02F. Warna kuning dipilih karena berarti kehangatan dan kebahagiaan dan tampak membangkitkan hasrat ceria. Dengan kata lain, warna ini juga berarti optimisme, semangat, dan keceriaan. Dari segi psikologis, kehadiran warna kuning dapat merangsang aktivitas mental dan intelektual. Kuning sangat umum digunakan untuk mendukung pemikiran logis dan analitis, itulah sebabnya kami menyukai warna kuning.Orang lebih pintar dari sudut pandang akademis dan pandai menghasilkan ide-ide yang lebih kreatif dan orisinal (Zharandont, 2015). Terdapat pula warna putih yang dipilih sebagai background karena warna putih memberikan kesan kebebasan dan keterbukaan. Warna putih sebagai warna dasar memberikan makna yang murni dan bersih. Untuk desain sederhana, menggunakan warna putih adalah pilihan yang tepat (Zharandont, 2015).

Penggunaan *font* dalam pembuatan *prototype* yang dipilih adalah *Tahoma. Font Tahoma* dipilih karena termasuk dalam *font sans serif. Font* yang berjenis *sans serif* dipilih karena sifatnya yang netral dan formal, *sans serif* lebih berfungsi sebagai tipografi yang dapat digunakan di banyak aplikasi, tetapi secara fungsional menunjukkan bahwa huruf dapat mewakili sesuatu yang dapat diidentifikasi. Font *sans serif* juga digunakan karena dapat disesuaikan dengan era modern saat ini (Arifrahara, 2021). Penempatan navigasi dipilih di atas halaman karena dalam model desain navigasi di atas akan membuat ruang halaman lebih efisien dibandingkan navigasi menu yang berada di samping kanan maupun kiri yang akan memakan 25% dari ruang halaman (Calisir & Karaali, 2008).

Berdasarkan hasil perbaikan *repository* (*prototype*) yang telah dibuat, diketahui bahwa terjadi peningkatan skor *usability.* Pada pengujian awal *repository*  didapat nilai skor pengujian awal adalah 54,32. Dalam tabel kategori nilai SUS, nilai 54,32 masuk dalam *adjective rating* "poor" dan mendapat *grade* "D" dengan rentang nilai 51 – 68. Sedangkan dalam pengujian akhir *prototype* didapatkan nilai skor pengujian akhir adalah 73,72. Dalam tabel kategori nilai SUS, nilai 73,72 masuk dalam *adjective rating* "Good" dan mendapat *grade* "B" dengan rentang nilai 68 – 80.3.

Berdasarkan perbandingan nilai skor SUS didapati perbandingan nilai sebesar 19,4. Dalam proses peningkatan skor *usability* tersebut sesuai dengan hasil penelitian terdahulu yang dilakukan oleh Nioga (2018) yang berjudul Evaluasi *Usability* Aplikasi KAI Access Menggunakan Metode *System Usability Scale* (SUS) dan *Discovery Prototyping* (Studi Kasus PT KAI). Terdapat peningkatan sebesar 25.55% nilai *usability* setelah perbaikan pada aplikasi (Nioga, 2018). Terdapat penelitian serupa yang dilakukan oleh Kaban (2020) berjudul Evaluasi Usability Menggunakan Metode *System Usability Sc*ale (SUS) Dan Discovery Prototyping Pada Aplikasi PLN Mobile (Studi Kasus PT. PLN). Terdapat peningkatan sebesar 62.49% setelah perbaikan pada aplikasi (Kaban et al., 2020). Berdasarkan penelitian terdahulu maka dapat diartikan jika penelitian berhasil dan metode *System Usability Scale* (SUS) dan *Discovery Prototyping* memberikan pengaruh positif terhadap nilai usability.

Pengamatan terhadap sistem yang dilakukan oleh responden memberikan usulan dan dapat diimplementasikan terhadap *prototype repository* STIE PGRI Dewantara Jombang. Dalam perbaikan *repository* tentunya juga akan mempermudah dalam mengakses *repository,* sehingga proses pencarian menjadi lebih efisien dan kenyamanan pengguna juga lebih baik dengan desain *repository*  yang menarik jika dibandingkan dengan sistem sebelumnya. Karena dengan mempermudah sistem akan membawa dampak yang besar kedepannya, seperti pada surah al-insyirah ayat 5-6 yang berbunyi:

 **ن َم َع الْعُ ْس ر يُ ْس ًرا** ٦  **إ ن َم َع الْعُ ْس ر يُ ْس ًرا** ٥ **إ فَ**

Artinya: *"Maka sesungguhnya bersama kesulitan ada kemudahan. Sesungguhnya bersama kesulitan ada kemudahan"* (QS. Al-Insyirah: 5-6)

Surah Al-Insyirah ayat 5-6 juga sejalan dengan sabda Rasulullah *Shallallahu 'alaihi wassalam* dalam tafsir *al-misbah*:

َر ِللا ى قَا َل ُس و ُل َ ي ِه َص للاُ ل َ َعلَ م َ َو َسل م : َن َو علَ َ ي أ ال َص ب ى ِر فِ َ َرهُ َما تَ َخ ي ًرا ك َعل َن َو َكِث ي ًرا َ ال َص ب َن َم َع ِر الَن ص َر أ َ َو َر َج أ فَ َك ر َم َع ِب ال ال َن َ عُ س َو َم َع ِر أ . ال يُ س ًرا (أخرجه أحمد )

*Artinya: "Ketahuilah, sesungguhnya pada kesabaran terhadap apa yang engkau benci mempunyai kebaikan yang sangat banyak. Dan sesungguhnya pertolongan itu bersama dengan kesabaran, kelapangan bersama kesusahan, dan bersama kesulitan itu ada kemudahan"* (Shihab, 2002).

Berdasarkan surah Al-Insyirah ayat 5-6 dan sabda Rasulullah *Shallallahu 'alaihi wassalam* dalam tafsir al-misbah tersebut hasil *prototype Repository* STIE PGRI Dewantara Jombang dari penelitian ini diharapkan dapat menjadi salah satu upaya untuk memudahkan pengguna untuk mengakses *repository,* sehingga dapat memanfaatkan waktu agar lebih efisien.

Serta terdapat juga ayat serupa dengan Al-Insyirah ayat 5-6, yaitu Surah Az-Zukhruf ayat 2 yang berbunyi:

> وَ الْكِتَابِ الْمُدِينِ ٢  $\ddot{\phantom{0}}$  $\ddot{\phantom{0}}$

Artinya: *"Demi Kitab (Al Quran) yang menerangkan."*

Surah Az-Zukhruf ayat 2 juga sejalan tafsir *al-misbah* yaitu *"Allah bersumpah demi al-Qur'ân yang dengan jelas menerangkan kandungan isinya, baik berupa ajaran akidah maupun hukum"* (Shihab, 2002).

Berdasarkan surah Az-Zukhruf ayat 2 dan tafsir *al-misbah, prototype Repository* STIE PGRI Dewantara Jombang dari penelitian ini diharapkan dapat memberikan petunjuk dan menerangkan semua isi *repository* dengan jelas agar pengguna mendapatkan informasi dengan akurat.

### **BAB V KESIMPULAN DAN SARAN**

#### **5.1 Kesimpulan**

Berdasarkan hasil penelitian yang telah dianalisis oleh peneliti, maka dapat ditarik kesimpulan sebagai berikut:

- 1. Berdasarkan hasil penelitian yang telah dianalisis oleh peneliti, diketahui bahwa nilai/skor SUS (*usability*) *Repository* STIE PGRI Dewantara Jombang pada pengujian awal didapatkan nilai 54,32 masuk dalam kategori *grade* "D" dengan *adjective rating "Poor"* karena berada diantara skor 51-68. Sementara itu pada pengujian akhir (*prototype*) diketahui bahwa nilai/skor SUS (*usability*) didapatkan nilai 73,72 masuk dalam kategori *grade* "B" dengan *adjective rating "Good"* karena berada diantara skor 68-80.3*.* Hal ini dapat disimpulkan bahwa evaluasi *usability*  pada *repository* STIE PGRI Dewantara Jombang menggunakan metode *System Usability Scale* (SUS) dan *discovery prototyping* berhasil.
- 2. Berdasarkan hasil penelitian yang telah dianalisis oleh peneliti didapatkan kesimpulan bahwa metode SUS dan *discovery prototyping*  memiliki pengaruh positif dan terhadap nilai/skor SUS (*usability*). Hal tersebut dapat dibuktikan karena nilai SUS pengujian akhir lebih tinggi daripada nilai SUS pada pengujian awal dan dapat disimpulkan bahwa terjadi peningkatan nilai SUS yaitu sebesar 19,4.

#### **5.2 Saran**

Dalam penelitian ini, peneliti sadar bahwa masih terdapat kekurangan dan kelemahan dalam penelitian ini. Sehingga diharapkan adanya perbaikan agar dapat memberikan hasil yang penelitian yang lebih baik. Didasari hasil temuan dalam penelitian ini, terdapat beberapa saran yang dapat diberikan oleh peneliti, yaitu sebagai berikut:

- 1. Bagi pihak perpustakaan STIE PGRI Dewantara Jombang perlu melakukan perbaikan pada *repository* yang sudah ada terkait desain *interface* dan petunjuk penggunaan. Hal ini bertujuan untuk penggunaan yang lebih mudah dan efisien.
- 2. Bagi peneliti lain yang ingin melakukan penelitian dengan topik evaluasi *usability* dapat mengembangkan dengan menggunakan metode selain *System Usability Scale* (SUS) seperti *Nielsen's Heuristic Evaluation*, *Questionnaire for User Interface Satisfaction* (QUIS), dan *USE Questionnaire* untuk mendapatkan hasil yang berbeda dan dapat mengetahui perbandingan metode untuk menyempurnakan hasil *usability* dan *discovery prototyping.*

#### **DAFTAR PUSTAKA**

- Abdullah, M. (2015). *Metode Penelitian Kuantitatif*. https://idr.uinantasari.ac.id/5014/
- Arifrahara, G. (2021). ANALISIS PENGGUNAAN TIPOGRAFI SPASIAL SANS SERIF DALAM RUANG PUBLIK TAMAN TEMATIK KOTA BANDUNG. *ANDHARUPA: Jurnal Desain Komunikasi Visual & Multimedia*,  $\frac{7(01)}{2}$ , Article 01. https://doi.org/10.33633/andharupa.v7i01.3804
- Brooke, john. (1996). SUS: A "Quick and Dirty" Usability Scale. In *Usability Evaluation In Industry*. CRC Press.
- Calisir, F., & Karaali, D. (2008). The impacts of banner location, banner content and navigation style on banner recognition. *Computers in Human Behavior*, *24*(2), 535–543. https://doi.org/10.1016/j.chb.2007.02.019
- Danial, M. (2019). *Penerapan Eprints sebagai Perangkat Lunak Repository di UPT Perpustakaan UIN Alauddin Makassar* [Diploma, Universitas Islam Negeri Alauddin Makassar]. http://repositori.uin-alauddin.ac.id/17624/
- Darma, B. (n.d.). *STATISTIKA PENELITIAN MENGGUNAKAN SPSS (Uji Validitas, Uji Reliabilitas, Regresi Linier Sederhana, Regresi Linier Berganda, Uji t, Uji F, R2)*. GUEPEDIA.
- Ghony, M. D. (2016). *Metodologi penelitian pendidikan: Pendekatan kuantitatif* (M. I. Esha, Ed.). UIN-Maliki Press. http://repository.uin-malang.ac.id/1658/
- Harliansyah, F. (2016). Institutional Repository Sebagai Sarana Komunikasi Ilmiah Yang Sustainable Dan Reliable. *Pustakaloka*, *8*(1), Article 1. https://doi.org/10.21154/pustakaloka.v8i1.497
- Harmoko, S. (2017). Analisis Tingkat Kepuasan Pemustaka terhadap Kualitas Layanan di Perpustakaan Politeknik Kesehatan Kementerian Kesehatan Yogyakarta. *JIPI (Jurnal Ilmu Perpustakaan dan Informasi)*, *2*(2), Article 2. https://doi.org/10.30829/jipi.v2i2.1070
- Istiqomah, Z. (2014). *Perpustakaan di era keterbukaan informasi: Sebuah tantangan yang harus dihadapi*. Universitas Indonesia Library; Pusat jasa Perpustakaan dan Informasi (Perpustakaan Nasional RI). https://lib.ui.ac.id
- Janna, N. M., & Herianto, H. (2021). *Konsep Uji Validitas Dan Reliabilitas Dengan Menggunakan SPSS*. OSF Preprints. https://doi.org/10.31219/osf.io/v9j52
- Kaban, E., Brata, K. C., & Brata, A. H. (2020). Evaluasi Usability Menggunakan Metode System Usability Scale (SUS) Dan Discovery Prototyping Pada Aplikasi PLN Mobile (Studi Kasus Pt. PLN). *Jurnal Pengembangan Teknologi Informasi Dan Ilmu Komputer E-ISSN*, *2548*, 964X.
- Kurniawan, T. (2016). Peran Perpustakaan Perguruan Tinggi dalam Mengembangkan Institusional Repository. *Pustakaloka*, *8*(2), Article 2. https://doi.org/10.21154/pustakaloka.v8i2.683
- Makbul, M. (2021). *Metode Pengumpulan Data dan Instrumen Penelitian*. OSF Preprints. https://doi.org/10.31219/osf.io/svu73
- Mufid, M., & Zuntriana, A. (2015, November 5). *Program Malang Inter Library Loan (MILL) menuju Konsorsium Repositori Institusional Universitas Negeri di kota Malang* [Conference]. http://repository.uin-malang.ac.id/459/
- Nioga, A. N. (2018). *Evaluasi Usability Aplikasi Mobile Kai Access Menggunakan Metode System Usability Scale (Sus) Dan Discovery Prototyping (Studi Kasus Pt Kai)* [Sarjana, Universitas Brawijaya]. http://repository.ub.ac.id/161770/
- Pramudita, R., Arifin, R. W., Alfian, A. N., Safitri, N., & Anwariya, S. D. (2021). PENGGUNAAN APLIKASI FIGMA DALAM MEMBANGUN UI/UX YANG INTERAKTIF PADA PROGRAM STUDI TEKNIK INFORMATIKA STMIK TASIKMALAYA. *JURNAL BUANA PENGABDIAN*,  $\frac{3(1)}{1}$ , Article 1. https://doi.org/10.36805/jurnalbuanapengabdian.v3i1.1542
- Putra Pratama, A., Hadi Wijoyo, S., & Muslimah Az-Zahra, H. (2021). *Evaluasi Website Malasngoding dengan menggunakan Metode Usability Testing dan System Usability Scale (SUS)*. https://j-ptiik.ub.ac.id/index.php/jptiik/article/view/9434
- Rahayu, S. (2017). Mengenal Perpustakaan Perguruan Tinggi Lebih Dekat. *Buletin Perpustakaan*, 103–110.
- Ramadhan, D. W. (2019). PENGUJIAN USABILITY WEBSITE TIME EXCELINDO MENGGUNAKAN SYSTEM USABILITY SCALE (SUS) (sTUDI KASUS: WEBSITE TIME EXCELINDO). *JIPI (Jurnal Ilmiah Penelitian dan Pembelajaran Informatika)*, *4*(2), Article 2. https://doi.org/10.29100/jipi.v4i2.977
- Salamah, I. (2019). EVALUASI USABILITY WEBSITE POLSRI DENGAN MENGGUNAKAN SYSTEM USABILITY SCALE. *Jurnal Nasional Pendidikan Teknik Informatika : JANAPATI*, *8*(3), Article 3. https://doi.org/10.23887/janapati.v8i3.17311
- Santosa, W. H. (2018). PENINGKATAN KOMPETENSI ANALISIS DATA KUANTITATIF PADA MAHASISWA DENGAN MODEL PEMBELAJARAN KOOPERATIF JIGSAW II. *Caraka*, *4*(2), Article 2. https://doi.org/10.30738/caraka.v4i2.2842
- Setiawan, D., & Wicaksono, S. L. (2020). Evaluasi Usability Google Classroom Menggunakan System Usability Scale. *Walisongo Journal of Information Technology*, *2*(1), Article 1. https://doi.org/10.21580/wjit.2020.2.1.5792
- Shihab, M. Quraish. Tafsir Al-Misbah: pesan, kesan, dan keserasian Al-Quran, Vol 7 Jakarta: Lentera Hati, 2002.
- Shihab, M. Quraish. Tafsir Al-Misbah: pesan, kesan, dan keserasian Al-Quran, Vol 3 Jakarta: Lentera Hati, 2002.
- Sodik, A., & Putri, R. R. (2021). Evaluasi Usability Aplikasi Zoom Meeting menggunakan System Usability Scale. *Prosiding Seminar Nasional Teknik Elektro, Sistem Informasi, Dan Teknik Informatika (SNESTIK)*, *1*(1), Article 1. https://doi.org/10.31284/p.snestik.2021.1807
- Sugiyono;, P. D. (2013). *Metode Penelitian Pendidikan Pendekatan Kuantitatif, Kualitatif dan R&D* (Bandung). Alfabeta. //digilib.unigres.ac.id%2Findex.php%3Fp%3Dshow\_detail%26id%3D43
- Suryaningsih, S., Riandika, Y. A., Hasanah, A. N., & Anggraito, S. (2020). Aplikasi Wakaf Indonesia Berbasis Blockchain. *Edumatic: Jurnal Pendidikan Informatika*, *4*(2), Article 2. https://doi.org/10.29408/edumatic.v4i2.2402
- Yusup, F. (2018). Uji Validitas dan Reliabilitas Instrumen Penelitian Kuantitatif. *Tarbiyah : Jurnal Ilmiah Kependidikan*, *7*(1), Article 1. https://doi.org/10.18592/tarbiyah.v7i1.2100
- Zharandont, P. (2015). *JURNAL ERGONOMI PENGARUH WARNA BAGI SUATU PRODUK DAN PSIKOLOGIS MANUSIA*. https://www.academia.edu/19675069/JURNAL\_ERGONOMI\_PENGARU H\_WARNA\_BAGI\_SUATU\_PRODUK\_DAN\_PSIKOLOGIS\_MANUSIA

### **LAMPIRAN**

## **Lampiran 1 Hasil Task Scenario Pengujian Awal**

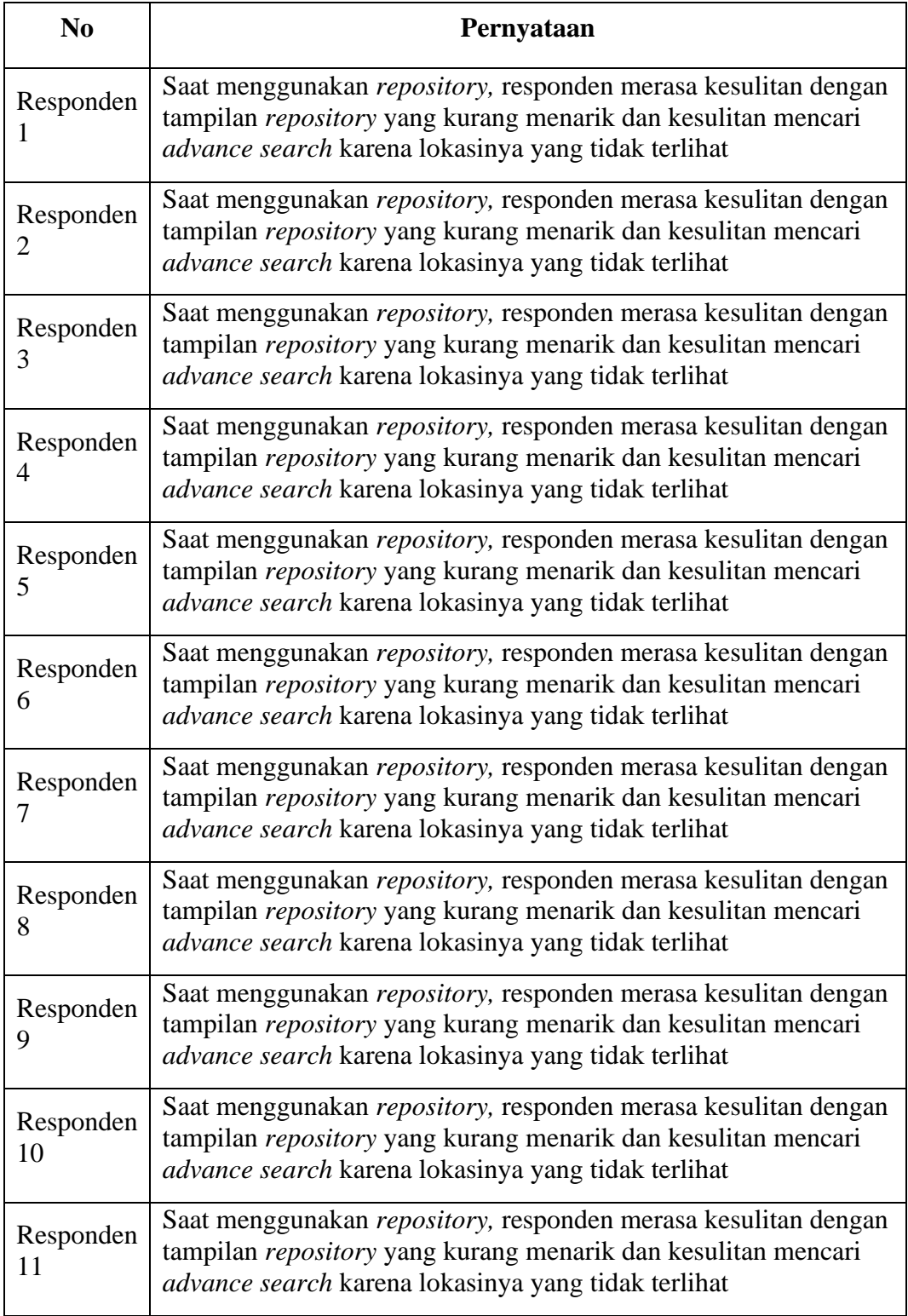

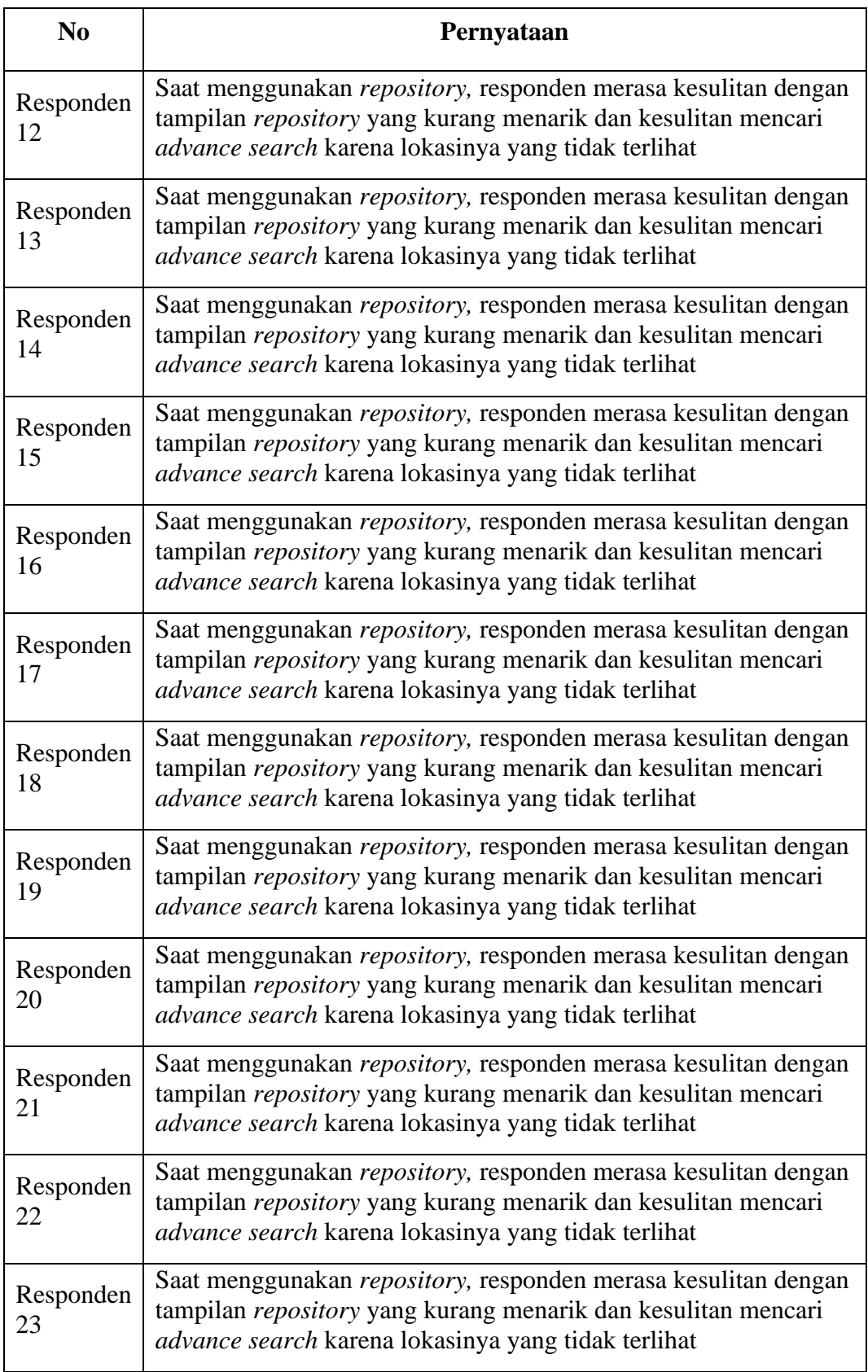

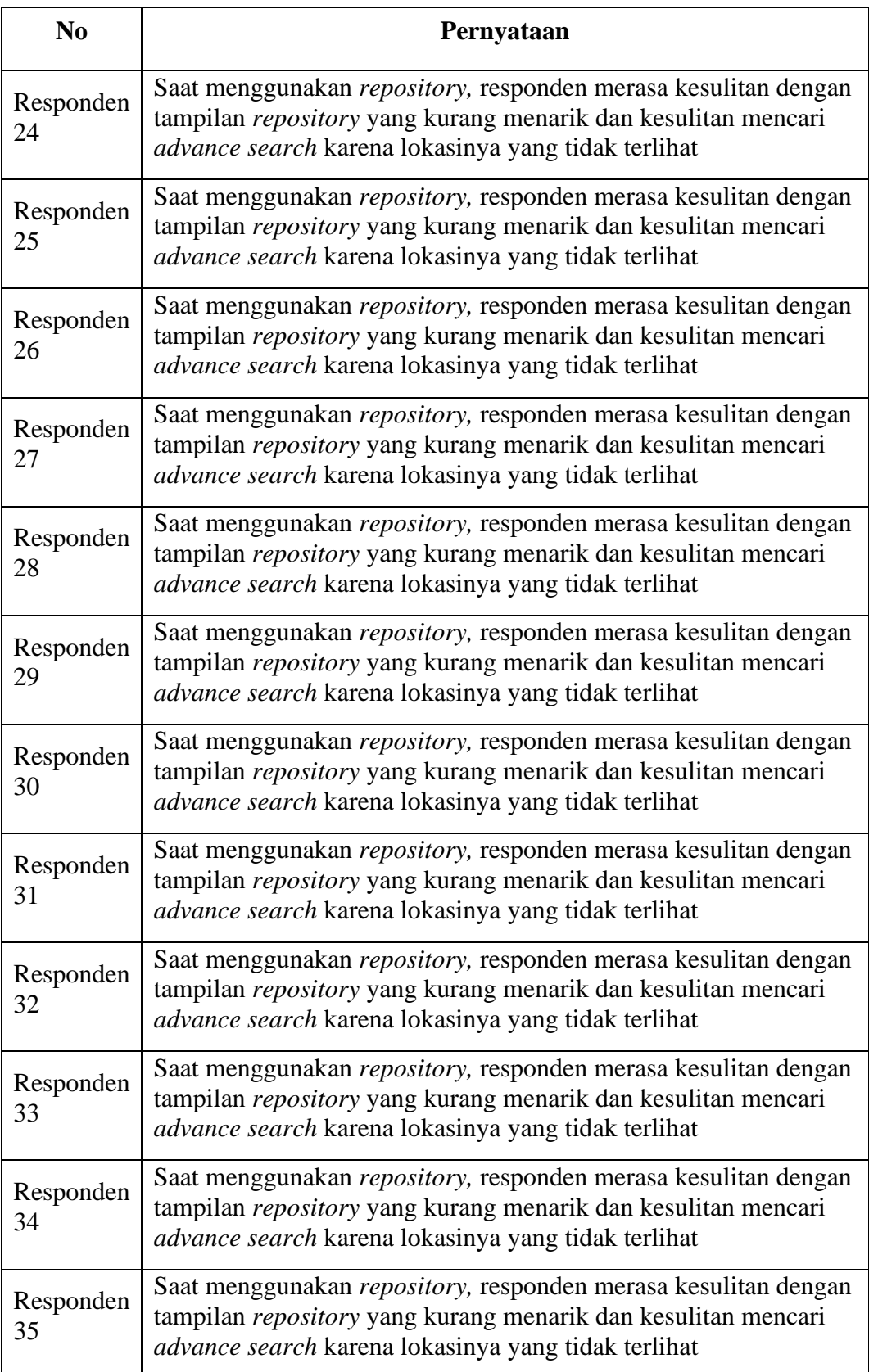

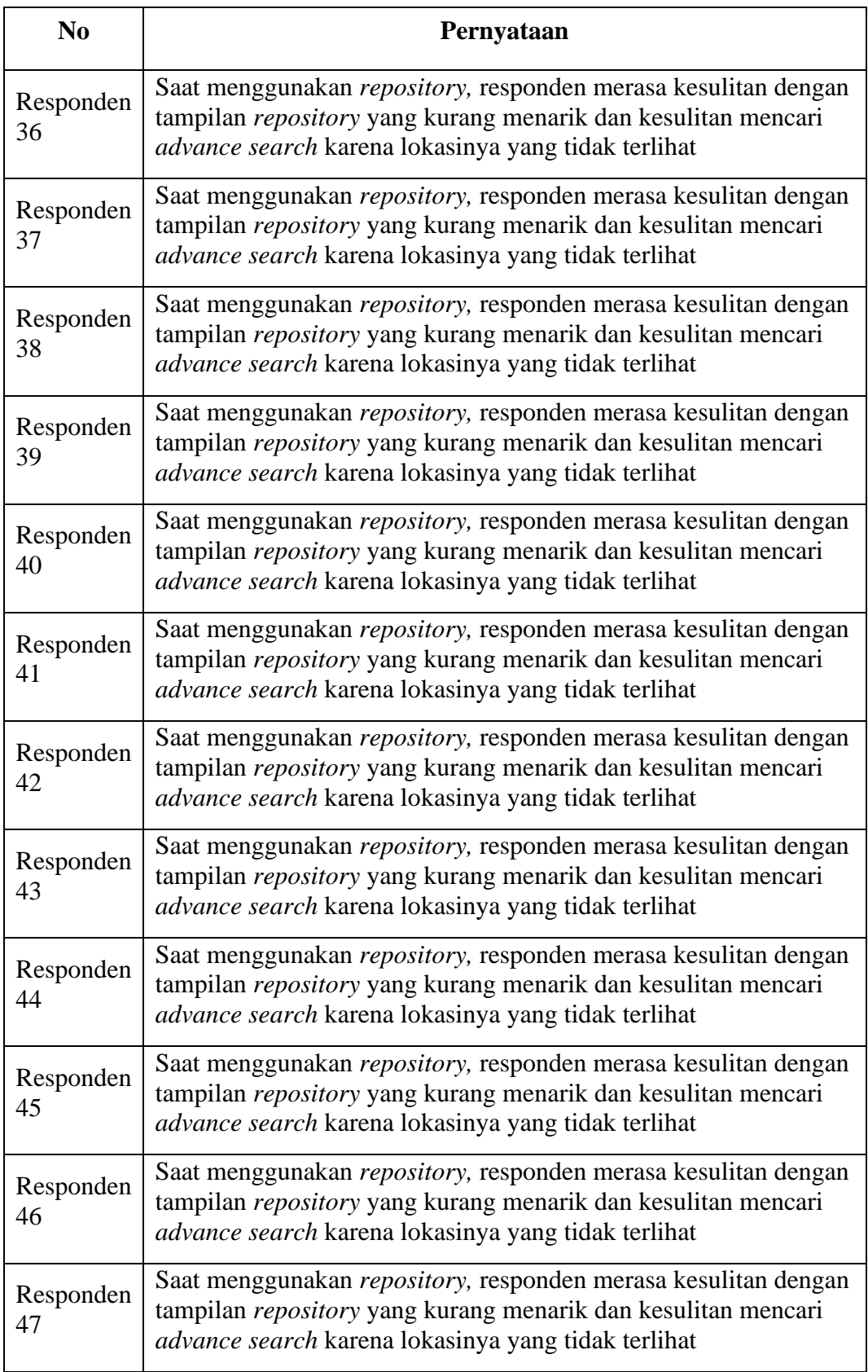

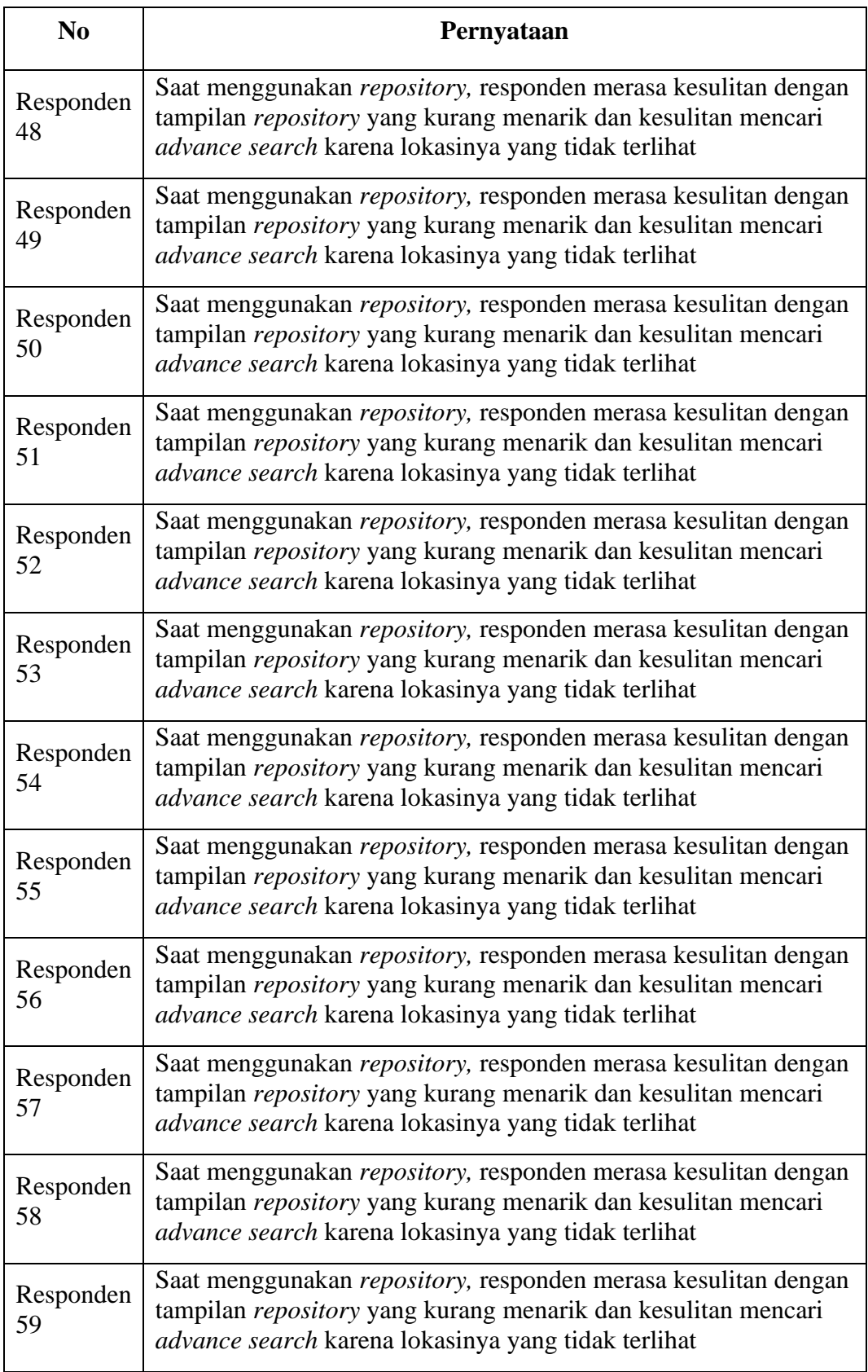

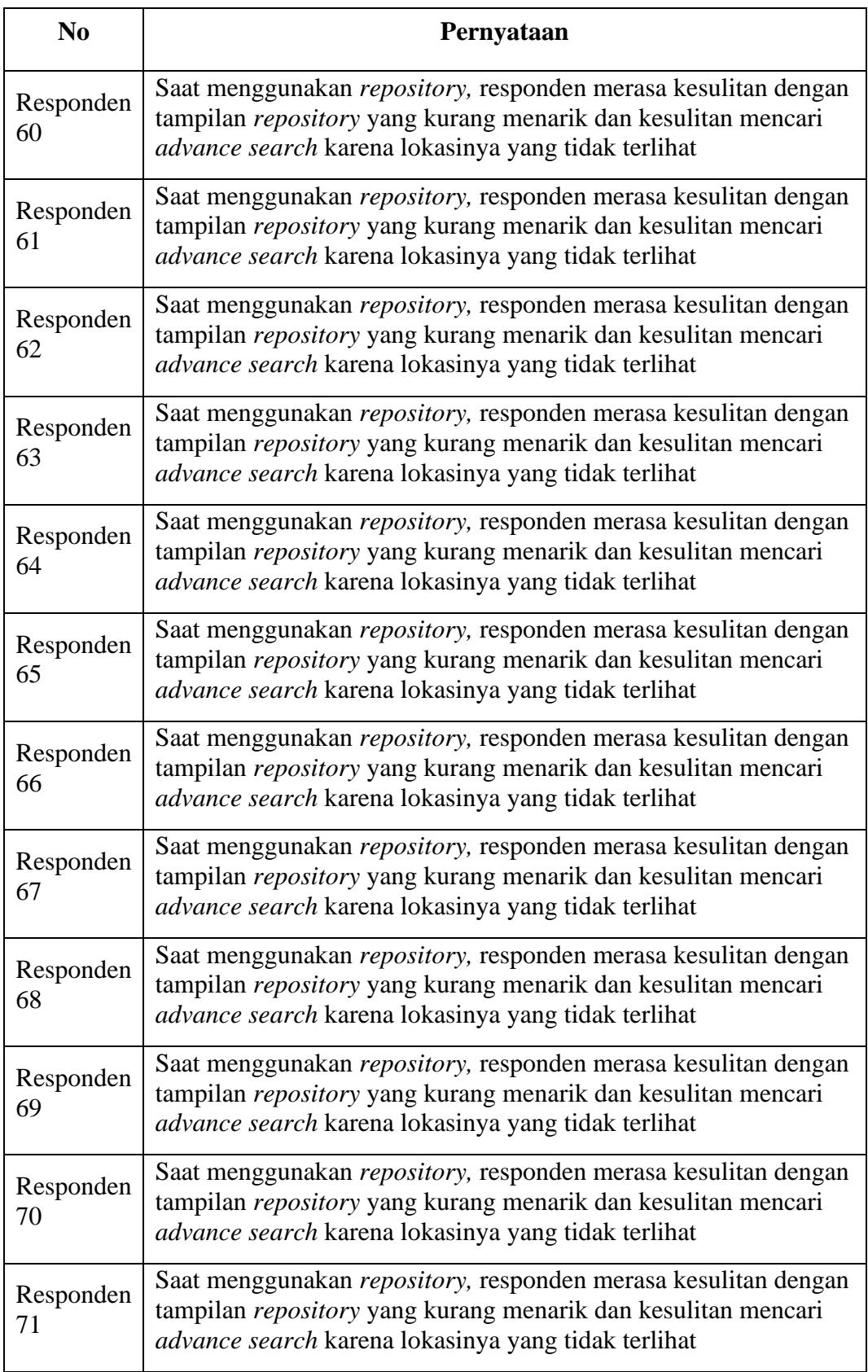

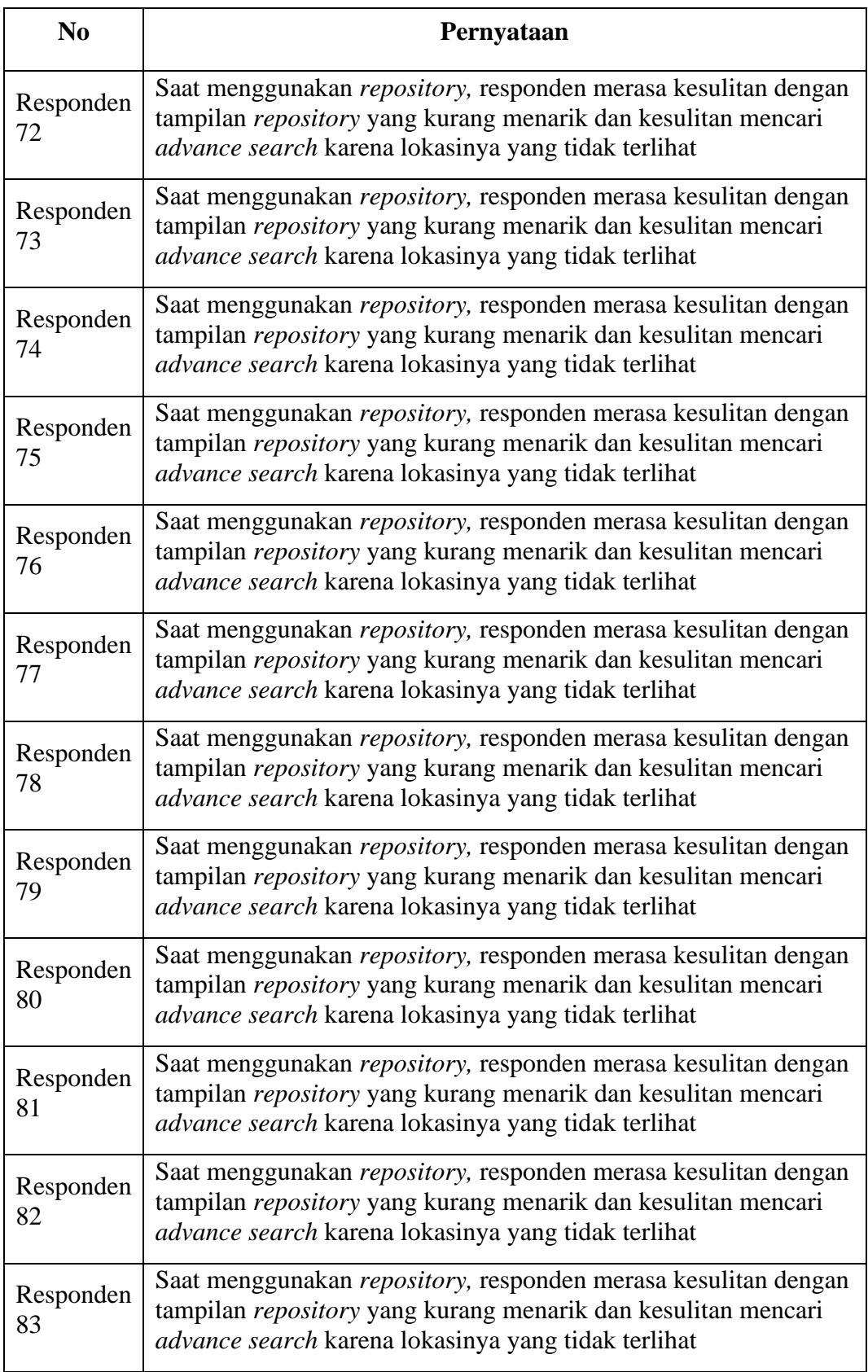

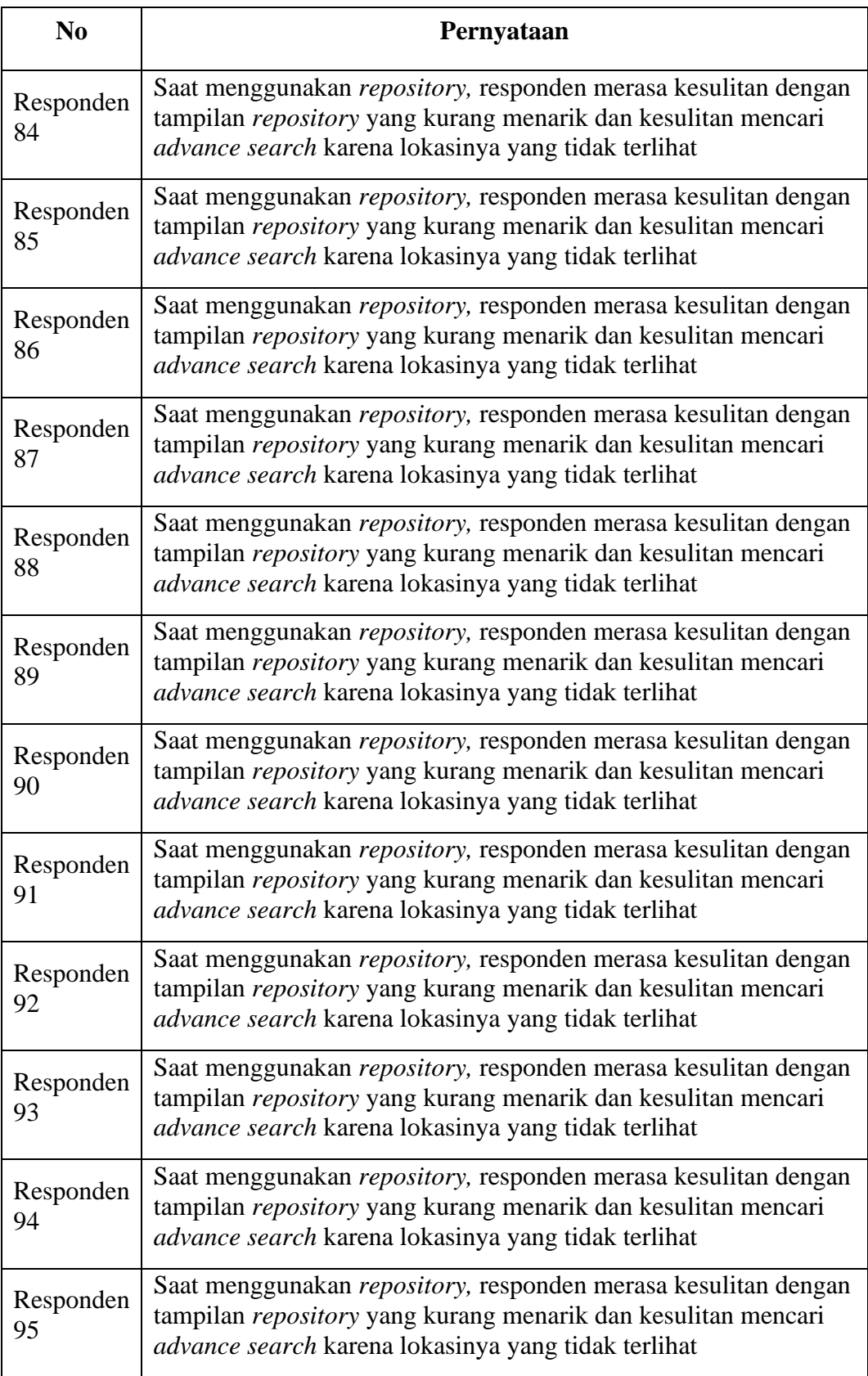

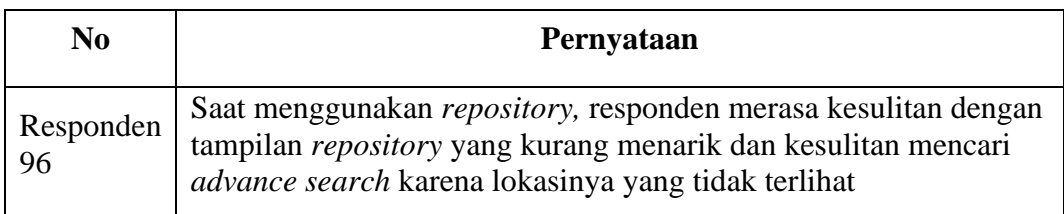

### **Lampiran 2 Hasil Task Scenario Pengujian Akhir**

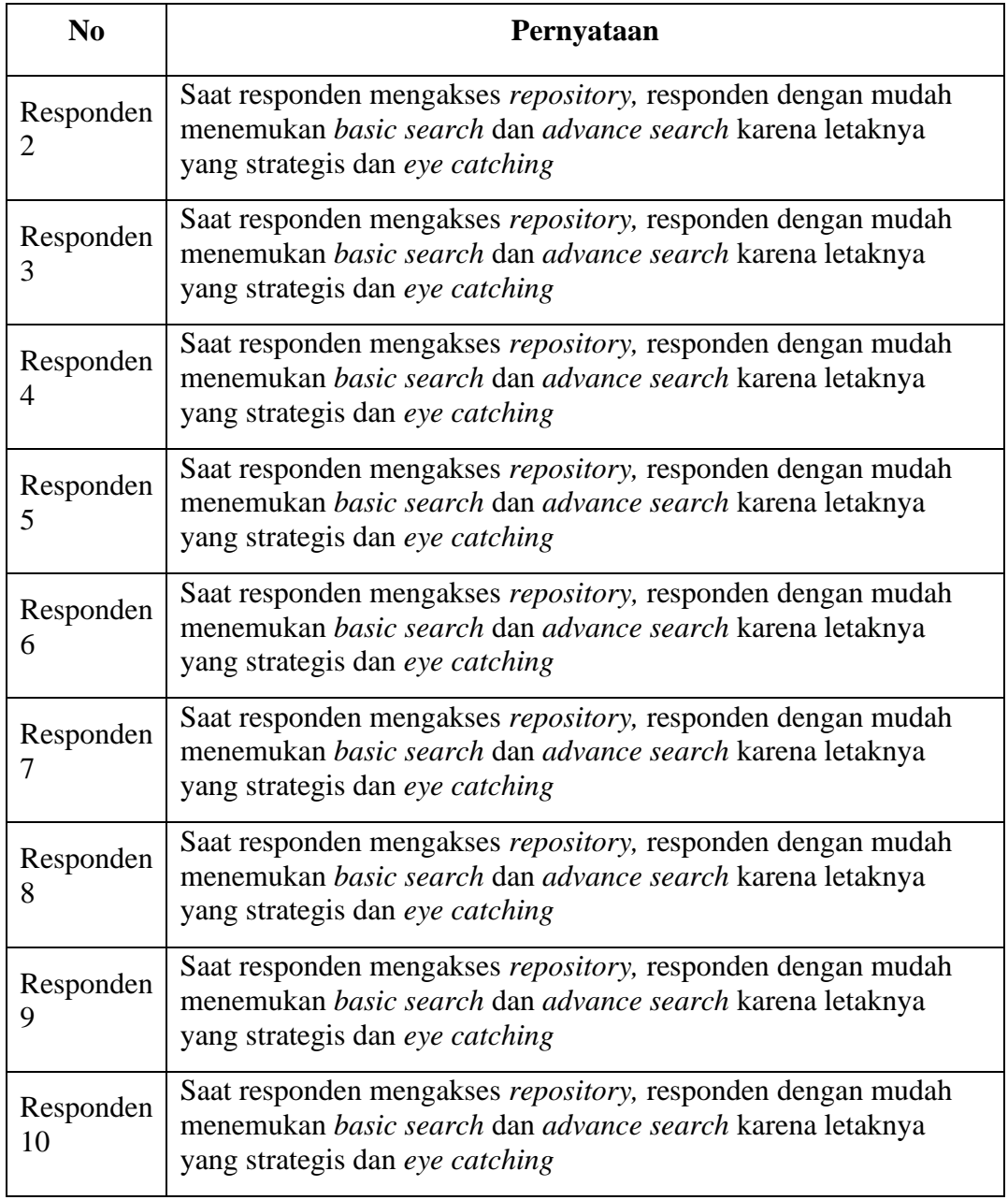

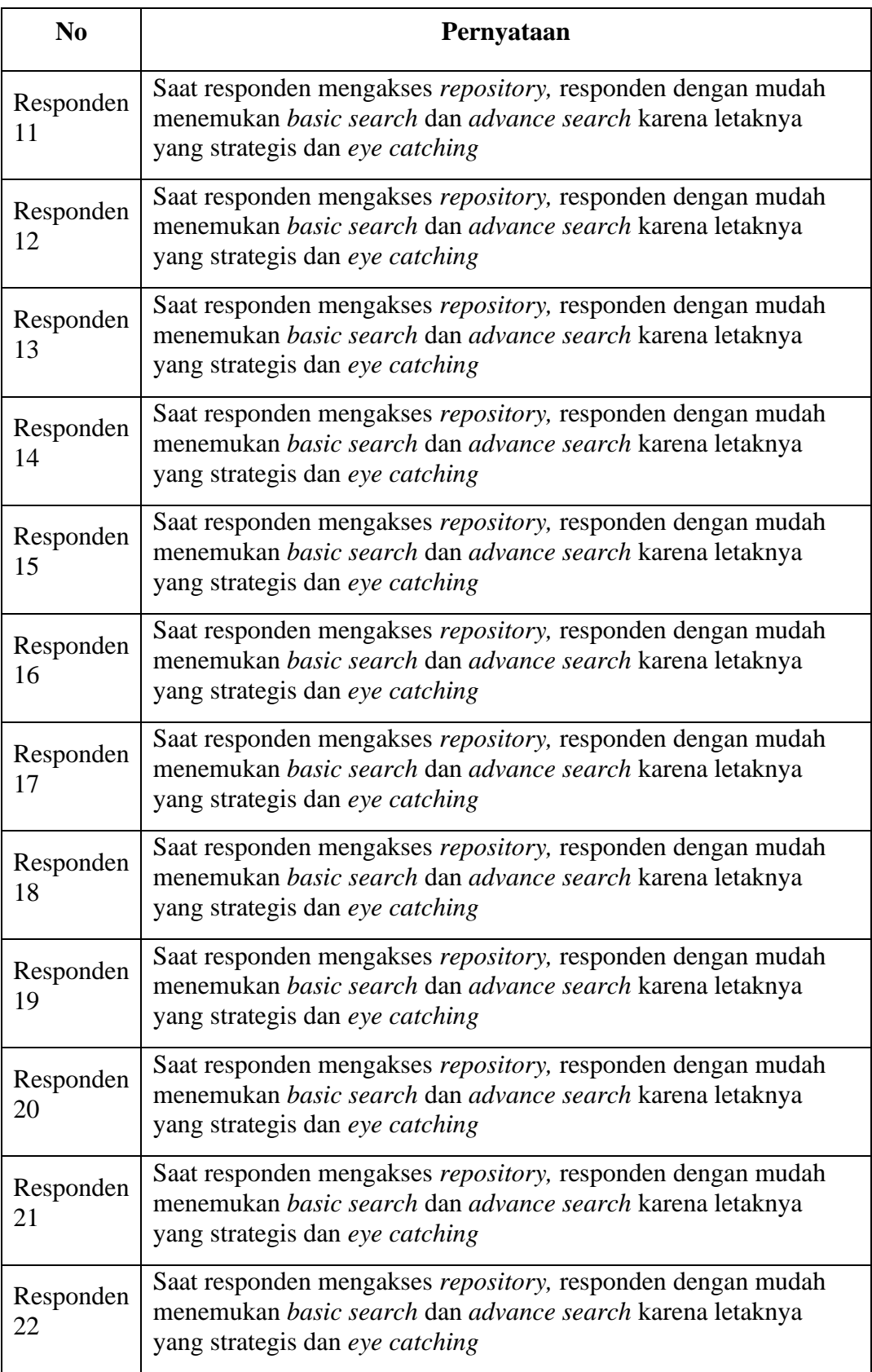

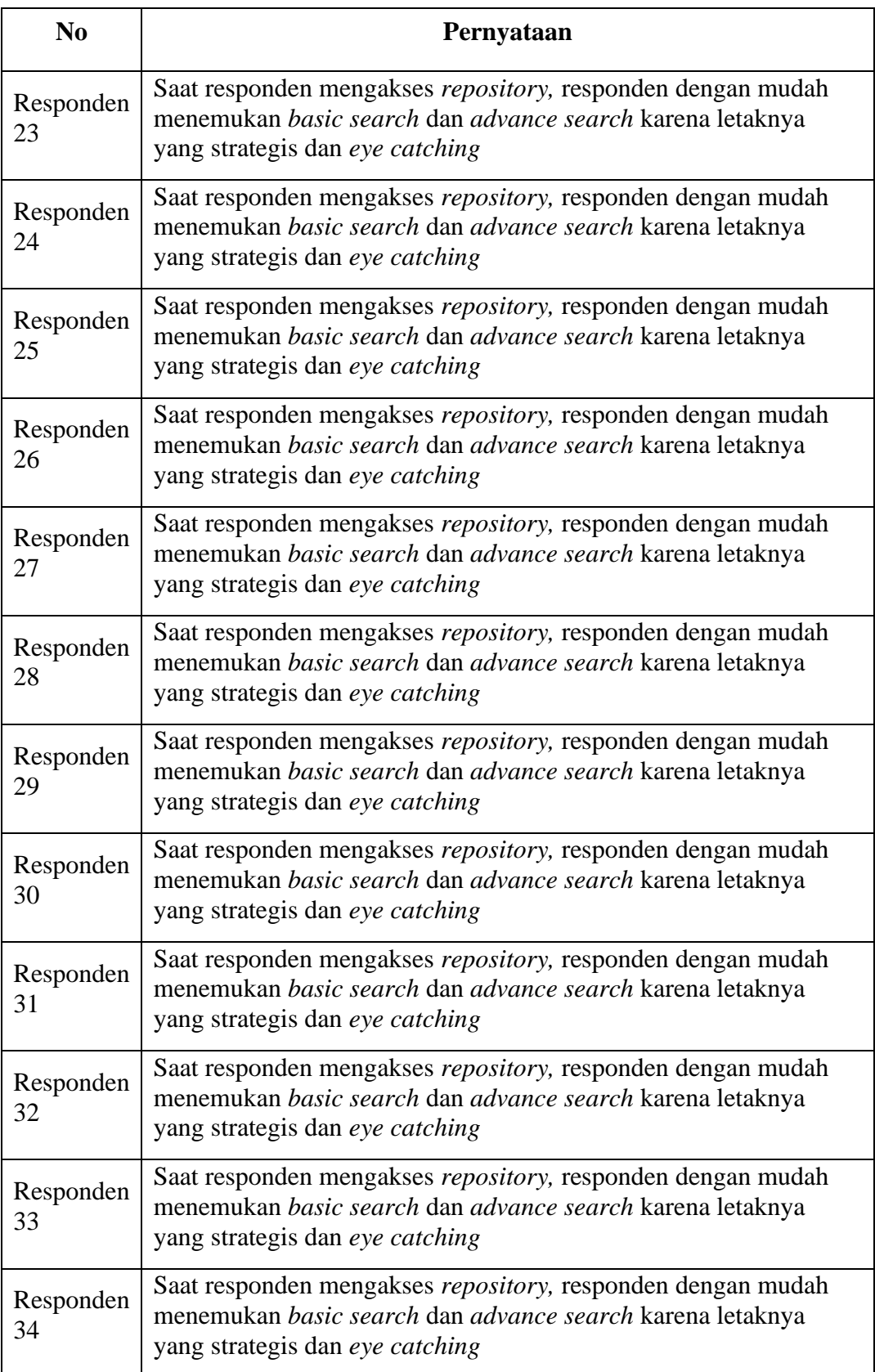

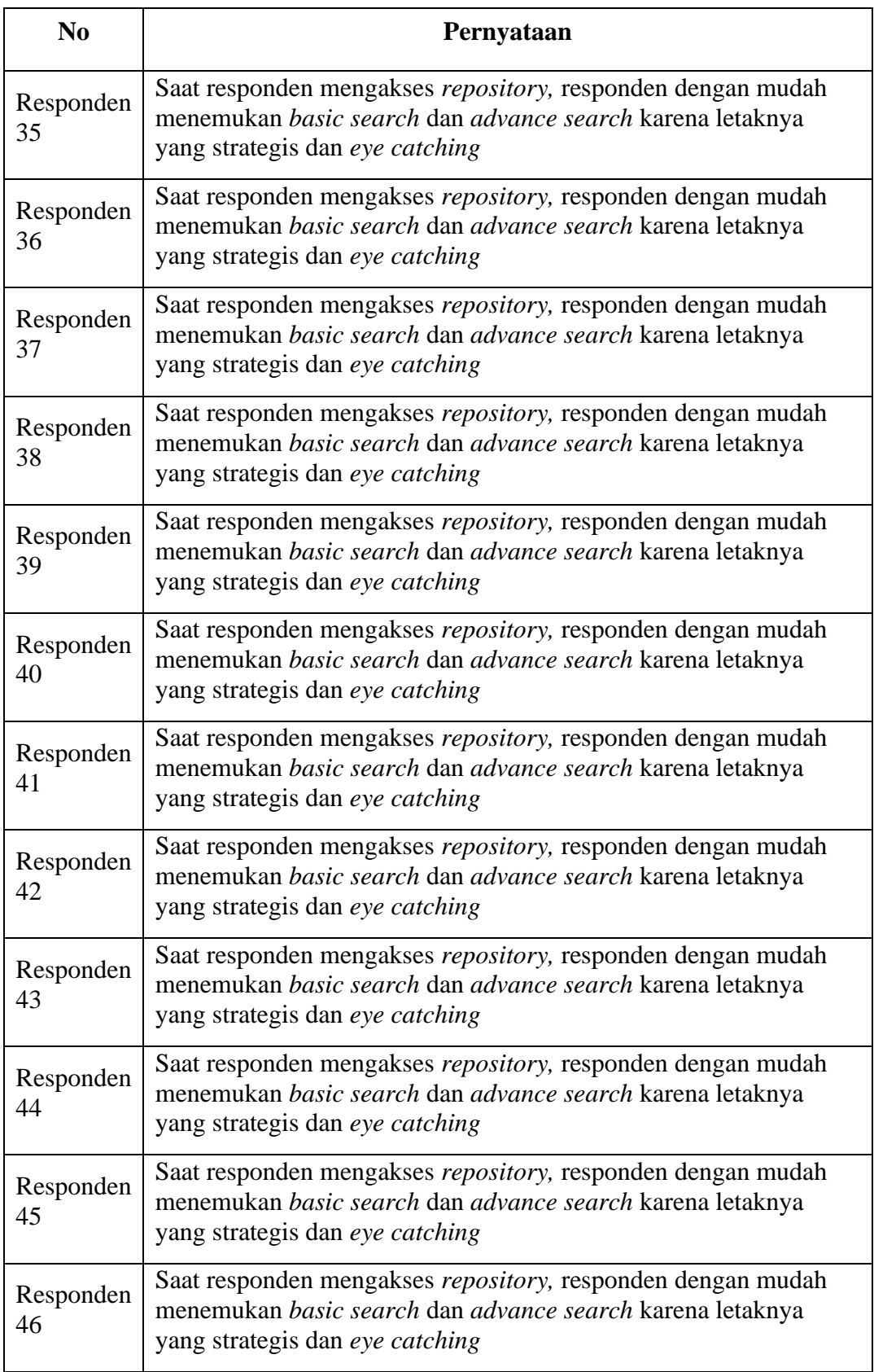

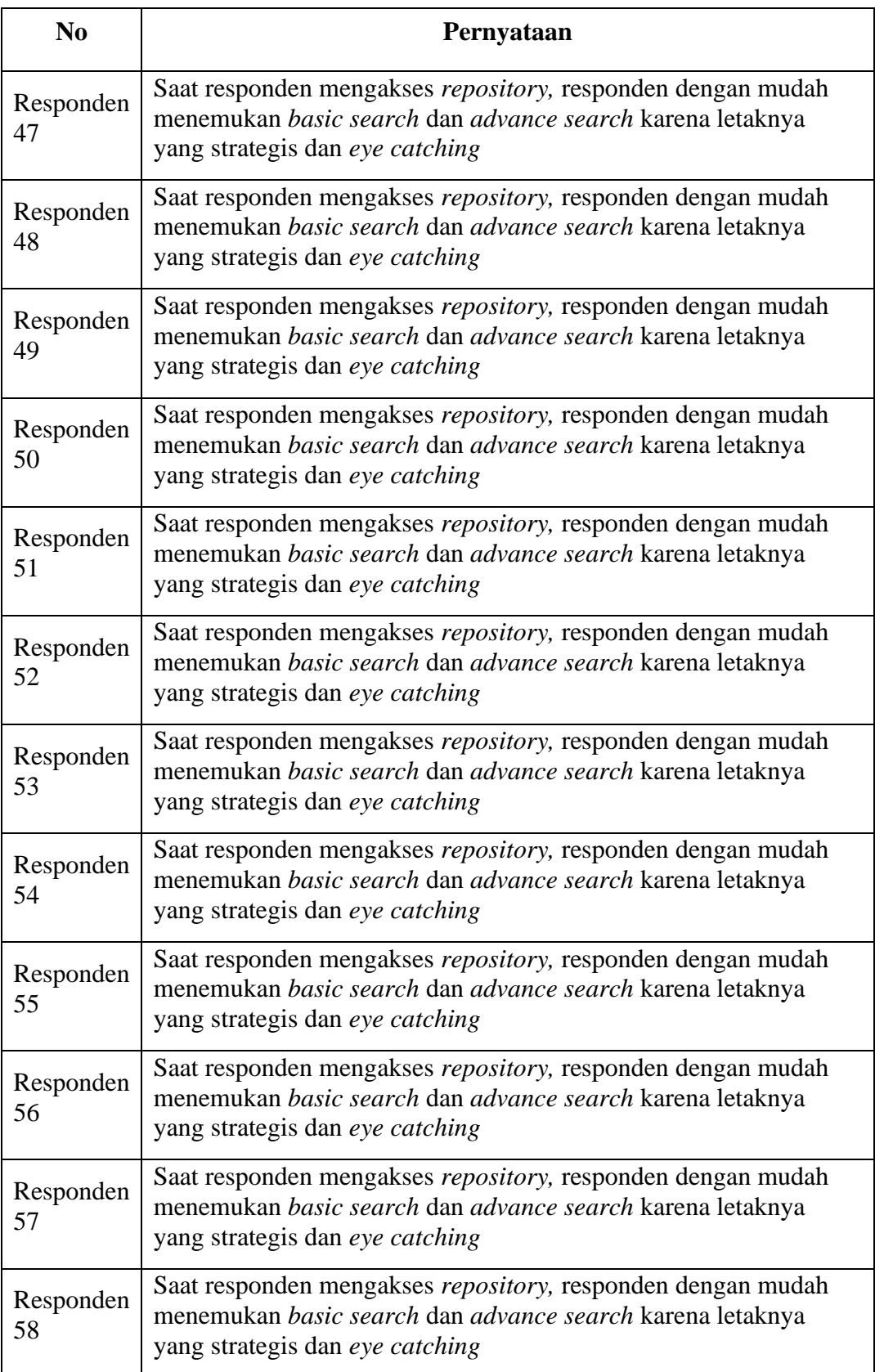

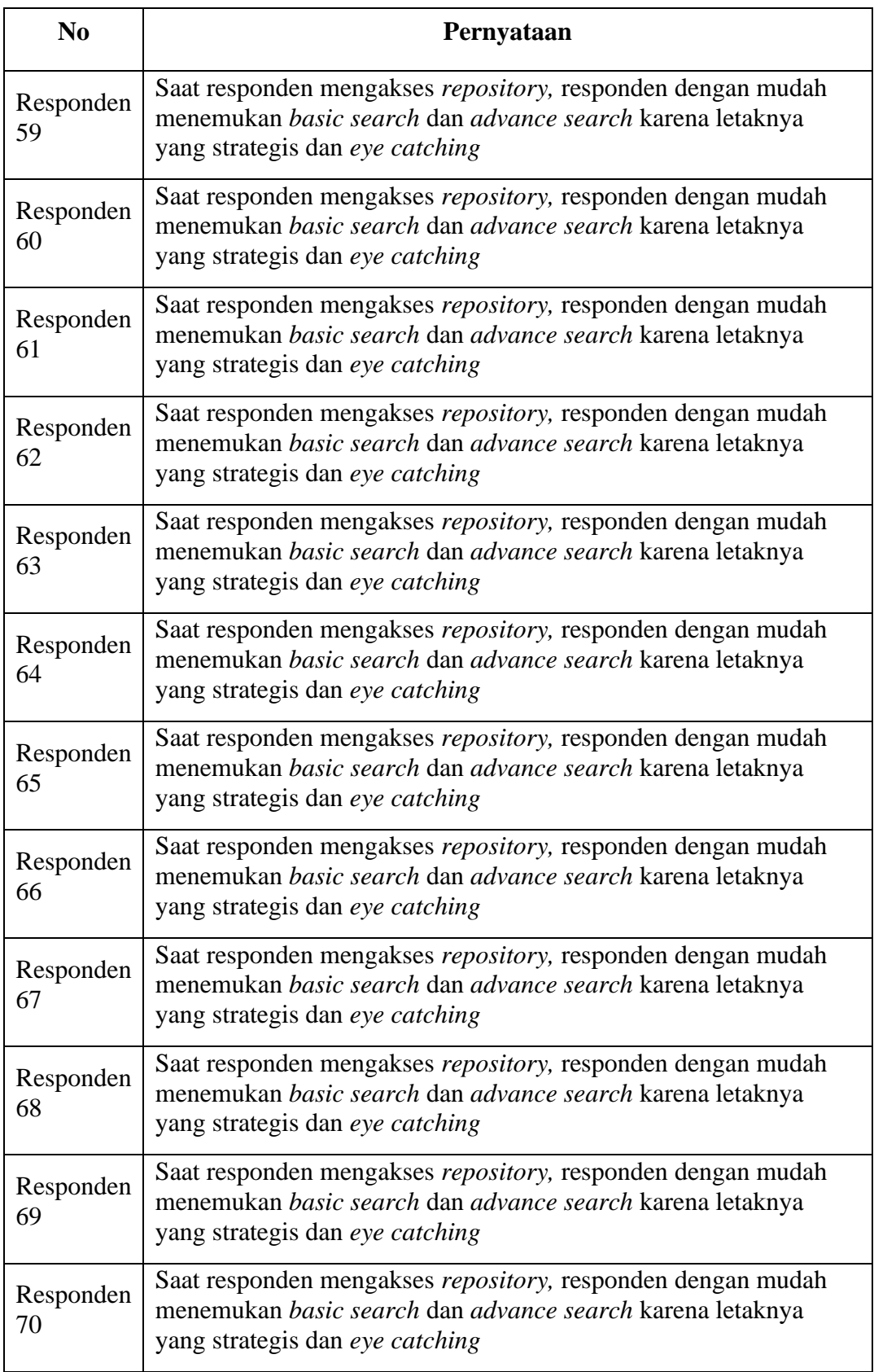

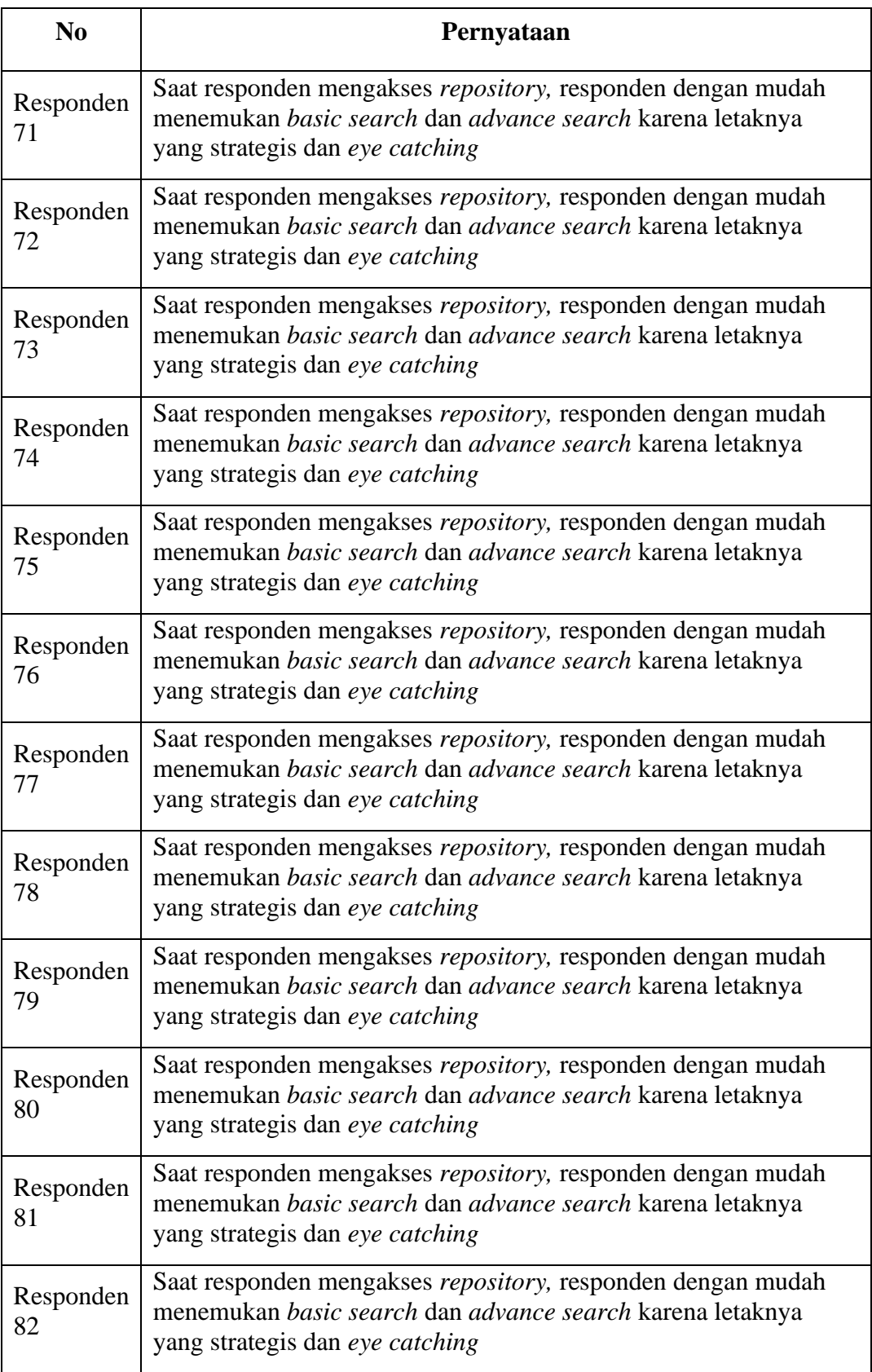

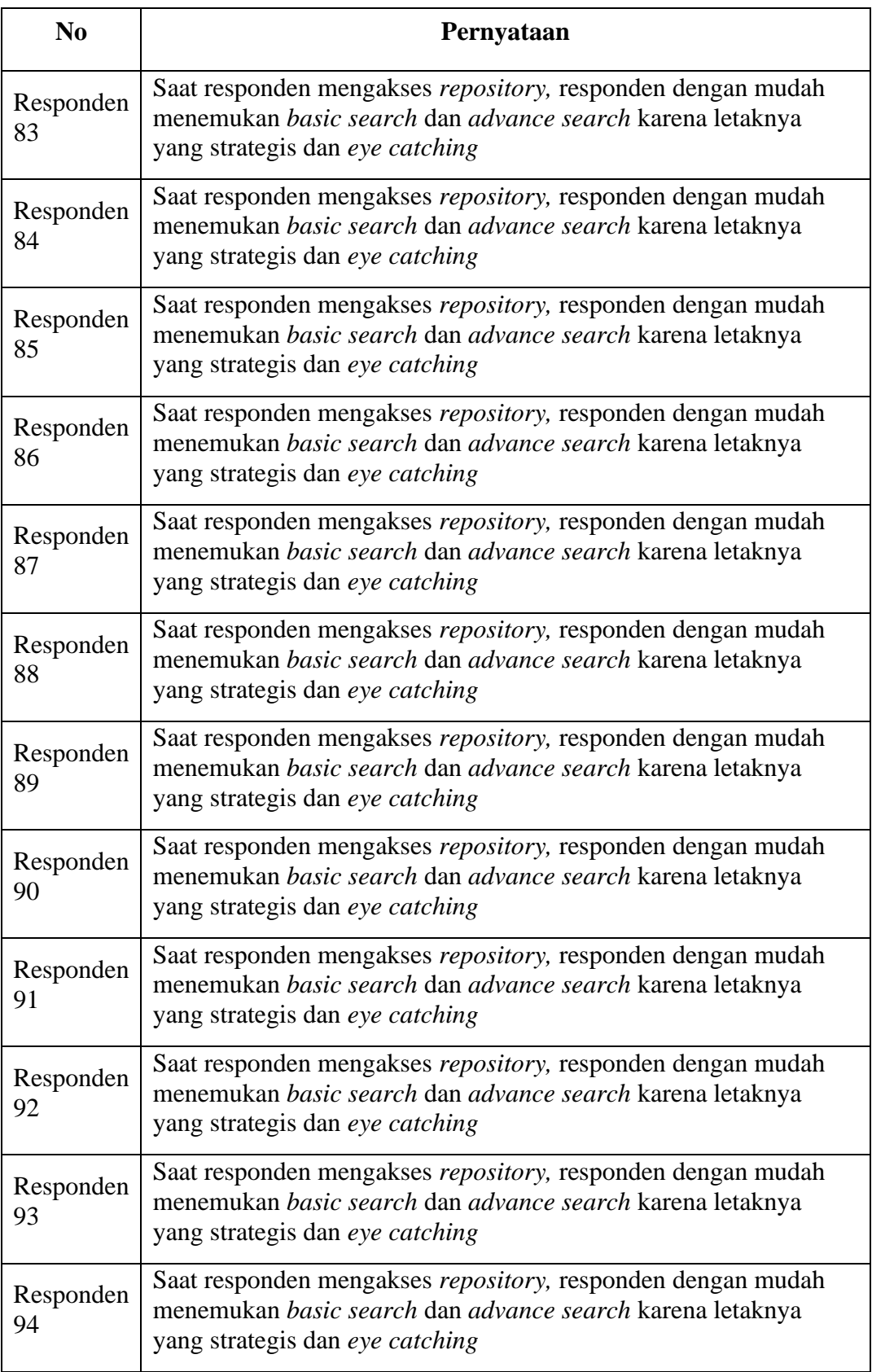

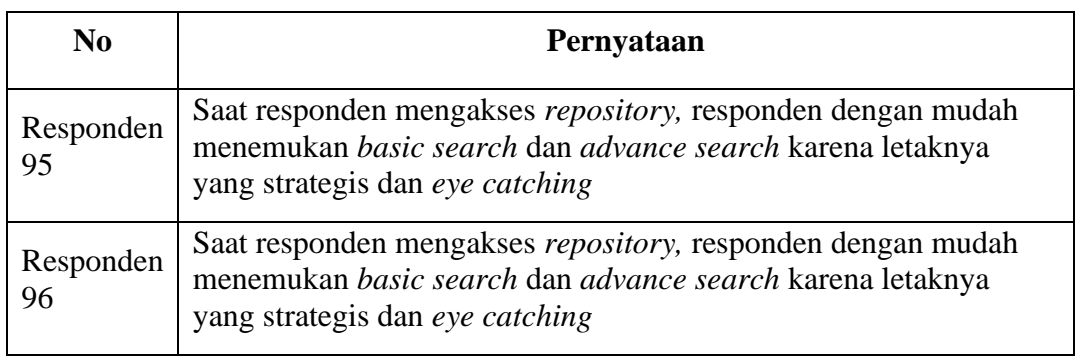

# **Lampiran 3 Hasil Kuesioner Pengujian Awal**

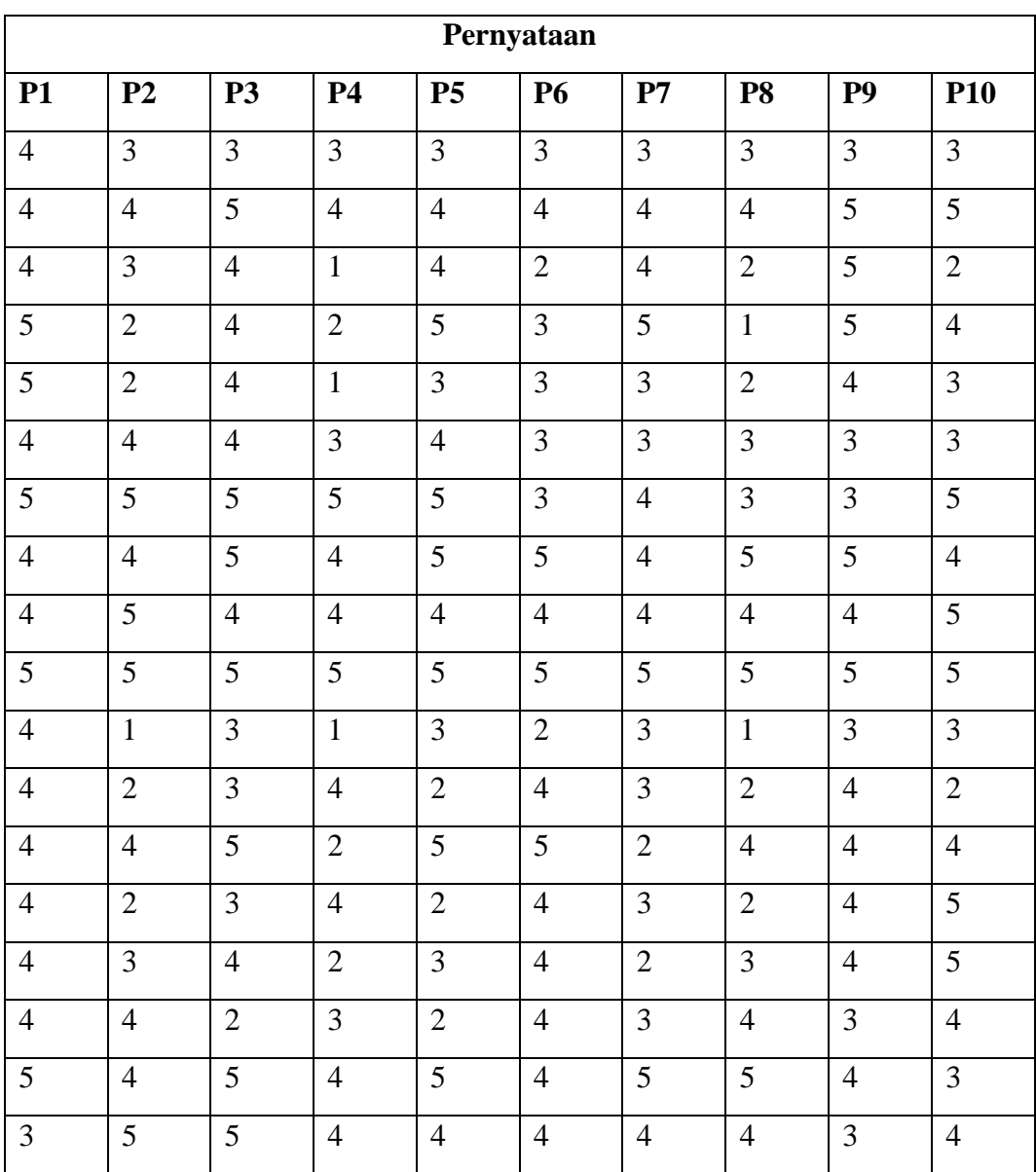

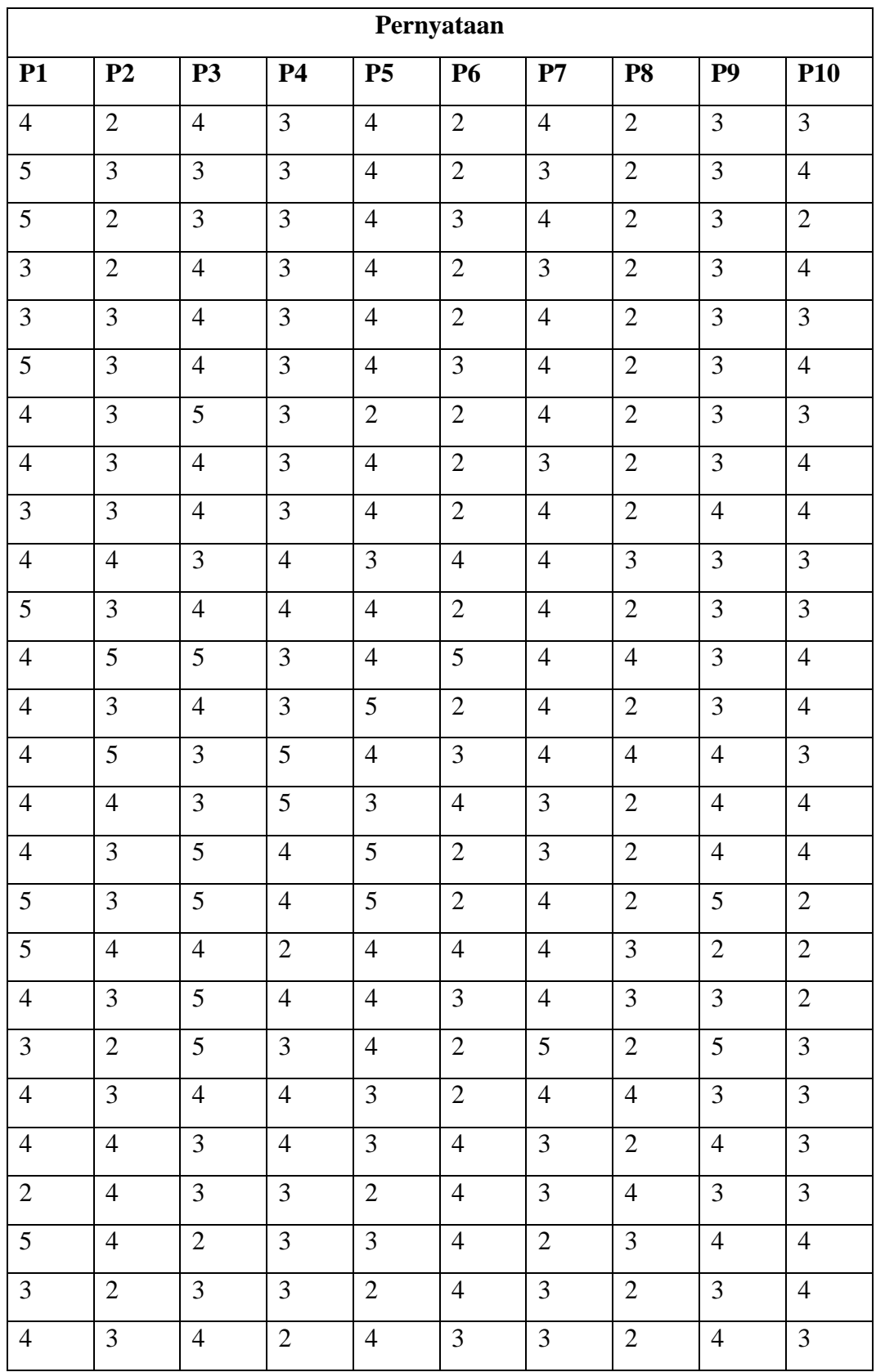

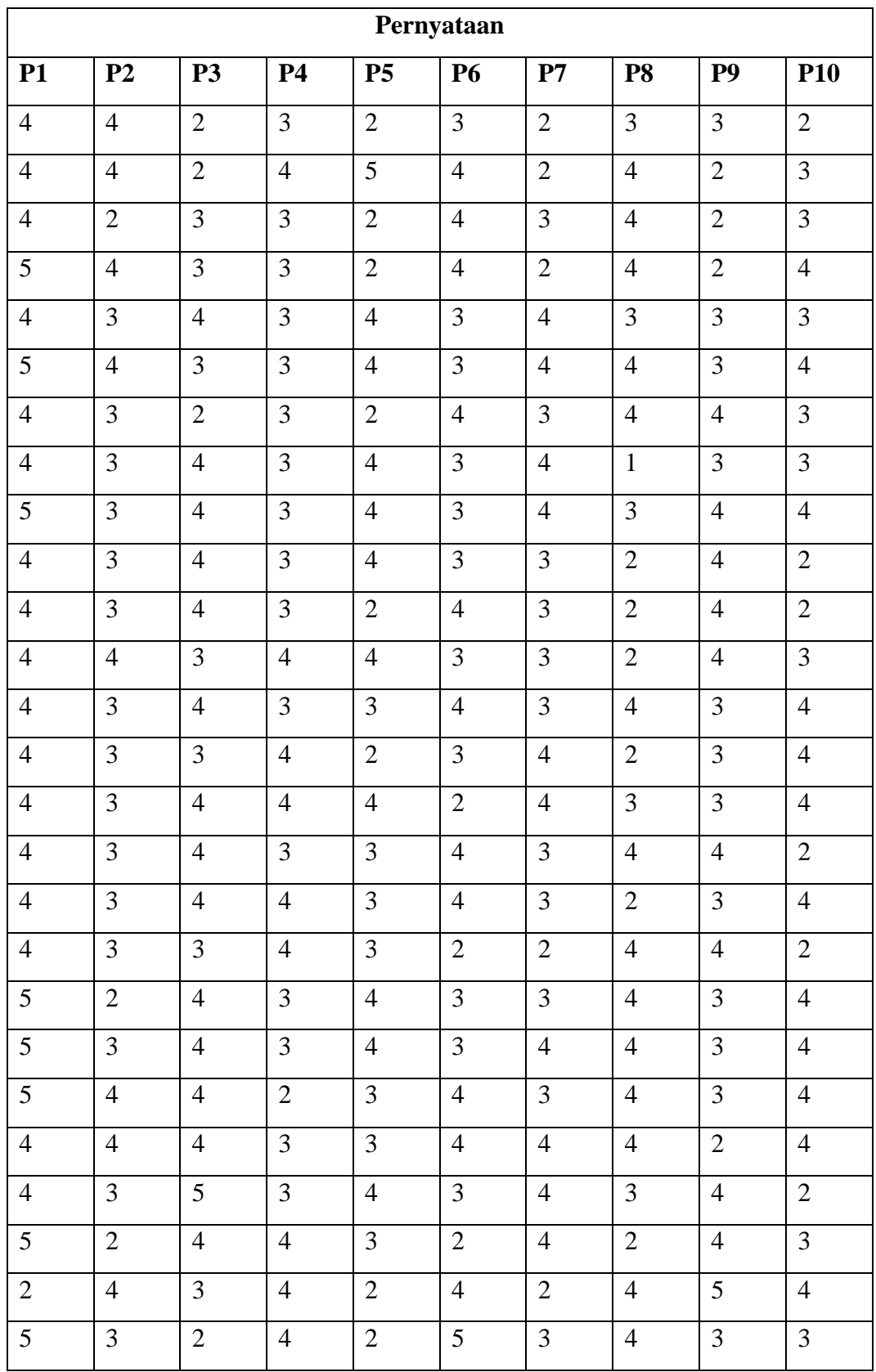

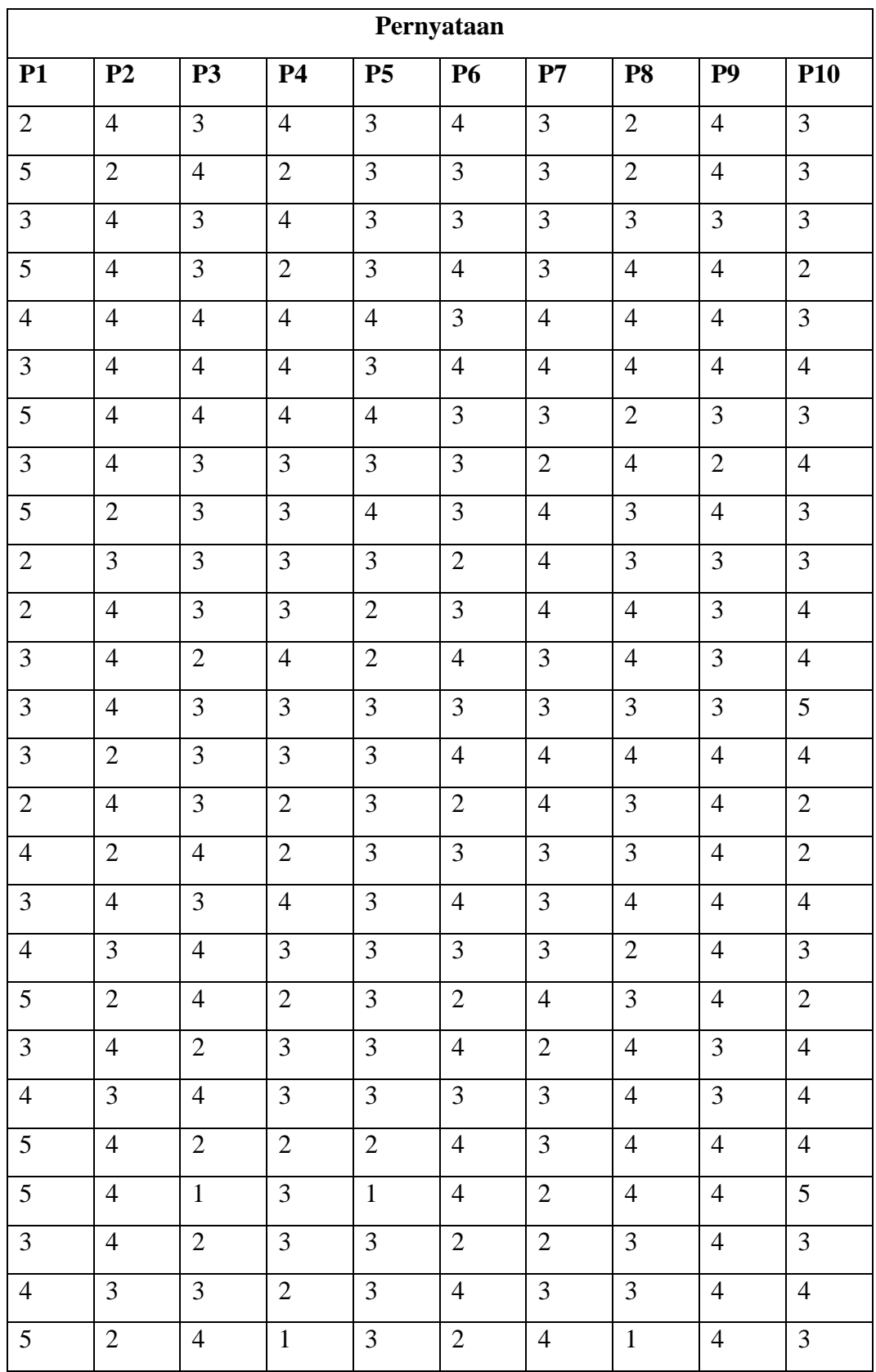
| Pernyataan      |                |                |                |                 |                |                |                |                |                |
|-----------------|----------------|----------------|----------------|-----------------|----------------|----------------|----------------|----------------|----------------|
| <b>P1</b>       | P <sub>2</sub> | <b>P3</b>      | <b>P4</b>      | P <sub>5</sub>  | <b>P6</b>      | P7             | <b>P8</b>      | P <sub>9</sub> | <b>P10</b>     |
| $\overline{4}$  | 3              | $\overline{4}$ | $\overline{2}$ | 5               | $\overline{2}$ | 5              | 3              | 5              | $\overline{4}$ |
| $\overline{4}$  | 3              | 5              | $\mathbf{2}$   | 5               | $\mathbf{1}$   | 5              | $\sqrt{2}$     | 5              | $\overline{4}$ |
| 3               | 3              | 5              | 3              | $\overline{4}$  | 3              | 5              | 3              | 5              | $\overline{4}$ |
| 5               | 3              | 5              | $\overline{2}$ | $\mathfrak{S}$  | $\overline{2}$ | $\overline{4}$ | 3              | 5              | $\overline{4}$ |
| 5               | $\overline{2}$ | $\overline{4}$ | 3              | 3               | $\overline{2}$ | 5              | $\overline{2}$ | 5              | 3              |
| $\overline{4}$  | 3              | 5              | $\overline{4}$ | 3               | 3              | 5              | $\mathbf{1}$   | $\overline{4}$ | $\overline{4}$ |
| $\overline{4}$  | 3              | 5              | 3              | 5               | $\mathbf{1}$   | $\overline{4}$ | $\overline{2}$ | 5              | $\sqrt{2}$     |
| 5               | 3              | $\overline{4}$ | 3              | 5               | $\mathbf{1}$   | $\overline{4}$ | 3              | $\overline{4}$ | $\overline{2}$ |
| $\overline{4}$  | 3              | 5              | $\overline{2}$ | 5               | $\overline{2}$ | 5              | 3              | $\overline{4}$ | 3              |
| 5               | $\overline{2}$ | 5              | $\mathbf{1}$   | 5               | $\mathbf{1}$   | 5              | $\overline{2}$ | 5              | $\overline{4}$ |
| $\overline{4}$  | $\mathbf{1}$   | $\overline{4}$ | 3              | 5               | $\overline{2}$ | $\overline{4}$ | 3              | 5              | 5              |
| 5               | $\overline{2}$ | $\overline{4}$ | 3              | $\mathfrak{S}$  | $\overline{2}$ | 5              | 3              | 3              | $\mathfrak{S}$ |
| $\overline{4}$  | 3              | 5              | $\overline{2}$ | $\overline{4}$  | $\overline{2}$ | 5              | $\overline{2}$ | 5              | $\overline{3}$ |
| 5               | $\mathbf{1}$   | $\overline{5}$ | $\overline{2}$ | $\overline{4}$  | $\overline{3}$ | 5              | 3              | $\overline{4}$ | $\overline{5}$ |
| $\overline{4}$  | $\mathbf{1}$   | $\overline{5}$ | $\mathbf{1}$   | 3               | $\overline{2}$ | 5              | $\mathbf{1}$   | $\overline{4}$ | $\overline{3}$ |
| 5               | $\overline{2}$ | 3              | 3              | 5               | $\overline{2}$ | $\overline{4}$ | 3              | 3              | $\overline{5}$ |
| 3               | $\mathbf{1}$   | $\overline{4}$ | $\overline{2}$ | $\overline{4}$  | $\mathbf{1}$   | 5              | 3              | $\overline{4}$ | $\overline{2}$ |
| $\mathfrak{S}$  | $\mathfrak{Z}$ | 3              | $\sqrt{2}$     | 5               | $\sqrt{2}$     | $\mathfrak{S}$ | $\sqrt{2}$     | $\overline{4}$ | $\overline{4}$ |
| $5\overline{)}$ | $\mathbf{1}$   | 5              | $\overline{2}$ | $\overline{4}$  | $\overline{3}$ | $\overline{4}$ | $\overline{2}$ | $\overline{4}$ | $\overline{2}$ |
| $\mathfrak{S}$  | $\mathbf{1}$   | 5              | $\mathbf 1$    | $5\overline{)}$ | $\mathbf 1$    | $\mathfrak{Z}$ | $\overline{2}$ | $\overline{4}$ | $\,1\,$        |
| 5               | $\overline{2}$ | $\overline{5}$ | $\overline{2}$ | 5               | $\overline{3}$ | 5              | $\overline{3}$ | $\overline{4}$ | $\overline{3}$ |
| 5               | $\mathbf{1}$   | $\overline{5}$ | $\mathbf{1}$   | 5               | $\overline{2}$ | 5              | $\mathfrak{Z}$ | 3              | 3              |
| 5               | $\overline{2}$ | $\overline{4}$ | $\mathfrak{2}$ | 3               | $\overline{2}$ | 5              | $\mathbf{1}$   | 3              | $\mathfrak{Z}$ |
| 3               | $\mathbf{1}$   | 3              | $\overline{2}$ | $\overline{4}$  | $\overline{2}$ | 3              | $\overline{2}$ | 5              | $\mathfrak{Z}$ |

**Lampiran 4 Hasil Kuesioner Pengujian Akhir**

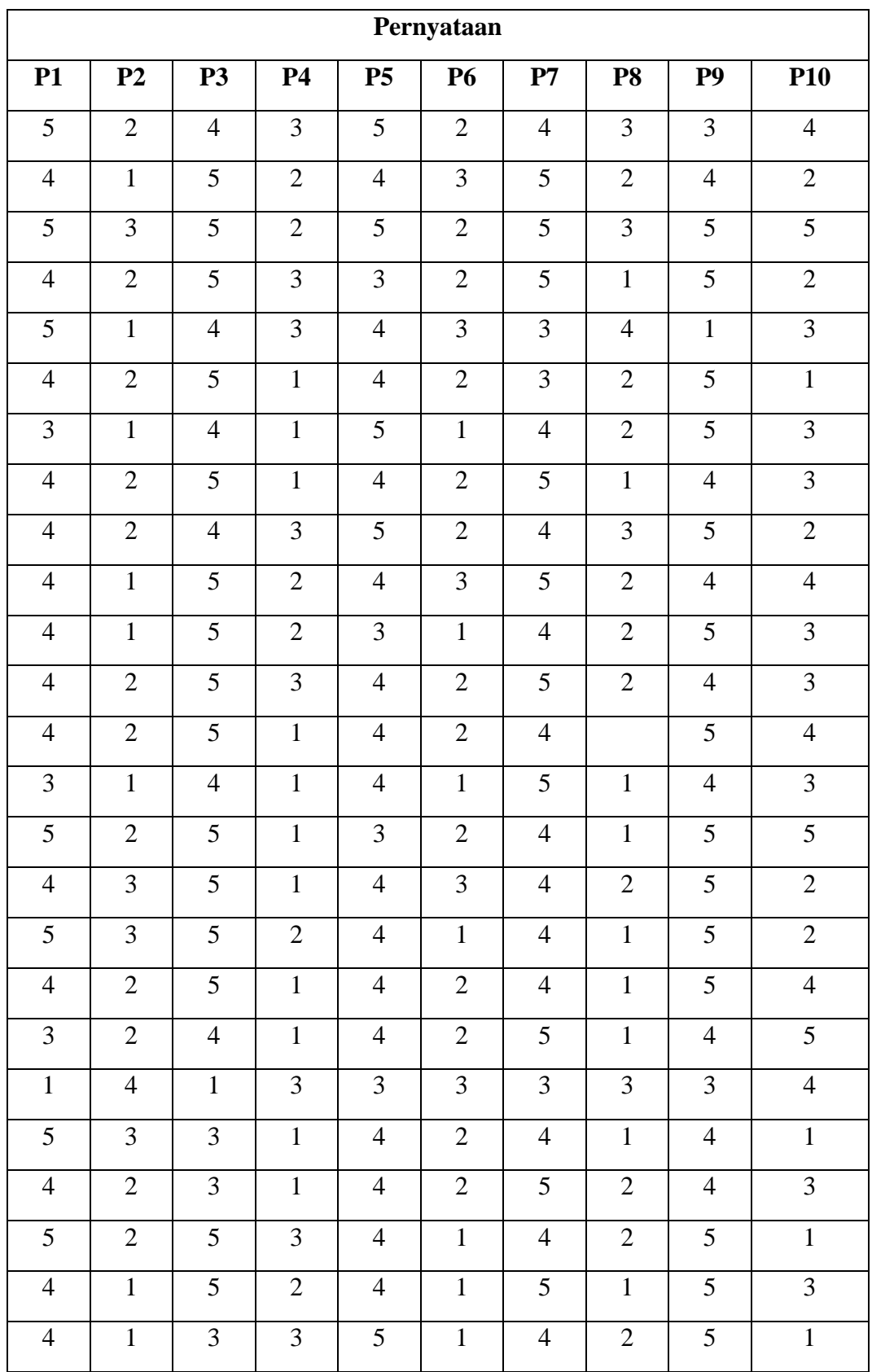

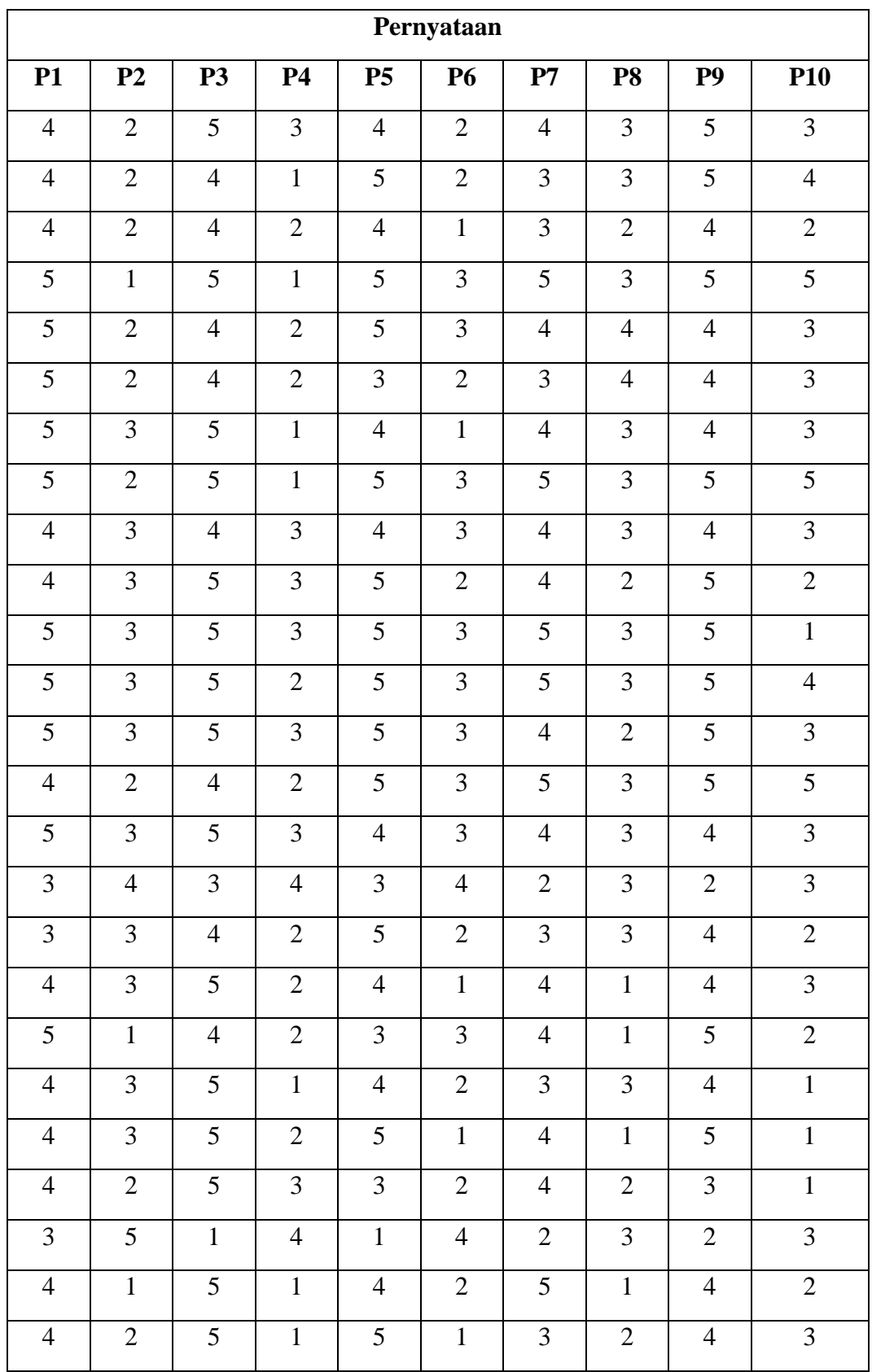

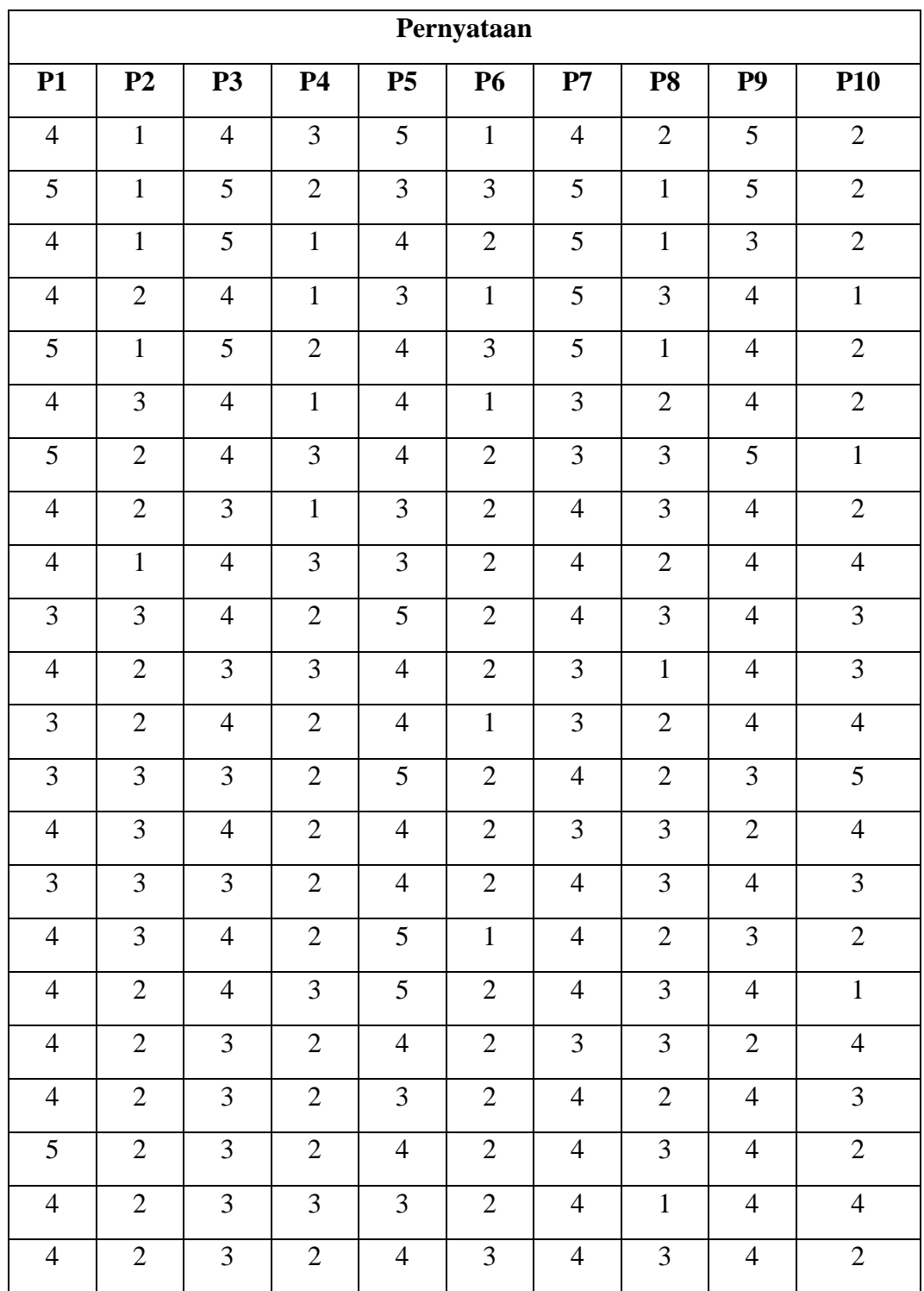

## **Lampiran 5 Uji Validitas dan Reliabilitas**

## **Correlations**

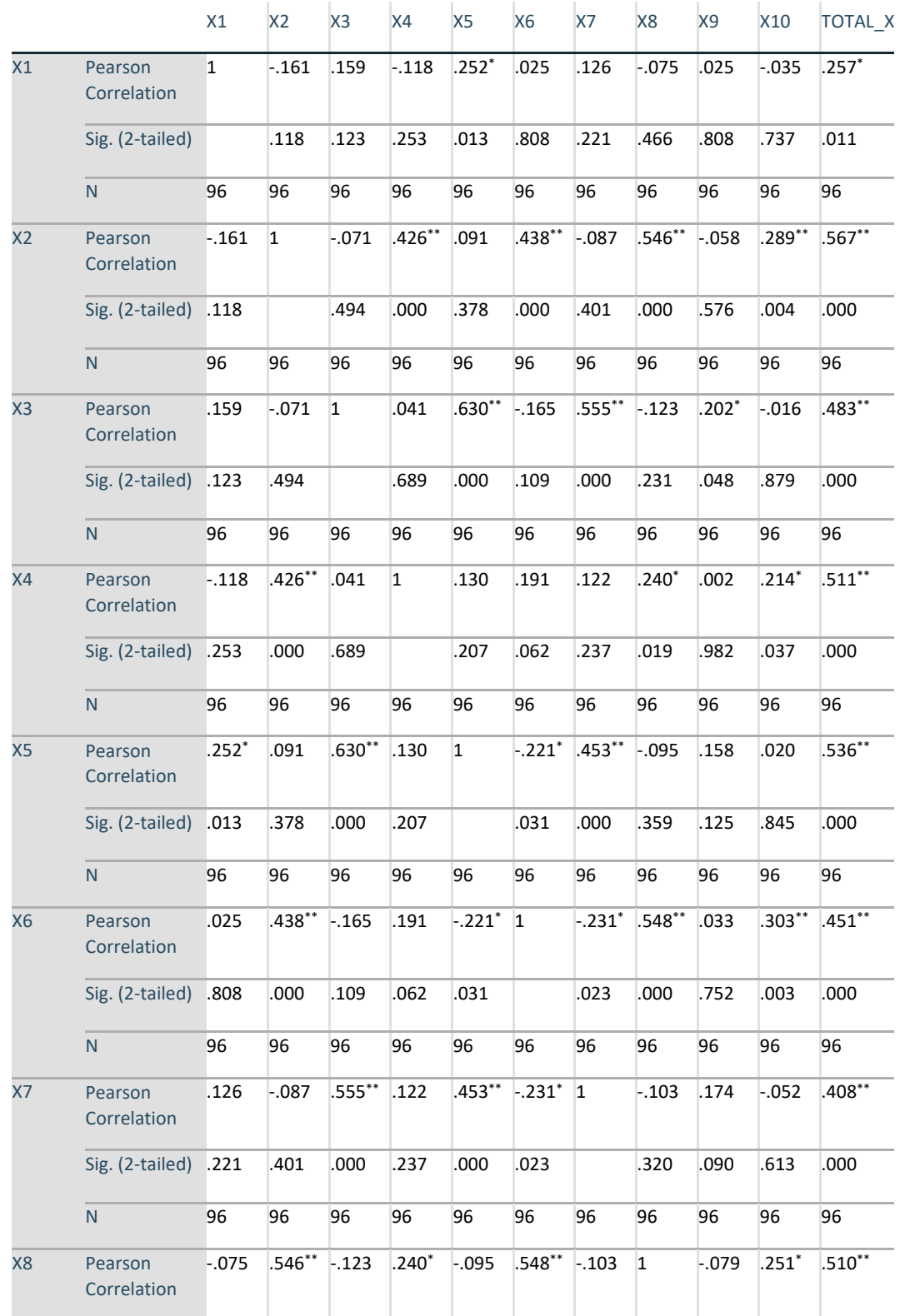

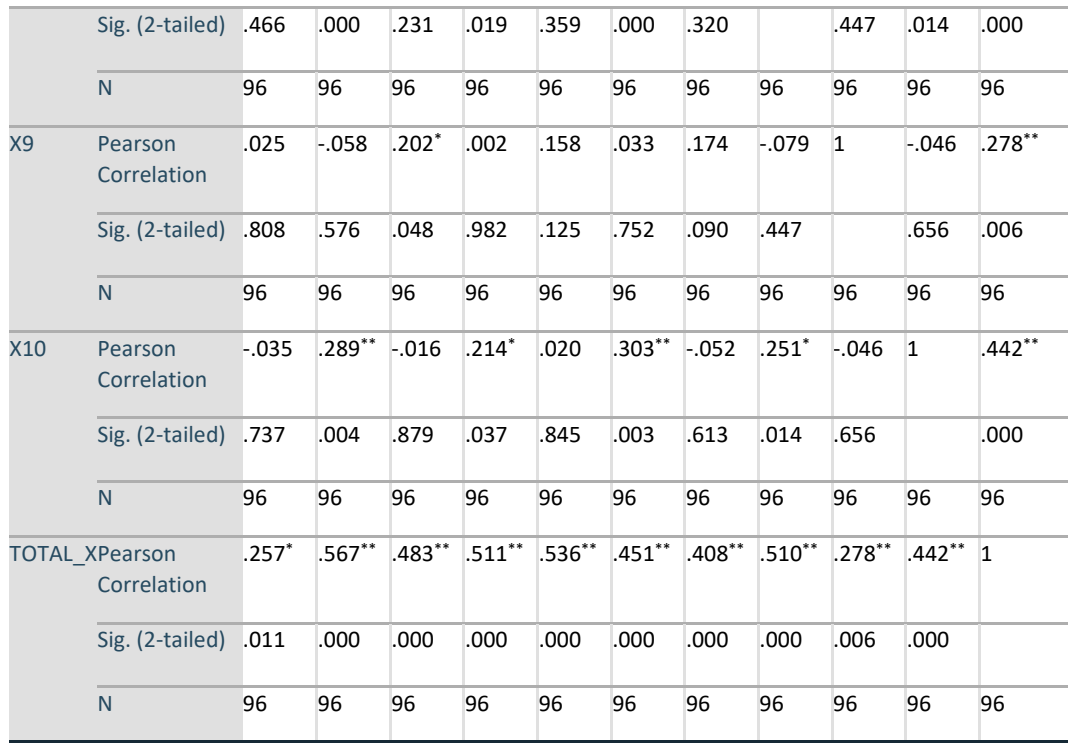

## **Case Processing Summary**

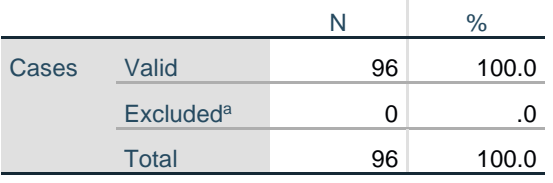

a. Listwise deletion based on all variables in the procedure.

## **Reliability Statistics**

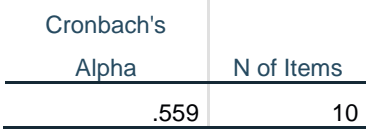